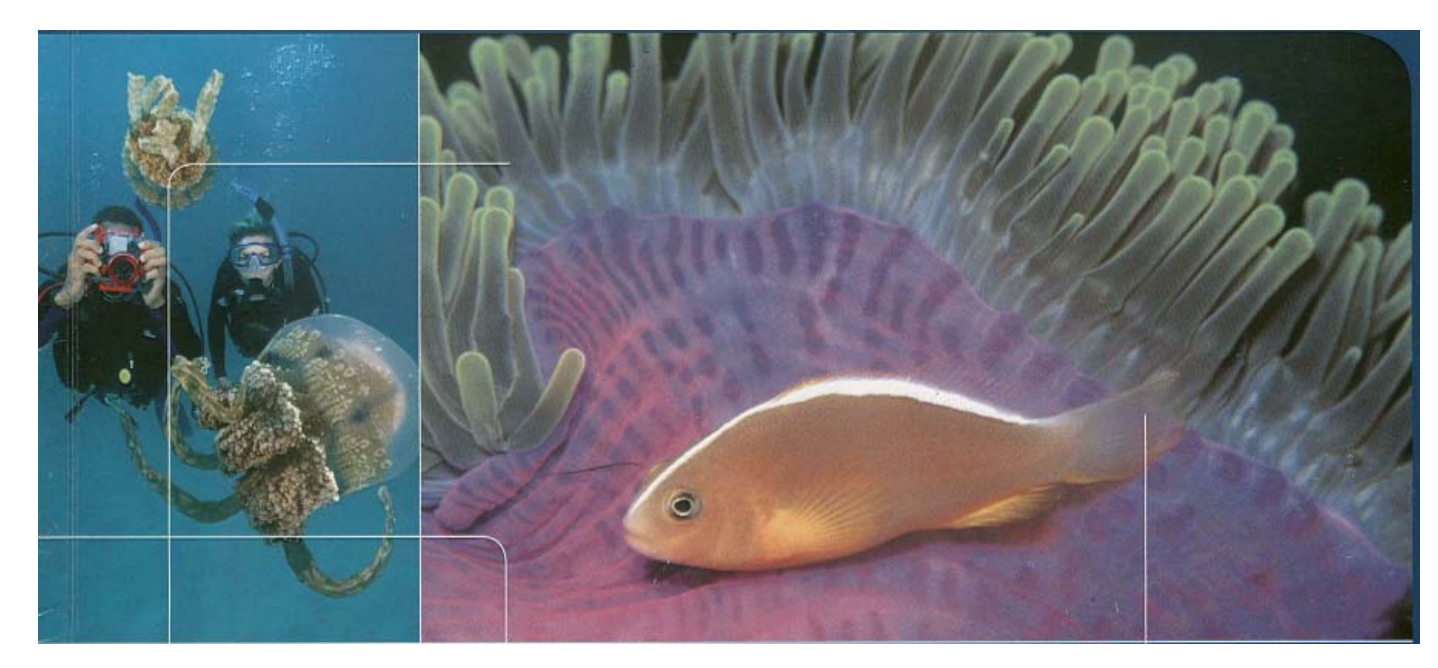

CYFROWA FOTOGRAFIA PODWODNA PODR ĘCZNIK

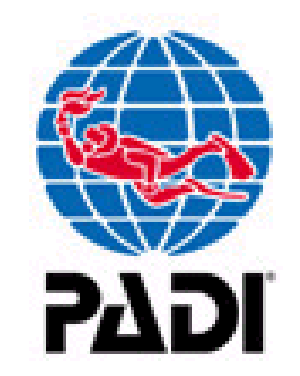

# PODRĘCZNIK CYFROWEJ FOTOGRAFII PODWODNEJ

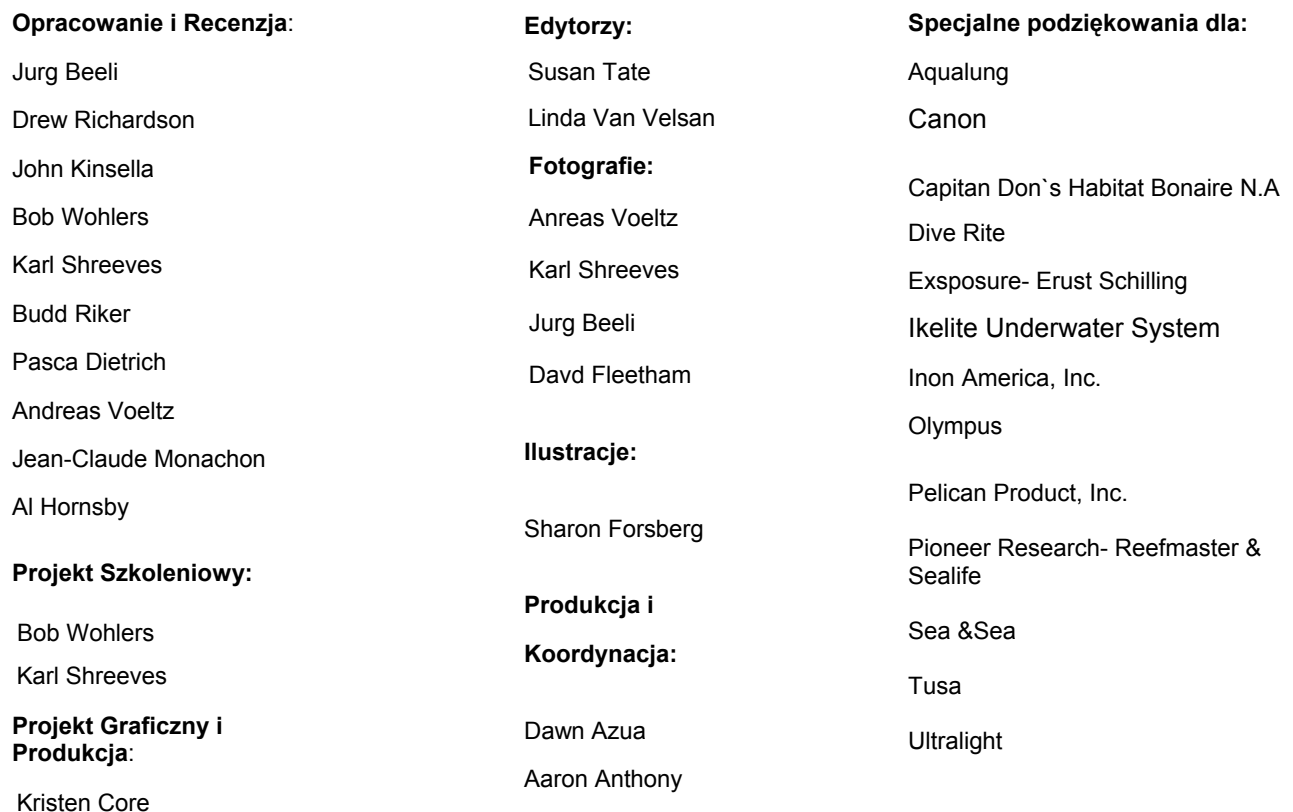

© PADI 2005.

 Wszystkie prawa zastrzeżone. Żadna część tej książki nie może być powielana w <sup>ż</sup>adnej formie bez pisemnej zgody wydawcy. Wyprodukowane przez Diving Science and Technology Corp. (DSAT) for PADI, Inc. DSAT jest firma stowarzyszoną PADI. Wydane przez PADI® • 30151 Tomas Street • Rancho Santa Margarita, CA 92688-21 25 Numer Karty w Bibliotece Kongresu 2005910602 ISBN 1-878663-52-6 Wydrukowane w United States of America

Tłumaczenie z j. angielskiego Dawid Koczoń

Product Nr 7001 *5* Wersja 1 .0 ( 1 2/05)

## **Sekcja Pierwsza Wprowadzenie**................ *1*

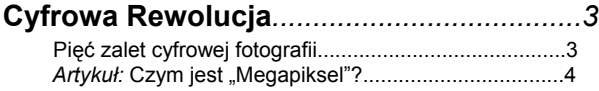

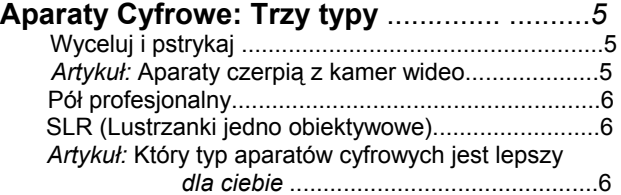

## **Cyfrówka pod wodą**

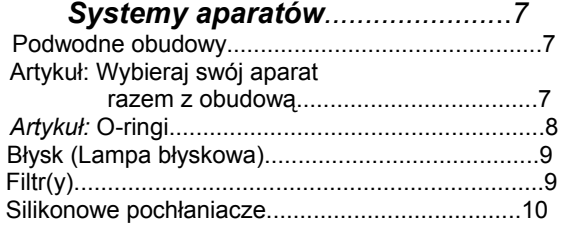

# **Podstawy cyfrowej fotografii**...............11

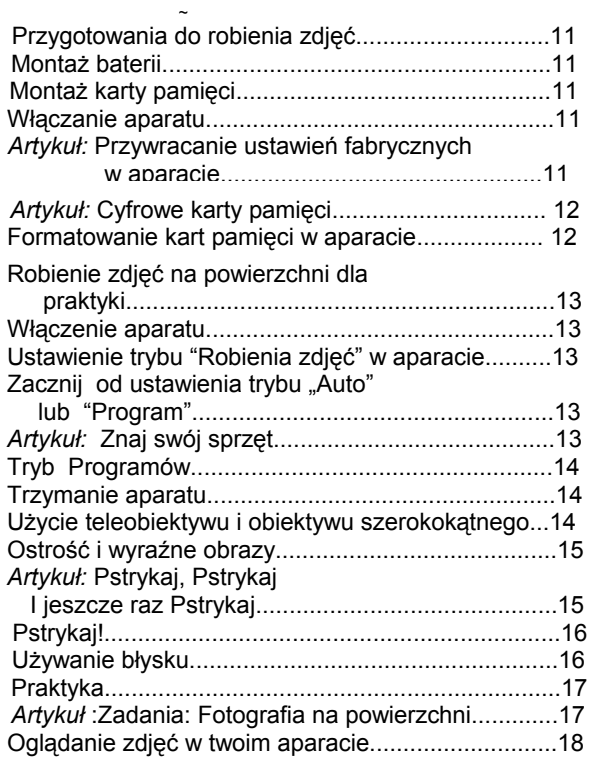

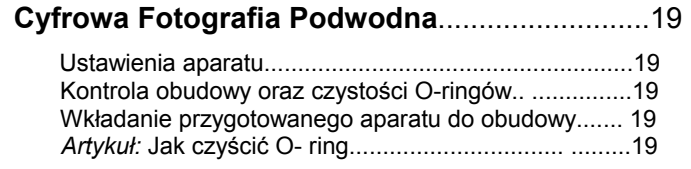

**Cyfrowa Fotografia Podwodna Powtórka Wiedzy Poziom Pierwszy**..............31

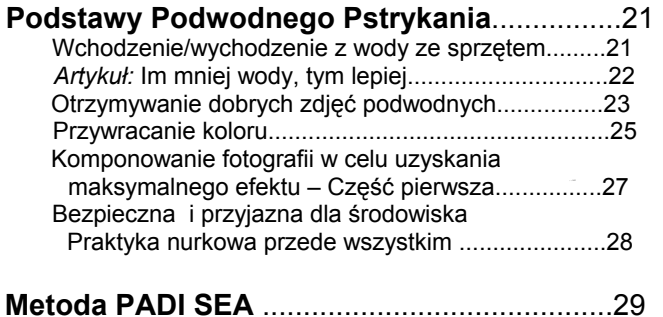

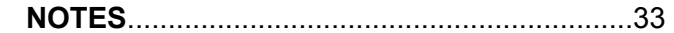

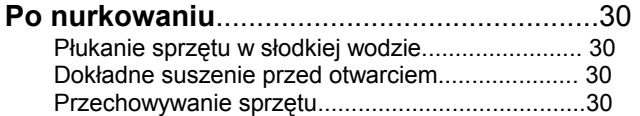

Ekspozycja....................................................................29 Ostrość..........................................................................29 Kompozycja..................................................................29

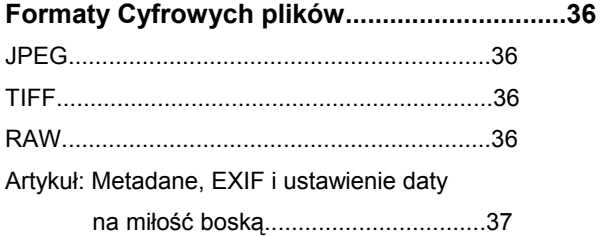

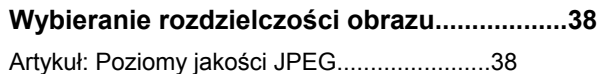

## **Robienie podwodnych fotografii**

#### **jaśniejszych lub ciemniejszych..............40**

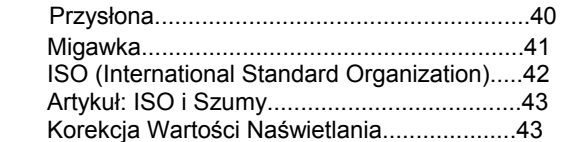

#### **Analizowanie i ustawianie podwodnej**

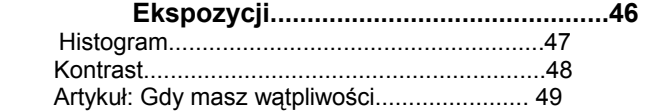

## **Otrzymywanie wyraźnych zdjęć**

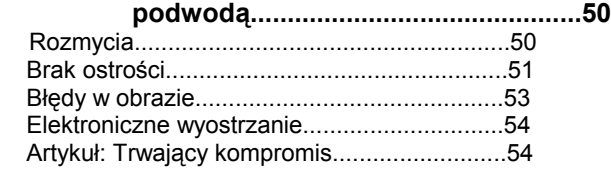

#### **Komponowanie fotografii w celu uzyskania**

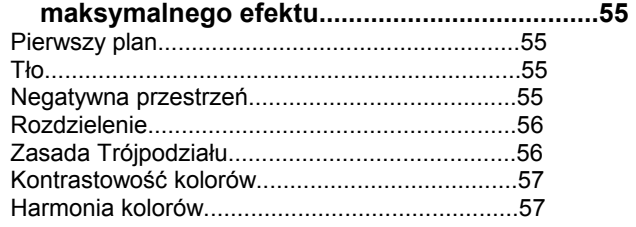

#### **Podstawy użycia błysku podwodą.....................58**  Wbudowany błysk..............................................58 Zewnętrzny błysk...............................................58

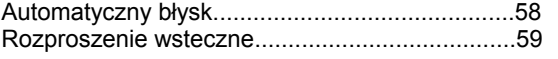

## **Użycie wbudowanego błysku**

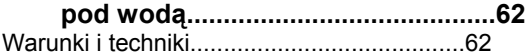

## **Użycie zewnętrznego błysku**

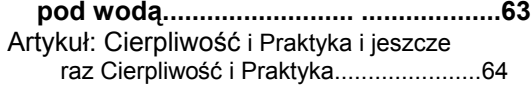

## **Obieg cyfrowych fotografii**

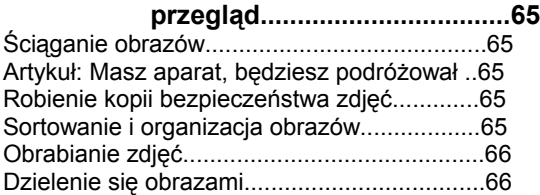

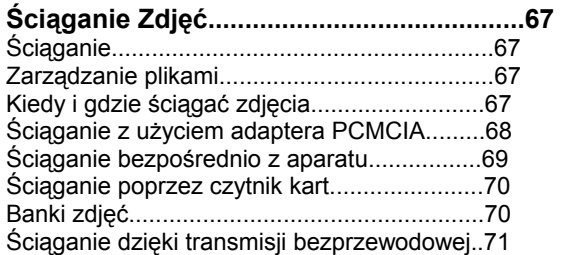

## **Tworzenie kopii bezpieczeństwa zdjęć......72**

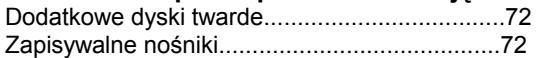

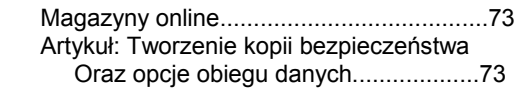

## **Sortowanie i organizacja zdjęć...............74**

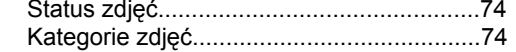

### **Obróbka Zdjęć...........................................76**

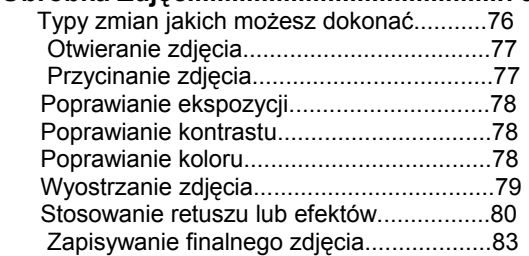

## **Udostępnianie (Publikowanie) zdjęć....84**

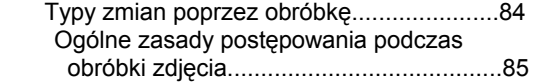

### **Cyfrowa Fotografia Podwodna**

 **Powtórka wiedzy Poziom Drugi.................85** 

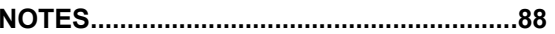

# Sekcja Pierwsza

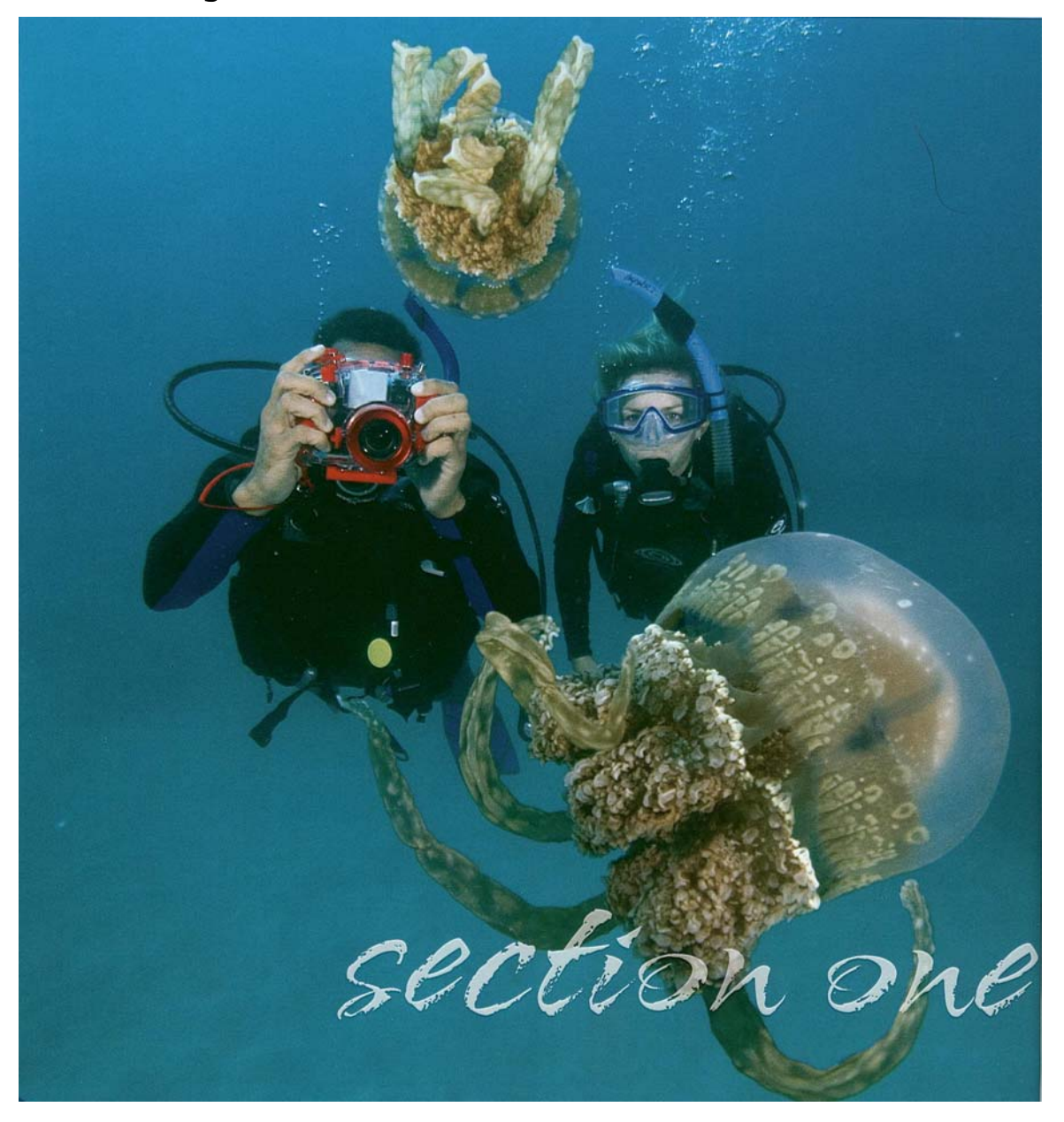

 **Witaj w rozwijającym się, wszechstronnym świecie cyfrowej fotografii podwodnej. Jeśli cyfrowa i/lub podwodna fotografia brzmi dla ciebie skomplikowanie, technicznie oraz złożenie, to zapomnij o tym. Cyfrowa fotografia pozwala robić dobre zdjęcia na powierzchni jak i pod wodą łatwiej niż kiedykolwiek. Ten przewodnik pokaże Ci co musisz wiedzieć w łatwych oraz prostych krokach.** 

Dzisiaj dostępne są dziesiątki świetnych aparatów cyfrowych, wiele z nich razem z obudowami. Istnieje również kilka cyfrowych aparatów zaprojektowanych do używania pod wodą bez obudowy. Modele pojawiają się i odchodzą wraz z rozwojem technologii.

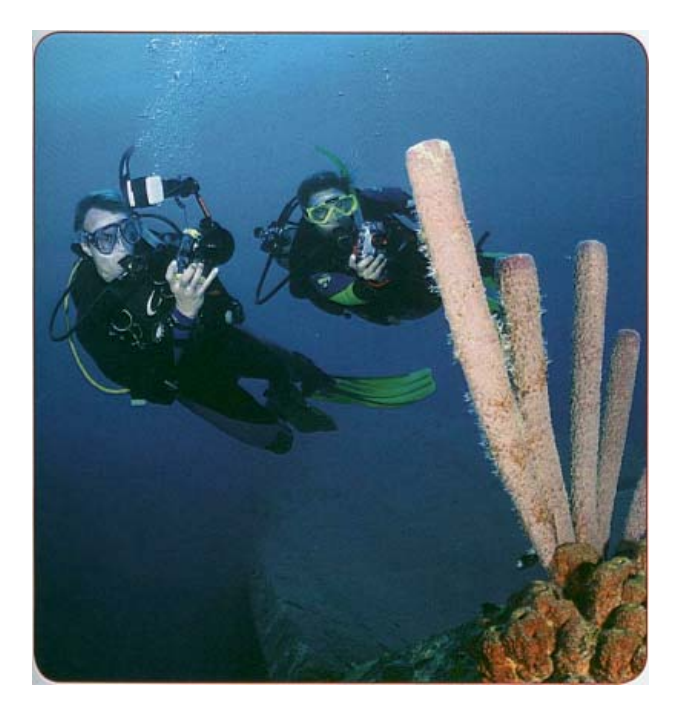

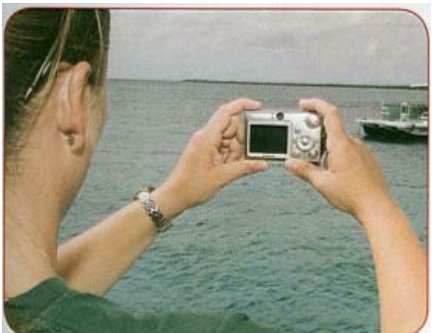

*uczyniła robienie dobrych zdjęć pod wodą jak i na powierzchni łatwiejszym niż kiedykolwiek* 

Nie jesteśmy w stanie opisać w tym przewodniku każdego, stworzonego i dostępnego modelu, ale na szczęście nie jest to konieczne.

Podstawowe zasady jakie musisz znać są takie same bez względu na specyfikę modelu aparatu lub podwodnego zestawu jakiego używasz i tego właśnie nauczysz się z tym przewodnikiem. A więc zaczynajmy.

Podczas kursu, twój Instruktor PADI doradzi Ci jak ustawić, używać oraz dbać o konkretny aparat, którego używasz. Poprzez ocenę twoich zdjęć, twój instruktor może Ci pomóc poprawić twoją technikę oraz określi podstawy twojej wiedzy w oparciu o wyniki

Poziom Pierwszy kursu został opracowany aby pomóc Ci osiągać świetne rezultaty nawet jeśli nigdy wcześniej nie używałeś aparatu cyfrowego. Podczas Poziomu Pierwszego nauczysz się jakiego sprzętu potrzebujesz do robienia wspaniałych fotografii podwodnych, jak przygotować zestaw do fotografii podwodnej aby zachował szczelność, oraz nauczysz się podstawowych podwodnych technik fotograficznych, podczas nurkowania w bezpieczny dla środowiska sposób. *Cyfrowa fotografia* 

> P odczas rozwijania umiejętności na Poziomie Pierwszym, poznasz również podstawy cyfrowej fotografii podwodnej oraz jak dokonywać balansu bieli pod wodą - metody otrzymywania naturalnie wyglądających zdjęć bez stosowania błysku.

nowego aparatu – ten przewodnik pozwoli Ci na dobry początek. Jednak więcej oraz szybciej możesz się nauczyć pod przewodnictwem Instruktora PADI na kursie specjalistycznym PADI Cyfrowa Fotografia Podwodna. Stwierdzenie to jest nawet bliższe rzeczywistości jeśli masz już jakieś doświadczenie w cyfrowej fotografii podwodnej.

**Uczestnicz w Kursie Specjalistycznym PADI Cyfrowa Fotografia** 

Jeśli cyfrowa fotografia podwodna jest dla ciebie czymś nowym – nieważne czy wypożyczasz sprzęt, czy też jesteś dumnym właścicielem

**Podwodna** 

Poza tym dowiesz się jak składać, rozkładać oraz czyścić Swój zestaw do podwodnej fotografii.

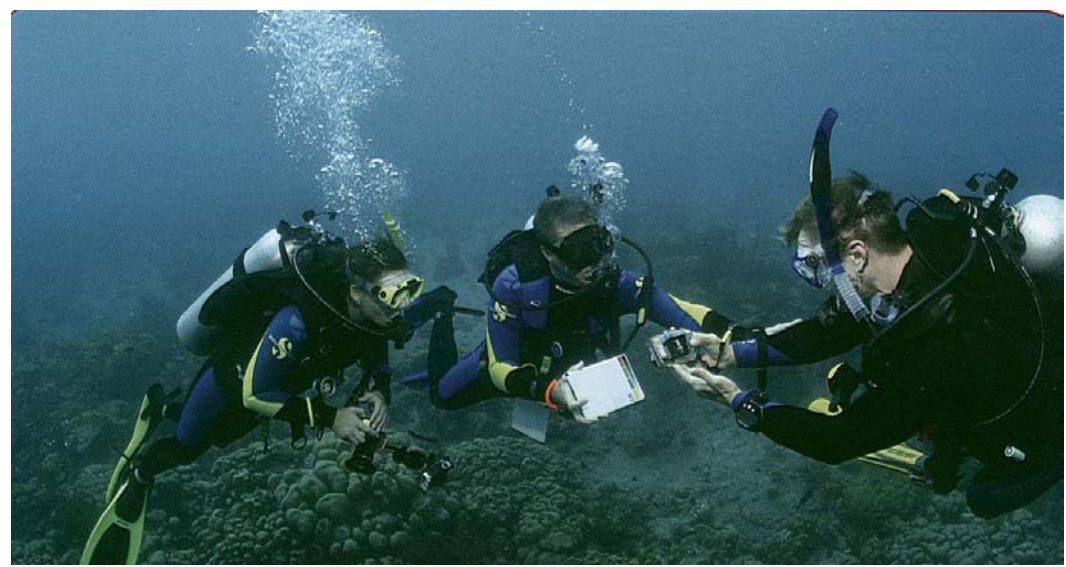

*Poziom pierwszy kursu jest tak zaprojektowany aby pomóc ci w łatwy sposób uzyskać dobre wyniki,* nawet jeśli wcześniej nie używałeś cyfrowego aparatu.

Po ukończeniu Poziomu Pierwszego, Poziom Drugi uczyni twoje fotografie jeszcze lepszymi, przez rozszerzenie twojej wiedzy o formaty plików, ustawienia rozdzielczości, robienie twoich zdjęć jaśniejszych lub ciemniejszych, uzyskiwanie dobrego koloru, komponowanie, ładowanie zdjęć do komputera i modyfikowanie ich aby lepiej wyglądały.

Zatem jeśli jesteś osobą pływająca na fajce certyfikowanym lub dopiero szkolącym się płetwonurkiem, możesz rozpocząć swoją podróż jako podwodny fotograf od czytania tej książki. Aby skrócić swoja naukę i rozpocząć robienie wspaniałych zdjęć od zaraz, poszukaj informacji u swojego Instruktora PADI. Indywidualne certyfikaty dostępne są po ukończeniu obu czyli Pierwszego jak i Drugiego Poziomu programu. Certyfikowani nurkowie jak i osoby pływające na fajce mogą uzyskać certyfikat specjalizacji PADI Cyfrowa Fotografia Podwodna kończąc kurs PADI Cyfrowa Fotografia Podwodna. Poza tym, certyfikowani nurkowie którzy ukończą kurs specjalistyczny

Cyfrowa Fotografia Podwodna mogą uzyskać punkty do programu PADI Adventures in Diving jak i do programu PADI Master Scuba Diver.

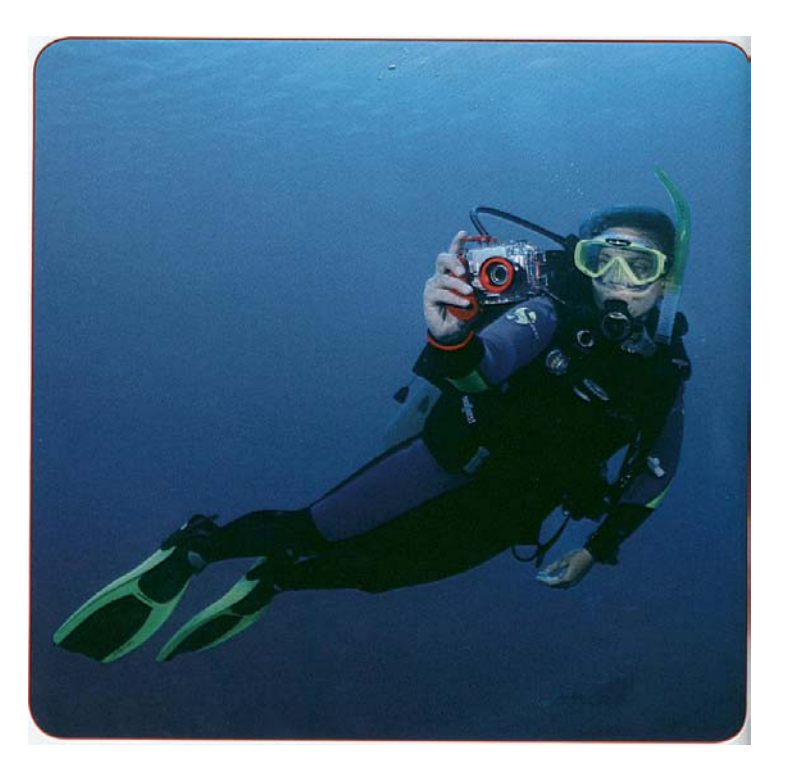

# Cyfrowa Rewolucja

## **Skup się na: Pięć zalet fotografii cyfrowej nad fotografią klasyczna**

Nic nie zmieniło fotografii tak znacząco w ostatniej dekadzie bardziej niż rozwój fotografii cyfrowej. Aparaty cyfrowe używają elektroniki i pracy komputerów do stworzenia obrazów zamiast filmu i chemikaliów. Fotografia cyfrowa ma wszystko, ale zastąpiła fotografię klasyczną opartą na filmie głównie z powodu pięciu różnych zalet:

#### 1 . Fotografia cyfrowa jest dużo tańsza.

Kiedy już raz zainwestowaliście w sprzęt nie musicie kupować filmów albo płacić za wywołanie. Możesz eksperymentować i uczyć się praktycznie bez kosztów

#### 2. Wyniki otrzymujesz natychmiast.

Nie ma potrzeby wywoływania i możesz natychmiast oglądać wyniki na wyświetlaczu ciekłokrystalicznym twojego aparatu (LCD – mały ekran z tyłu większości cyfrowych aparatów) aby ocenić jak dobrze się spisałeś. Jest to szybsze niż ..natychmiastowe" samodzielne wywoływanie filmu.

#### 3. Możesz łatwo dzielić się swoimi zdjęciami

Możesz kopiować, drukować i wysyłać swoje zdjęcia e-mailem jednym kliknięciem myszki. Jak nigdy wcześniej, możesz wysłać swoje zdjęcia w dowolne miejsce na świecie z dostępem do Internetu

#### 4. Możesz poprawiać ujęcia aby osiągnąć lepsze zdjęcia.

 Wkrótce nauczysz, że możesz poprawiać, docinać oraz dostrajać swoje zdjęcia aby wyglądały jak najlepiej. Od samego początku kiedy wejdziesz do wody podczas specjalistycznego kursu PADI Cyfrowa Fotografia Podwodna, będziesz się uczyć jak ustawić aparat aby otrzymać naturalnie wyglądające zdjęcia które są jednocześnie pełne barw oraz dramaturgii.

#### 5. Jest bardziej zabawna

Wszystkie de przewagi sprawiają, że fotografia cyfrowa jest spontaniczna i satysfakcjonująca. Jest to widoczne kiedy jest to cyfrowa fotografia podwodna - możesz dzielić się zdjęciami z nurkowania zanim masz szansę się wysuszyć.

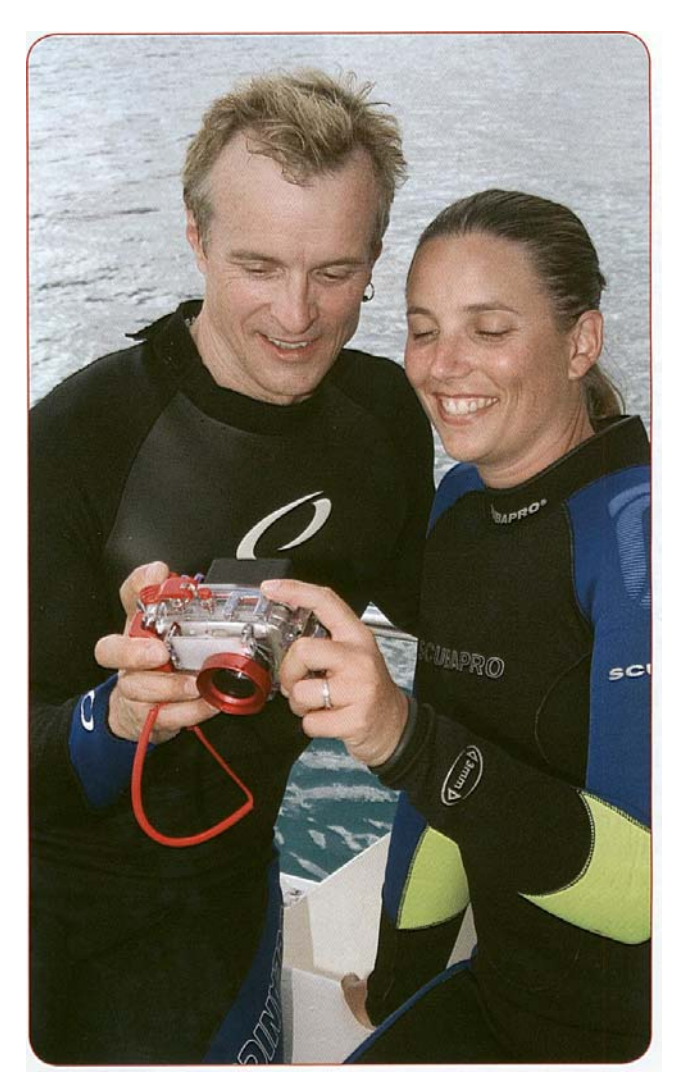

*Cyfrowa fotografia nie wymaga procesu wywoływania i możesz zobaczyć zdjęcia na wyświetlaczu ciekłokrystalicznym (LCD) twojego aparatu* 

#### **Czym jest "Megapiksel"?**

Gdy mówimy o aparatach cyfrowych ktoś mógł dla przykładu usłyszeć, że jeden aparat ma 6.1 megapiksela natomiast inny ma tylko 4.2 megapiksela

Jest to wzmianka o tysiącach mikroskopijnych czujników światła (pikseli) znajdujących w układzie tworzącym obraz w aparatach cyfrowych. Więcej pikseli oznacza więcej informacji zbieranych przez układ oraz lepsza jakość obrazu.

To znaczy, że w przypadku dwóch takich samych aparatów różniących się wartością megapikseli, to ten który ma ich więcej, jest w stanie zapisać obraz w o lepszej jakości

Są również inne czynniki wpływające na jakość obrazu (więcej na ten temat powiemy na Drugim Poziomie), ale spośród aparatów podstawowego typu, ten z większą wartością megapikseli będzie dawał lepsze obrazy.

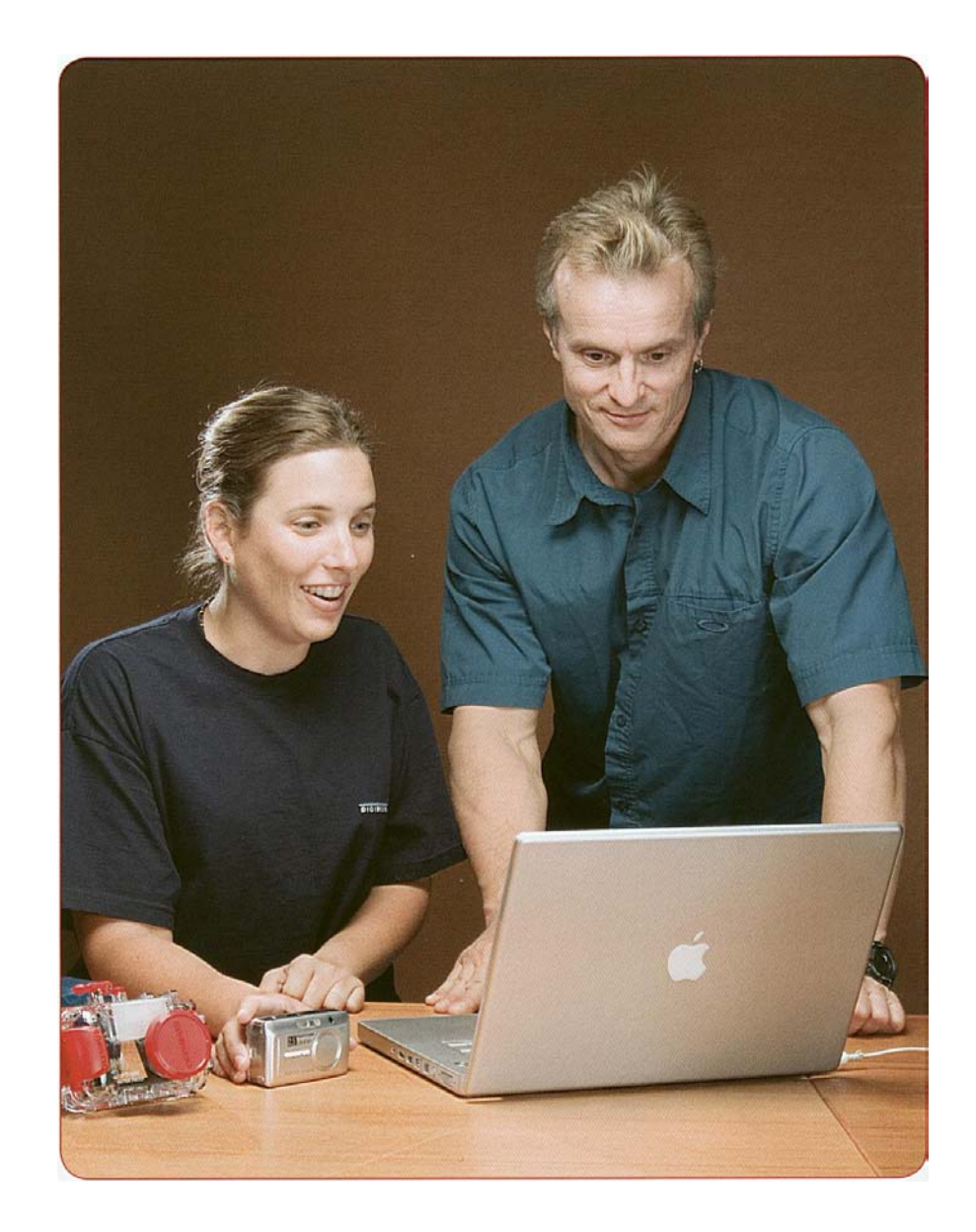

*Główną zaletą aparatów cyfrowych jest możliwość poprawiania kadrowania oraz dostrajania własnych zdjęć na własnym komputerze .*

# Aparaty cyfrowe: Trzy typy

**Skup się na:** 

Built-in, internal flash

- **Trzy podstawowe typy cyfrowych aparatów**
- **Różnice pomiędzy tymi typami aparatów.**

Viewfinder window

Na rynku istnieje wielka różnorodność aparatów cyfrowych. W zasadzie można je zakwalifikować do jednej z trzech kategorii.

- **1. Wyceluj i pstrykaj (Kompaktowe)**
- Małe rozmiary i stosunkowo niska cena
- Standardowo ma wizjer, LCD, zoom optyczny, automatyczną ostrość oraz wbudowany błysk
- Mogą mieć niską bądź wysoką rozdzielczość.
- Mogą mieć możliwość nagrywana krótkich filmów.Andio/Video Output

Mode dial

Shutter release button

B

Menu and

function buttons

Viewfinder window

Accessory shoe

## **Aparaty czerpią<sup>z</sup> kamer wideo**

Granica pomiędzy aparatami cyfrowymi a cyfrowymi kamerami wideo wydaje się być zamazana

Wiele kamer cyfrowych ma możliwość robienia zdjęć w średniej lub wysokiej rozdzielczości, a wiele aparatów cyfrowych ma możliwośćnagrywania krótkich filmów.

 Niemniej jednak, wiele z tego co stosowane jest w aparatach cyfrowych, stosowane jest do robienia zdjęć przez kamery video.

Liquid Crystal Display (LCD)

D

 $\Box$ 

Accessory shoe

Digital Link

*Na rynku istnieje wielka różnorodność aparatów cyfrowych. W zasadzie można je zakwalifikować do jednej z trzech* 

**COM** AD.

**OWENU** O

*kategorii: 1. Wyceluj i pstrykaj (Ilustracja A i B)*

*2. Pół profesjonalne (czasami nazywane zaawansowanymi kompaktami) ( Ilustracja C)*

**Function** buttons

3. *Lustrzanki jedno obiektywowe (SLR) (Ilustracja D)*

#### **2. Pół profesjonalny**

- Jest pomostem pomiędzy tanimi aparatami typu wyceluj i pstrykaj a bardziej profesjonalnymi lustrzankami jedno obiektywowymi (SLR)
- Ma wiele cech zarówno z aparatów typu wyceluj i pstrykaj jak i z lustrzanek (SLR)
- Wysoka rozdzielczość i szybki czas zapisu obrazu
- Typowo ma niewymienny obiektyw wysokiej jakości.

#### **3. SLR (Lustrzanki jedno obiektywowe)**

- Wybierane przez zawansowanych amatorów i zawodowców
- Wymienne obiektywy, błyski oaz inne akcesoria.
- Bardzo duża rozdzielczość i szybki czas zapisu obrazu
- Chociaż cyfrowe lustrzanki mają wyświetlacz ciekłokrystaliczny (LCD) to do obserwacji korzystamy z wizjera

## **Który typ aparatów cyfrowych jest najlepszy dla ciebie?**

Który jest najlepszy dla ciebie? Wyceluj i pstrykaj, pół profesjonalny czy może Cyfrowa lustrzanka? Aby się tego dowiedzieć przejdź do poniższych pytań. Każda odpowiedz zmierza do określenia jaki typ aparatów będzie odpowiadał twoim zainteresowaniom

#### **1 . Co skłania cię do zajęcia się cyfrową fotografią podwodną?**

- $\square$  Chce robić podwodne zdjęcia aby je pokazywać innym oraz na pamiątkę. Nie musze mieć jakości jak w magazynach nurkowych. (Wyceluj i pstrykaj)
- $\Box$  Chce mieć możliwość robienia zdjęć w dużej rozdzielczości których mógłby użyć jako plakaty, fotografia jest głównym celem wielu moich nurkowań. *(Pół profesjonalne lub SLR)*
- **2. Jak dużo wysiłku chcesz włożyć do swojej podwodnej fotografii?** 
	- $\Box$  Chce prostoty i minimum kłopotów . W zasadzie chce przycisnąć guzik i ustawić aparat na prostym poziomie aby uzyskać zdjęcia w naturalnych kolorach (wyceluj i pstrykaj, *Pół profesjonalne)*
	- $\Box$  Chce systemu jak najprostszego w u życiu, ale jestem gotowy przejąć kontrolę gdy potrzebuję lepszego efektu. *(Wyceluj i pstrykaj, pół, profesjonalne lub SLR)*
	- $\Box$  Zrobię co tylko trzeba aby zrobić aby każde zdjęcie było jak najlepsze (SLR)

#### **3. Jak ważny jest rozmiar zestawu w porównaniu z jakością obrazu?**

- $\square$  Bardzo ważny. Potrzebuję małego, opływowego zestawu o którym mogę zapomnieć dopóki nie będzie mi potrzebny  *(Wyceluj i pstrykaj)*
- Umiarkowanie ważny. Potrzebuję kompaktowych rozmiarów, ale zaakceptuje pewną wagę w zamiana za możliwość kontroli i jakość (pół profesjonalny)
- $\Box$  Jakość obrazu znaczy dużo więcej niż rozmiar zestawu. (SLR)

#### **4, Jaki jest twój budżet?**

- Niski *(Wyceluj i pstrykaj)*
- $\square$  Umiarkowany (Wyceluj i pstrykaj, pół profesjonalny)
- $\Box$  Wysoki (SLR)
- *5.* **Zajmujesz się poważnie fotografia lądową?** 
	- $\Box$  Nie (Wyceluj i pstrykaj)
	- $\Box$  Tak (SLR lub pół profesjonalny)

Może się okazać, że twoje odpowiedzi kierują cię jednocześnie do różnych typów aparatów. Nie ma w typ niczego niezwykłego. Wybierając aparat musisz podejmować decyzję balansują pomiędzy tym co jest dla ciebie najważniejsze

Pamiętaj, że nawet aparat typu wyceluj i pstrykaj w rękach doświadczonego fotografa jest w stanie zrobić piękne zdjęcia.

## Fotografia Cyfrowa - Systemy Aparatów

 **Skup się na: W dodatkowym wyposażeniu, wszystkie zestawy do fotografii podwodnej mają cztery podstawowe elementy.** 

Poza aparatem cyfrowym, będziesz potrzebował dodatkowo **czterech** podstawowych elementów, aby skutecznie zająć podwodną fotografią cyfrową – **podwodnej obudowy, błysku, filtru(ów)** oraz **silikonowego pochłaniacza** .

#### **1. Podwodna obudowa**.

Podwodna obudowa w gruncie rzeczy, jest wodoszczelnym odpornym na ciśnienie pudełkiem z guzikami, które pozawalają Ci obsługiwać znajdujący się w środku aparat. **Wybieraj swój aparat razem** 

- Zazwyczaj wykonane poliwęglanu, akrylu lub plastiku Lexan®.
- Niektóre wykonywane są z aluminium (szczególnie do SLR/ używane przez zawodowców)
- Dostępne od niektórych producentów aparatów, jak również od producentów produkujący obudowy do różnych aparatów.
- Kilka specjalnych aparatów podwodnych nie wymaga
- obudowy (w zasadzie aparat jest obudową).
- Twoje Centrum Nurkowe PADI może pomóc ci w wyborze aparatu oraz obudowy spełniającej twoje potrzeby.

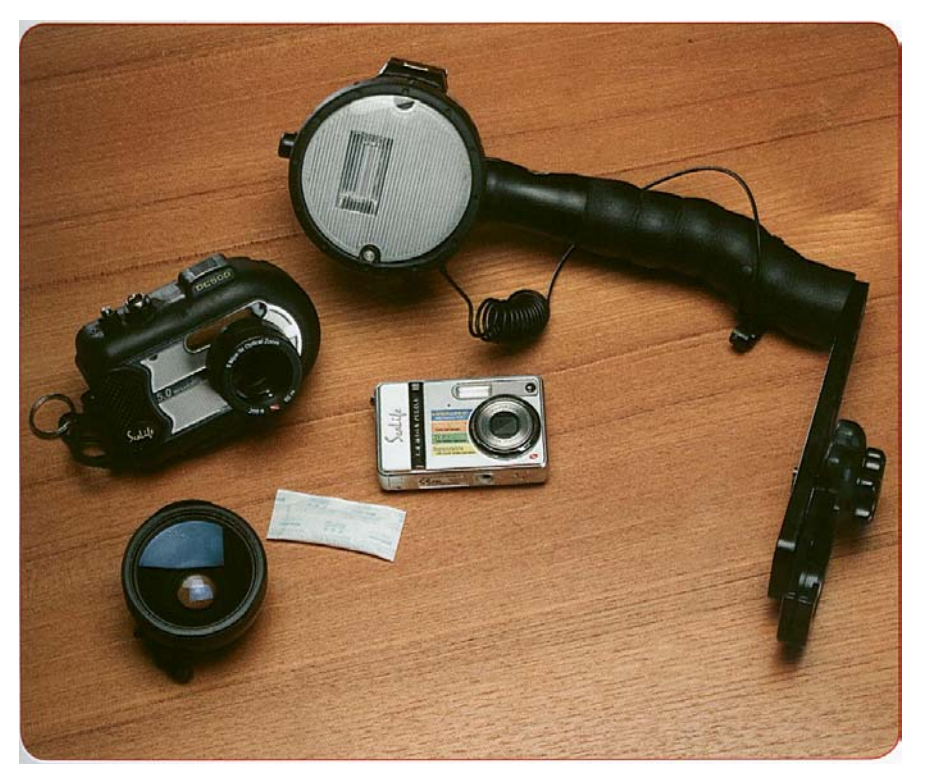

# **z obudową**

Ponieważ przyciski kontrolne w aparatach są rozmieszczone w różnych miejscach, dany model aparatu wymaga konkretnej obudowy przeznaczonej do niego. Nie ma uniwersalnych obudów. Co więcej istnieje wiele świetnych aparatów do których nie ma dostępnych obudów. Poza tym dwie różne obudowy do tego samego aparatu mogą oferować różne właściwości, takie jak możliwość do użycia dodatkowego błysku.

Dlatego kiedy wybieramy cyfrowy aparat, który będziemy używać pod wodą, jednocześnie wybierajmy do niego obudowę. W ten sposób będziesz miał pewność, że do aparatu jest dostępna obudowa zgodna z twoimi wymaganiami. Dodatkowo możesz rozważyć koszty i jakość, dostępność serwisu, możliwości dostępu do opcji pod wodą oraz limitów głębokości dla obudowy.

*.* Poza aparatem cyfrowym, będziesz potrzebował dodatkowo czterech podstawowych elementów, aby skutecznie zająć się podwodną fotografią cyfrową – podwodnej obudowy, błysku, filtru(ów) oraz silikonowego pochłaniacza

## **O-Ringi**

.

O-ringi są specjalnymi uszczelkami umożliwiającymi robienie zdjęć pod wodą. W twojej obudowie będzie wiele o-ringów, włączają duży uszczelniający pokrywę dającą dostęp aparatu, jak i małe przy każdym guziku w obudowie.

O-ringi muszą być czyste oraz nasmarowane aby uszczelnienie było pewne. Możesz sam serwisować duży o-ring w obudowie (zajmiemy się tym później) ale wymagany jest też okresowy przegląd dokonywany u producenta w celu wyczyszczenia i wymiany małych o-ringów znajdujących się pod guzikami

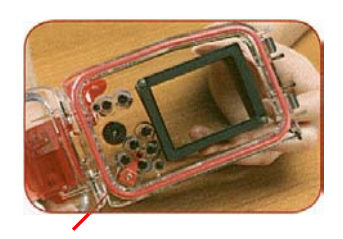

*Główny o-ring w podwodnej obudowie aparatu* 

> *Większość obudów do aparatów typu wyceluj i pstrykaj posiada cechy tutaj przedstawione*

![](_page_14_Figure_6.jpeg)

#### **2. Błysk (Lampa Błyskowa).**

Czasami używasz podwodnej lampy błyskowej aby dostarczyć światło i wykonać bardziej kolorowe zdjęcie. W przypadku fotografii cyfrowej błysk jest wyjątkowo ważny podczas robienia nocnych zdjęć oraz przy wyjątkowo niskim poziomie światła. Jak się wkrótce nauczysz, w cyfrowej fotografii nie trzeba stosować błysku aby otrzymać wspaniałe rezultaty.

Istnieją dwa podstawowe typy lamp błyskowych:

• Wewnętrzne - wbudowane w aparat.

• Zewnętrzne – podwodne jednostki, które przyłączasz do obudowy (nie wszystkie aparaty i/lub obudowy współpracują z zewnętrznymi błyskami)

 Wyłączasz wewnętrzny błysk aby zapobiec rozproszeniu wstecznemu. Rozproszenie wsteczne to odbicie błysku od cząsteczek znajdujących się w wodzie i zaciemniające forografię. Więcej na ten temat w dalszej część.

#### **3. Filtr(y)**

filtry czerwony i pomarańczowy pomagają przywrócić naturalnie wyglądające kolory bez użycia błysku. Jak może sobie przypominasz woda pochłania kolory czerwony i

**Prawidłowy kolor pod wodą bez użycia błysku i Filtrów** 

![](_page_15_Picture_9.jpeg)

*Zdjęcie zrobione aparatem typu wyceluj i pstrykaj bez ręcznego balansu bieli. Nuta zielonych i niebieskich tonów*

![](_page_15_Picture_11.jpeg)

W czasach filmu uzyskanie dobrego koloru pod wodą było możliwe tylko dzięki skorzystaniu z błysku lub filtrów. Aparaty cyfrowe zmieniły jednak zasad.

W wielu cyfrowych aparatach masz możliwość ręcznego ustawienia balansu bieli pod wodą w celu uzyskania bardziej naturalnych kolorów. Balans bieli jest prostą Przystosowanie twojego aparatu do kompensowania koloru światła i robieniu ładniejszych zdjęć.

 Dwie fotografie przedstawiają to sam obraz zrobiony bez oraz z ustawianym balansem bieli. To zrobione z wykorzystaniem balansu ma bardziej naturalne kolory niż to zrobione z automatycznym balansem bieli. W zależności od twojego doświadczenia z aparatami cyfrowymi na zdobytym przed tym kursem dowiesz się więcej na ten temat w dalszej części tej sekcji.

*Zdjęcie wykonane z ręcznym balansem bieli w aparacie typu wyceluj i pstrykaj. Widoczne cieplejsze tony na tym zdjęciu Skóra nurka jest lepsza a miękkie korale na pierwszym planie mają bardziej naturalny kolor.*

 *Jest wiele akcesoriów dostępnych do podwodnych obudów dla aparatów typu wyceluj i pstrykaj.* Chociaż podstawowe aparaty typu wciśnij i pstrykaj mają niezłe możliwości, to dodatkowe *akcesoria pozwalają przenieść użytkownikowi fotografię na wyższy poziom. Te zaawansowane składają się z: 1.zewnętrzny błysk wyzwalany przez wbudowaną lampę poprzez światłowód i czujnik, 2) podstawę do zewnętrznej lampy błyskowej oraz jej ramię, 3) szerokokątny obiektyw* 

![](_page_15_Picture_17.jpeg)

![](_page_16_Picture_0.jpeg)

*Filtry czerwonawy i pomarańczowy pomagają otrzymać naturalnie wyglądające kolory pod wodą bez użycia błysku.*

I pomarańczowy dużo szybciej niż żółty, zielony i niebieski. Filtry czerwony i pomarańczowy obcinają zielonkawy i niebieskawy odcień często widziany na cyfrowych fotografiach podwodnych, które robione są bez błysku lub prawidłowego balansu bieli na głębokości.

• Niektóre filtry są zakładane na port obiektywu w obudowie podczas gdy inne są nakręcane na obiektyw aparatu

• Balans bieli w twoim aparacie może zwiększyć efektywność filtra. Balans bieli jest elektronicznym procesem przywracania Poprawnych kolorów obrazu w różnych warunkach oświetleniowych. Więcej na temat stawiania balansu bieli w twoim aparacie na głębokości nauczysz się później, wraz z omówieniem dotyczącym używania filtrów przywracających kolor.

#### **4. Siliowe pochłaniacze.**

Silikonowe pochłaniacze absorbują wilgoć z powietrza w celu zmniejszenia parowania i skraplania wewnątrz niektórych typów obudów – przede wszystkim plastikowych

• Ciepłe wilgotne powietrze w obudowie + zimna woda na

zewnątrz obudowy = skraplanie(para) wewnątrz obudowy.

- Zabezpiecz pochłaniacz tak aby nie dostał się przed obiektyw lub nie zakłócał pracy guzików ani o-ringów
- Trzymaj swoją obudowę z daleka od bezpośredniego promieniowania słonecznego oraz z daleko od ciepła. O ile to możliwe ustawiaj swój sprzęt oraz uszczelniaj go w klimatyzowanym pomieszczeniu.
- Możesz korzystać ze swojego pochłaniacza wielokrotnie. Niektóre typy pochłaniaczy mogą być podgrzewane w celu usunięcia wchłoniętej przez chemikalia wilgoci. Zanim zaczniesz podgrzewać sprawdź u producenta jak należy podgrzewać i przez jag długo dany pochłaniacz.

![](_page_16_Picture_12.jpeg)

*Dodanie silikonowego pochłaniacza do obudowy powoduje absorbcję wilgoci z powietrza co zmniejsza parowanie w niektórych typach obudów —* głównie plastikowych

## Podstawy cyfrowej fotografii

**Skup się na:** 

- **Jak przygotować aparat do fotografowania oraz ćwiczeń na powierzchni** 
	- **1. Montaż baterii.**
	- **2. Montaż karty pamięci**
	- **3. Włączanie aparatu**
	- **4. Formatowanie karty pamięci**
- **5. Przywracanie ustawień fabrycznych**
- **Jak robić zdjęcia** 
	- **1. włącz aparat**
	- **2. ustaw aparat w trybie robienia zdjęć**
	- **3. Wybierz tryb Auto lub Program**
	- **4. Poprawnie trzymaj aparat**
	- **5. używaj zbliżeń ustawienia szerokokątnego**
- **Jak oglądać fotografie na wyświetlaczu LCD twojego aparatu.**

#### **Przygotowanie do robienia zdjęć.**

Zanim zaczniesz robić zdjęcia cyfrowym aparatem musisz wykonać kilka kroków. Odnieś się do swojego podręcznika użytkownika po szczegóły jak przygotować aparat do robienia zdjęć na powierzchni.

#### **1. Montaż baterii**.

- Naładuj baterie (jeśli istnieje taka możliwość) Może być konieczne całkowite ich rozładowanie przed rozpoczęciem ładowania
- Używaj tylko baterii określonych przez producenta dla danego aparatu( złe baterie mogą uszkodzić twój aparat).
- Włóż baterie.

![](_page_17_Picture_21.jpeg)

*Używaj tylko baterii określonych przez producenta.*

#### **2. Montaż karty pamięci.**

- Bądź pewny, że aparat jest wyłączony Uwaga: *Zawsze miej wyłączony aparat kiedy wkładasz*  lub wyciągasz kartę pamięci.
- Włóż odpowiedni typ karty pamięci dla twojego
- aparatu, postępując zgodnie ze strzałkami na karcie jak aparacie. Zobacz poniższą tabelę z rożnymi typami kart pamięci.
- Nigdy nie wciskaj karty na siłę. Powinna wchodzić łatwo.

![](_page_17_Picture_28.jpeg)

*Włóż odpowiedni typ karty pamięci dla twojego aparatu* **podwodnej fotografii.** *postępując z godnie ze strzałkami w aparacie i na karcie.*

#### **3. Włączanie aparatu**.

• Obserwuj wyświetlacz ciekłokrystaliczny oraz diody sygnalizacyjne informujące, że aparat jest zasilany. Uwaga: Wyświetlacz ciekłokrystaliczny może się nie włączyć w zależności od typu aparatu

#### **Przywracanie ustawień fabrycznych w aparacie**

Jeśli pożyczyłeś lub wypożyczyłeś aparat cyfrowy , możesz chcieć upewnić się że aparat używa ustawień fabrycznych. Ustawienia fabryczne to ustawienia załadowane gdy aparat opuszczał fabrykę. Takie ustawienia Uważane są przez producenta za najbardziej optymalne dla jakości dla danego aparatu

Te ustawienia sa jedynie punktem wyjściowym usuwające domysły jak poprzedni właściciel zmienił ustawienia aparatu.

Dalej w tej sekcji jak i w Sekcji Drugiej, nauczysz się jak dopasować te ustawienia do wymagań

## **Cyfrowe karty pamięci**

Aparaty cyfrowe magazynują zdjęcia na specjalnych kartach pamięci. Istnieje pięć różnych typów kart pamięci używanych obecnie w aparatach:

#### **CompacfFlash**

Bardzo popularne kart pamięci w aparatach cyfrowych. Produkowana w dwóch rozmiarach: CompactFlash Type I and Type II. Type II charakteryzuje się większą pojemnością. Karty CompactFlash są zaprojektowane do szybkiego transferu, są stosunkowo tanie, łatwo dostępne oraz współpracują Z wieloma aparatami.

#### **Secure Digital i MultiMedia Cards**

Najmniejsze dostępne karty pamięci, które pracują z szerokim wyborem małych aparatów, PDA`s, organizerami, telefonami oraz odtwarzaczami mp3. Jedyna różnica między nimi polega na tym że karty Secure Digital posiadają przełącznik zabezpieczający przed zapisem.

#### **xD Picture Cards**

. kart CompactFlash. Do aparatów Olympus oraz Fuji. Bardzo cienka i trwała karta. Adapter pozwala używać jej w aparatach używających

#### **Memory Stick**

.

Wprowadzona przez Sony dla swoich aparatów cyfrowych i innych urządzeń elektronicznych firmy Sony.

#### **MicroDrive**

Miniaturowe dyski twarde w obudowach Type II CornpactFlash.

Z powodu ruchomych części, dyski te wymagają więcej uwagi, niż pamięć flash

![](_page_18_Picture_13.jpeg)

![](_page_18_Picture_14.jpeg)

![](_page_18_Picture_15.jpeg)

![](_page_18_Picture_16.jpeg)

![](_page_18_Picture_17.jpeg)

#### **4. Formatowanie karty pamięci w aparacie.**

- Formatowanie przygotowuje kartę na przyjęcie cyfrowych informacji stworzonych przez aparat *Uwaga:* formatowanie trwale usunie istniejące na karcie obrazy. Bądź pewny, że zapisałeś obrazy na swoim komputerze przed formatowaniem.
- Postępuj zgodnie z instrukcją producenta (różnice zależne od modelu).
- Zawsze formatuj kartę pamięci w aparacie w którym będzie ona używana.
- Nie zginaj ani nie rzucaj kartą pamięci Unikaj wystawiania jej na działanie ciepła, zimna, wilgoci, oraz unikaj szorstkich powierzchni. Przechowuj ją w futerale w momencie gdy jest wyjęta z aparatu.

![](_page_18_Picture_23.jpeg)

*Formatowanie przygotowuje kartę na przyjęcie cyfrowych informacji stworzonych przez aparat Uwaga: formatowanie trwale usunie istniejące na karcie obrazy. Bądź pewny, że zapisałeś obrazy na swoim komputerze przed formatowaniem*

#### **Robienie zdjęć na powierzchni dla praktyki.**

Robienie zdjęć pod wodą jest łatwe jeśli zapiszesz się na kurs specjalistyczny PADI Cyfrowa Fotografia Podwodna Zależnie od tego gdzie i jak zapisałeś się na kurs, możesz mieć możliwość do praktyki z aparatem cyfrowym zanim zaczniesz robić podwodne zdjęcia. Niemniej jednak jeśli masz okazję ćwiczyć z aparatem cyfrowym zanim pójdziesz podwodę - skorzystaj. Praktyka za aparatem na powierzchni sprawi, że łatwiej będziesz się uczył fotografii podwodnej. Co więcej, jeśli masz możliwość robienia zdjęć na powierzchni korzystając z aparatu w obudowie to nawet lepiej.

![](_page_19_Picture_2.jpeg)

*Jeśli masz okazję ćwiczyć z aparatem cyfrowym zanim pójdziesz podwodę – skorzystaj. Co więcej jeśli masz możliwość robienia zdjęć na powierzchni korzystając z aparatu w obudowie to nawet lepiej.*

## **Znaj swój sprzęt**

. Jednym z sekretów wspaniałej fotografii podwodnej to wiedzieć wszystko o aparacie którego używasz aby nie musieć eksperymentować pod wodą. im więcej czasu poświęcisz na powierzchni tym szybciej będziesz działać pod wodą

• Musisz być w stanie szybko znaleźć guzik kontrolne: zasilanie, spust, ostrość oraz tryby.

• Przeczytaj cały podręcznik użytkownika, ale zacznij czytać od część Szybki Start i zabierzesz się za robienie zdjęć. Da ci to podstawową wiedzę na temat twojego aparatu co ułatwi ci przyswajanie szczegółów z reszty podręcznika.

• Najłatwiejszym i najlepszym sposobem aby poznać swój sprzęt jest zapisanie się na kurs specjalistyczny PADI Cyfrowa Fotografia Podwodna. Chcesz zapobiec pomyłkom w korzystaniu ze swojego aparatu? Chcesz uniknąć czytania całego podręcznika użytkownika i skrócić drogę do robienia zdjęć z których będziesz dumny pokazując je rodzinie i znajomym? Pozwól Instruktorowi Cyfrowej Fotografii Podwodnej PADI pomóc Ci poznać sprzęt i robić wspaniałe zdjęcia podwodne już podczas pierwszego zejścia pod wodę.

Teraz jesteś gotowy do robienia zdjęć na powierzchni. Jeśli tylko masz możliwość, przez kilka godzin rób tyle zdjęć ile to możliwe. Pstrykaj we wnętrzach jak i na zewnątrz oraz przy różnych rodzajach światła. Ustawiaj aparat dla różnych warunków oświetleniowych

Rozpocznij z aparatem ustawionym w tryb automatyczny, ale gdy osiągniesz pewność siebie i w swoje fotograficzne możliwości, przełącz aparat w tryb ręczny. W trybie ręcznym możesz ustawiać balans bieli, lampę błyskową oraz ekspozycję – robiąc swoje zdiecia jaśniejsze lub ciemniejsze. Oto jak zacząć:

- **1 Włącz aparat**
- **2. Ustaw aparat w tryb robienia zdjęć**. Z reguły robi się to przełączając przełącznik oglądaj- pstrykaj.
- Używaj wyświetlacza LCD jako wizjera. Jedną z olbrzymich zalet fotografii cyfrowej jest możliwość użycia wyświetlacza LCD do kadrowania fotografii oraz do oceny zdjęcia po jego wykonaniu.
- Ćwicz kadrowanie i oglądanie fotografii korzystając z wyświetlacza LCD będzie to istotna umiejętność gdy aparat znajdzie się w obudowie.
- **3. Zacznij z aparatem w trybie Auto lub Program**.
- **Tryb Auto** pozwala aparatowi kontrolować ekspozycję aby automatycznie zapewnić dobre wyniki w większości przypadków Nie musisz nic ustawiać aby otrzymać właściwą wartość Światła.

Tryb Programów jest podobny to trybu Auto ale często, pozwala wskazać aparatowi jaki typ zdjęcia chcemy zrobić(ogólne, portret, krajobraz, sport, itp.). Wówczas aparat precyzyjniej dobiera ustawienia to danego typu zdjęcia. Więcej na ten temat dowiesz się w Drugiej Części tego podręcznika

![](_page_20_Picture_1.jpeg)

*Aparat ustawiony w tryb Auto* 

#### **4. Trzymanie aparatu w celu uzyskania ostrych zdjęć**

- Trzymaj swoje palce tak aby nie zasłaniały obiektywu, błysku ani wizjera
- Używaj obu rąk oraz przyciągnij łokcie do ciała aby stabilnie trzymać aparat.
- Ćwicz zarówno pionowe jak i poziome zdjęcia.

![](_page_20_Picture_7.jpeg)

*Używaj obu rąk i przyciągnij łokcie do ciała by stabilnie trzymać aparat. Ćwicz zarówno zdjęcia poziome i ....* 

![](_page_20_Picture_9.jpeg)

- *...zdjęcia pionowe.*
- 5. Używaj zbliżeń oraz szerokich kątów do kadrowania twojego obiektu
- Szeroki kąt sprawia ze cel wydaję się bardzo daleko Świetne do krajobrazów i dużych obiektów.
- Zbliżenia powodują że obiekt wydaje się być bliżej. Świetne do portretów, sportu oraz obiektów do których nie można się zbliżyć

![](_page_20_Picture_14.jpeg)

*Szeroki kąt.*

![](_page_20_Picture_16.jpeg)

- Pamiętaj że zbliżenie cyfrowe pozwala ci na mocniejsze zbliżenie niż zbliżenie optyczne twojego obiektywu, ale odbywa się to kosztem jakości obrazu. Używaj opcji cyfrowego zbliżenia oszczędnie.
- 6. Ostrość dla wyraźnych obrazów.
- Patrz na wyświetlacz LCD i umieść znacznik auto ostrości (z reguły kwadrat lub skrzyżowane linie) na obiekcie.

![](_page_21_Picture_3.jpeg)

Delikatnie naciśnij spust. W większość aparatów automatyczna ostrość ustawi się na elemencie, na którym znajduje się znacznik ostrości. Kiedy ostrość jest ustawiona poprawnie często zapala się kontrolka lub kwadrat albo skrzyżowane linie zmieniają kolor

![](_page_21_Picture_5.jpeg)

Pamiętaj ze automatyczna ostrość może nie działać zbyt dobrze w słabym świetle, zwłaszcza przy użyci dużych zbliżeń

automatycznej ostrości).

•Jeśli twój obiekt nie wygląda najlepiej na środku, cały czas trzymając wciśnięty częściowo spust ustaw aparat tak, aby uzyskać najlepsze ujęcie. Jak długo będziesz trzymał częściowo wciśnięty spust tak długo ostrość będzie ustawiona prawidłowo ( Nazywane jest to blokadą

> *Te dwie ilustracje demonstrują użycie blokady automatycznej ostrości. Jeśli kwadrat lub skrzyżowane linie umiejscowione jest na bliskim bądź dalekim Obiekcie a delikatnie wciśnięty spust pozostanie Wciśnięty to większość aparatów pozostawi obiekt wyostrzony nawet jeśli kadr zostanie przesunięty..*

![](_page_21_Picture_8.jpeg)

## **Pstrykaj, pstrykaj i jeszcze raz pstrykaj.**

Im więcej zdjęć zrobisz, tym więcej nauczysz się na temat fotografii. W przypadku fotografii cyfrowej możesz eksperymentować i ćwiczyć dużo taniej niż w przypadku fotografii opartej o film, a dodatkowo rezultaty możesz obejrzeć natychmiast.

Rób dużo zdjęć, ale myśl przy każdym i traktuj je jako nowe doświadczenie. Eksperymentuj z kątami, ekspozycją, technikami. Sprawdź wyniki zanim opuścisz miejsce, będziesz mógł bowiem poprawić zdjęcie jeśli będziesz tylko chciał Pamiętaj, że każde ujęcie w fotografii cyfrowej praktycznie nic cię nie kosztuje, a zdjęcie, które Ci się nie podoba możesz łatwo skasować. Wykorzystaj te zalety o szybkiej nauki.

#### **7. Pstrykaj!**

- Dociśnij guzik spustu od połowy do samego końca. Aparat poinformuje się o zrobieniu zdjęcia kliknięciem.
- Dla uzyskania ostrych zdjęć naciskaj spust, a nie uderzaj w w niego. Uderzanie w spust spowoduje poruszenie aparatu czego skutkiem będą rozmazane zdjęcia.
- Aparat może pokazać ci szybki podgląd zdjęcia po lub przed zapisaniem obrazu na karcie pamięci.
- Jeśli obraz ci się nie podoba, to zazwyczaj, możesz go natychmiast usunąć z pamięci.

![](_page_22_Picture_5.jpeg)

*Aby uzyskać ostre zdjęcia naciskaj spust a nie uderzaj w niego.*

#### **8. Używanie błysku.**

• Przy fotografowaniu na powierzchni zazwyczaj ustawiamy wbudowaną lampę tak aby włączała się automatycznie gdy będzie to wymagane. Aparat automatycznie ustawia się do prawidłowej ekspozycji z błyskiem.

![](_page_22_Picture_9.jpeg)

*Błysk aparatu ustawiony na Błysk aparatu wyłączony*. *tryb auto*

- Nawet podczas dnia użycie błysku pomaga doświetlić scenę I stworzyć miłe zdjęcie. Ustaw błysk na tryb ręczny a będzie on Błyskał bez względu na wartość zastanego światła.
- W niektórych aparatach istnieje możliwość wyłączenia wbudowanej lampy tak by się nie włączała automatycznie. Wówczas aparat ustawia ekspozycję bazując na zastanym świetle. Zajrzyj do instrukcji swojego aparatu aby dowiedzieć się szczegółów tego ustawienia( będziesz musiał wiedzieć to późnej robiąc zdjęcia pod wodą).

![](_page_22_Picture_13.jpeg)

*Nawet podczas dnia użycie błysku pomaga doświetlić scenę i stworzyć miłe zdjęcia*.

![](_page_22_Picture_15.jpeg)

#### **9. Przećwicz każdy z poniższych punktów:**

- rób zdjęcia z ustawionym w aparacie szerokim kątem(pod wodą będziesz głównie używał takiego ustawienia)
- Używaj wyświetlacza ciekłokrystalicznego(LCD) do kadrowania zdjęć które chcesz wykonać. W większości przypadków będziesz używał wyświetla podczas fotografowania pod wodą.
- Oglądaj zdjęcia na wyświetlaczu LCD natychmiast po ich zrobieniu. Zatrzymaj większość z nich do późniejszej analizy (spójrz artykuł: Zadania: fotografia na powierzchni.), ale ćwicz kasowanie pojedynczych obrazów po ich oglądnięciu
- Poznaj znaczenie wszystkich znaczników i kontrolek w twoim aparacie abyś wiedział o czym cię informują.
- Rób zdjęcia ustawiając aparat w tryb automatycznego balansu bieli.

#### **10. Ćwicz robienie zdjęć aparatem ustawionym w tryb ręczny**.

- Określ jak możesz ustawić ekspozycję robić zdjęcia jaśniejsze lub ciemniejsze. Pstrykaj kilka fotografii zmieniając ustawienia ekspozycji.
- Ustaw w aparacie balans bieli. Jeśli twój aparat posiada zaprogramowane ustawienia balansu bieli dla światła dziennego, chmur lub do światła żarowego(sztucznego) rób zdjęcia w tych warunkach (jeśli to możliwe) i porównaj wyniki.
- Najważniejsze jest ćwiczenie fotografowania z aparatem ustawionym w tryb ręcznego (lub programowego) balansu bieli Korzystają z tabliczki do ustawiania balansu bieli ćwicz ręczne Zmienianie ustawień balansu w celu uzyskania naturalnych
- Wyników. Jeśli to możliwe ustawiaj go gdy aparat jest w obudowie oraz podczas różnych warunków oświetleniowych – światło żarowego lub neonowego we wnętrzach oraz w warunkach zachmurzenia lub jasnego słońca w plenerze. Ćwiczenie z aparatem w obudowie ułatwi ustawianie balansu bieli na głębokości kiedy zabierzesz aparat pod wodę. Jest to ważna umiejętność do opanowania na tym kursie.

## **Assignment: Land Photography**

Jeśli miałeś możliwość robienia cyfrowych zdjęć na powierzchni zanim przystąpiłeś do kursu specjalistycznego PADI Cyfrowa Fotografia Podwodna , rozważ zrobienie poniższych zdjęć w celu praktyki oraz dokonania ich profesjonalnej oceny przez twojego instruktora Jeśli to możliwe staraj się robić zdjęcia aparatem w podwodnej obudowie. Pozwoli to zapoznać ci się z twoim zestawem do podwodnych zdjęci zanim zaczniesz fotografować podczas nurkowania. Jeśli to konieczne przejrzyj swój podręcznik użytkownika aby dowiedzieć się jak ustawić aparat do poniższych zadań.

## **Pierwsza Seria Zdjęć**

## **Ustaw w aparacie szeroki kąt i rób zdjęcia w plenerze.**

- Fotografie ludzi. Zrób zdjęcia ludzkich twarzy(portrety), następnie trochę szerzej od pasa, a później całej sylwetki zanotuj jak blisko lub daleko musisz być od obiektu przy wszystkich z trzech typów fotografii.
- Fotografie zwierząt. Podobnie jak przy fotografowaniu ludzi, zrób serię zdjęć zwierząt. Zaczynaj od fotografii z bliska i stopniowo zwiększaj perspektywę aby objąć całe zwierzę.

### **Druga Seria Zdjęć**

#### **Ustaw swój aparat.**

- Zrób serię zdjęć z użyciem i bez użycia lampy błyskowej w aparacie. Zrób zdjęcia zarówno we wnętrzach jaki w plenerze
- Zrób serię zdjęć we wnętrzach jak i w plenerze ustawiając w aparacie ręczny balans bieli korzystają z białej tabliczki
- Zrób serię zdjęć ustawiając w aparacie wartość ISO (skala czułości) oraz ekspozycji (robienie zdjęć jaśniejszych lub ciemniejszych).

![](_page_24_Picture_0.jpeg)

*Aby oglądać zdjęcia w aparacie, ustaw go w tryb przeglądania.*

#### **11. Oglądanie swoich zdjęć w aparacie.**

- Włącz aparat .
- Ustaw aparat w tryb podglądu.
- Twoje zdjęcia pojawią się na wyświetlaczu LCD.
- Możesz przewijać zdjęcia przyciskając przypisany do tego Klawisz (zobacz w instrukcji producenta).
- Możesz skasować zdjęcia których nie chcesz, aby zrobić miejsce dla nowych zdjęć na karcie.
- Pamiętaj, że obraz na wyświetlaczu LCD nie jest przejrzysty, jak fotografia oglądana na ekranie komputera czy wydrukowana. Jeśli nie jesteś pewny czy ujęcie jest do zaakceptowania, zapisz je.
- Wiele aparatów pozwala ci poprawić zdjęcia(na pewnym poziomie) i wydrukować je bezpośrednio z twojego aparatu. Więcej na ten temat dowiesz się w Sekcji Drugiej.

![](_page_24_Picture_10.jpeg)

*Podczas oglądania zdjęć na wyświetlaczu LCD, możesz przewijać je przyciskając przypisany do tego Klawisz*

# Cyfrowa Fotografia Podwodna

 **Skup się na :** 

- **Przygotowanie zestawu do używania podwodą:** 
	- **1. Ustawienie aparatu**
	- **2. Przygotowanie podwodnej obudowy**
	- **3. Montaż aparatu w obudowie**

Teraz skoro rozumiesz jak działa twój cyfrowy aparat, zabierzmy go pod wodę. Ta sekcja zawiera podstawy, które musisz znać na Poziomie Pierwszym kursu PADI Cyfrowa Fotografia Podwodna. Jednak jeśli posiadasz już jakieś doświadczenia z aparatami cyfrowymi, twój instruktor może chcieć abyście nauczyli się i poćwiczyli niektóre z zadań z Poziomu Drugiego tego kursu.

## **Przygotowanie twojego zestawu podwodnego.**

#### **1. Ustaw aparat do zdjęć tak jak się tego wcześniej nauczyłeś.**

• Ustaw wbudowany błysk tak aby się nie włączał lub zmodyfikuj obudowę by blokował światło błysku. Więcej na temat stosowania błysku pod wodą dowiesz się w Sekcji Drugiej.

![](_page_25_Picture_10.jpeg)

#### **2. Sprawdź prawidłowe działanie obudowy oraz wyczyść o- ringi**.

• Przed włożeniem aparatu do obudowy sprawdź czy

wszystkie klawisze prawidłowo pracują.

- Sprawdź czy na o-ringach nie ma brudu, włosów lub piasku i jeśli to konieczne wyczyść je.
- Sprawdź czy na obiektywie i w porcie obiektywu nie ma brudu i jeśli to konieczne delikatnie wyczyść je miękką bezwłóknistą ściereczką.

#### **3. Włóż przygotowany aparat do obudowy i uszczelnij ją.**

• Aparat powinien być dobrze dopasowany, ale powinien łatwo wchodzić na swoje miejsce. Nie wciskaj go na siłę do obudowy. Jeśli nie wchodzi łatwo sprawdź wszystko jeszcze raz i spróbuj ponownie.

## **Jak wyczyścić O-ring**

O-ringi są solidnym uszczelnieniem, ale muszą być czyste i nienaruszone. Aby wyczyścić i nasmarować o- ring należy:

**I . Delikatnie usuń** o-ring z

 zagłębienia najlepiej palcami (uważaj jeśli masz ostre paznokcie)lub plastikowym narzędziem takim jak karta kredytowa. Nigdy nie używaj metalowych przedmiotów, które mogą zarysować bądź naciąć o-ring lub zagłębienie.

- **2. Delikatnie wytrzyj** o-ring czystą bezwłóknistą szmatką. Unikaj rozciągania lub skrobania brudu z o- ringu. Sprawdź czy na o-ringu nie ma żadnych przecięć, nacięć lub uszlodzeń. Wymień go jeśli coś znajdziesz – uszkodzony o-ring nie zapewni szczelności.
- **3. Wyczyść zagłębienie**  bawełnianym wacikiem i wytrzyj powierzchnię uszczelnienia bezwłóknistą szmatką. Sprawdź czy i nie ma na niej brudu lub uszkodzeń.
- **4. Lekko nasmaruj** o-ring smarem zalecanym przez producenta O- ring powinien wyglądać jak mokry ale bez pozostałości smaru. Nadmiar smaru nie pomoże w uszczelnieniu - *im mniej tym lepiej.*

*5.* **Włóż** o-ring do zagłębienia i sprawdź czy nie dostał się

tam żaden brud lub włos. Pojedynczy włos naraża uszczelnienie i może spowodować znaczący przeciek. Upewnij się, że o-ring nie wyśliznął się ze swojego miejsca kiedy uszczelniałeś obudowę

![](_page_25_Picture_27.jpeg)

![](_page_25_Picture_28.jpeg)

![](_page_25_Picture_29.jpeg)

![](_page_25_Picture_30.jpeg)

**•** po zamknięciu obudowy, włącz aparat i sprawdź wszystkie włączając ostrość, zbliżenia oraz działania wyświetlacza LCD

**•** Zrób próbne zdjęcie zanim ubierzesz się w sprzęt do nurkowania. Skasuj je po stwierdzeniu prawidłowego działania.

**•** Jeśli to możliwe zanurz obudowę w płytkim pojemniku z wodą i zrób kolejne zdjęcie. Przepłucz

obudowę w słodkiej wodzie po wykonaniu testu

![](_page_26_Picture_4.jpeg)

*Krok 1:włóż przygotowany aparat do obudowy i zamknij ją*

lub pozostaw ją w wodzie jeśli do twojego nurkowania pozostało trochę czasu.

**•** Wyłącz aparat do czasu nurkowania. Trzymaj zamkniętą obudowę z dala od bezpośredniego działania słońca oraz zapobiegaj nagrzewaniu.

![](_page_26_Picture_8.jpeg)

*Krok 2: po zamknięciu włącza aparat i sprawdź funkcje włączając ostrość zbliżenia i działanie LCD* 

![](_page_26_Picture_10.jpeg)

*Krok 3: Zrób próbne zdjęcie zanim ubierzesz sprzęt nurkowy.* 

![](_page_26_Picture_12.jpeg)

*Krok 4: Jeśli to możliwe zanurz obudowę w płytkim pojemniku z wodą i zrób próbne zdjęcie.*

## Podstawy podwodnego pstrykania

**Skup się na:** 

- **Bezpieczne wchodzenie i wychodzenie do wody z zestawem fotograficznym.**
- **Robienie podwodnych zdjęć**
	- **podejdź blisko obiektu**
	- **Pstrykaj z obiektywem skierowanym ku górze**
	- **Trzyma aparat poprawnie**
	- **Pozostawaj płytko**
	- **Kasuj niechciane zdjęcia.**
- **Jak światło oraz woda wpływają na kolory na zdjęciach**
- **Ręczne ustawianie balansu bieli**
- **Definicja kompozycji**
- **Podstawy kompozycji kompletność obrazu oraz ustawienie obiektu**
- **Rób podwodne zdjęcia w sposób bezpieczny oraz przyjazny dla środowiska**

Podczas nurkowania z Poziomu Pierwszego twojego kursu Specjalistycznego PADI Cyfrowa Fotografia Podwodna przygotuj się na użycie następujących technik aby uzyskać świetne wyniki. Jeśli będziesz postępował zgodnie z tymi wskazówkami wynurzysz się z podwodnymi zdjęciami, które będziesz z dumą pokazywał znajomym i rodzinie.

#### **1. Wchodzenie / wychodzenie z wody ze sprzętem.**

- Unikaj wchodzenia do wody razem ze sprzętem. Połóż go w miejscu do którego będziesz mógł sięgnąć po wejściu do wody (trap łodzi lub lin) lub niech ktoś ci go poda.
- Jeśli musisz trzymać aparat podczas wchodzenia do wody (nurkowanie w prądzie, gdzie łódź nie kotwiczy) napompuj swoją kamizelkę i chroń aparat przed bezpośrednim uderzeniem. Podczas wchodzenia z dużej wysokości, trzymaj aparat nad głową aby zminimalizować uderzenie. Podczas wchodzenia do wody przewrotem w tył, trzymaj aparat blisko klatki piersiowej, aby go chronić

![](_page_27_Picture_18.jpeg)

![](_page_27_Picture_19.jpeg)

*Podczas wchodzenia do wody z wysokości trzymaj aparat nad głową aby zminimalizować uderzenie.* 

## **Im mniej wody tym lepiej**

**Strata światła**. Wystarczy tylko jedno nurkowanie aby uzmysłowić sobie, że pod wodą jest mniej światła niż na powierzchni. Jako podwodny fotograf powinieneś wiedzieć co jest tego powodem, by przed nurkowaniem określić warunki i oszacować ile światła będziesz potrzebował do fotografowania.

 Są cztery główne przyczyny powodujące stratę światła w czasie podróży od słońca do obiektów na głębokości. Są to 1) **dyfuzja** 2) **odbicie**, 3) **pochłanianie** oraz 4)**rozproszenie**

**Dyfuzja** redukuje światło w atmosferze gdy przechodzi ono przez chmury, opary oraz dym. **Odbicie** powoduje stratę światła gdy odbija się ono od powierzchni wody. Im niżej słońce jest nad horyzontem tym więcej światła zostaje odbitego od powierzchni wody i tym ciemniej jest pod wodą. **Pochłanianie** redukuje ilość światła, zmieniając je w ciepło. Im głębiej światło dociera

![](_page_28_Picture_4.jpeg)

pochłanianego, przez wodę. **Rozproszenie**  Zmniejsza ilość światła pod wodą gdy trafia ono na cząsteczki zawiesiny.

**Strata koloru**. Gdy woda pochłania światło i zmienia je w ciepło, to pochłania łatwiej fale światła o niskiej energii. Czerwone pasmo widzialnego spektrum ma najmniej energii natomiast pasmo niebiesko fioletowe posiada jej najwięcej. To dlaczego kolor zanika w następującej kolejności wraz przechodzeniem światła przez wodę: czerwony, pomarańczowy, żółty, zielony niebieski indygo oraz fiolet.

Strata koloru opiera się o całkowity dystans pokonywany przez światło a nie tylko o głębokość na przykład, jeśli przedmiot znajduje się na głębokości około 2 metrów a ty znajdujesz się około metra od niego to światło pokonuje łącznie odległość 3 metrów i większość kolorów będzie obecna. Jeśli jesteś w odległości około 10 metrów od przedmiotu to wówczas światło pokonuje dystans 12 metrów. Wówczas woda pochłonie kolor czerwony oraz żółty zanim światło dotrze do aparatu.

![](_page_28_Figure_8.jpeg)

*Kolor zanika w następującej kolejności: czerwony, pomarańczowy, żółty, zielony, niebieski indygo oraz fiolet, wraz z przechodzeniem światła przez wodę.* 

*Strata światła* 

*Strata koloru opiera się o całkowity dystans pokonywany przez światło a nie tylko głębokość*

![](_page_28_Figure_12.jpeg)

![](_page_29_Picture_0.jpeg)

*Używaj uchwytu a nadgarstek lub klipsa aby mieć obie ręce wolne a przy okazji nie stracił aparatu* 

*\*S.A.F.E.(Wolno Wynurzaj się z Każdego Nurkowania) Wynurzaj się nie szybciej niż 18 metrów na minutę i gdy tylko to możliwe wykonuj przystanek bezpieczeństwa na 5 metrach przez 3 minuty*

• Używaj uchwytu na nadgarstek bądź klipsa aby mieć wolne obie ręce, a przy okazji nie stracić aparatu. Większość mniejszych zestawów ma dodatnią pływalność , podczas gdy większe zestawy (SLR) tonie.

- .
- Po wejściu do wody delikatnie pofaluj ręką prze obiektywem aby usunąć malutkie pęcherzyki powietrza z portu. Ruch wody spowoduje ich usunięcie. Unikaj dotykania portu obiektywu rękami lub rękawicami aby go nie zarysować lub ubrudzić.

![](_page_29_Picture_6.jpeg)

. • Sprawdź czy aparat nie przecieka przed zanurzeniem. Ustaw aparat przed sobą, i jeśli to możliwe uważnie obserwuj wnętrze obudowy. Włącz aparat i sprawdź funkcje przez zarobienie zdjęcia testowego.

![](_page_29_Picture_8.jpeg)

• Podczas zanurzenia ustaw obudowę tak aby obiektyw był skierowany w dół. Jeśli byłby mały przeciek woda dostałaby się do niszy obiektywu, pomagając ci zapobiec uszkodzeniu aparatu. Gdybyś odkrył przeciek podczas zanurzania wykonaj bezpieczne wynurzenie(S.A.F.E\*) i wyjmij aparat z wody.

- Na koniec nurkowania wyłącz aparat i podaj go komuś, jeśli nie jesteś wstanie łatwo wyjść z wody razem z nim.
- 2. Otrzymywanie dobrych zdjęć podwodnych.
- Podejdź blisko wypełnij obraz swoim celem i wyeliminuj rozpraszające uwagę elementy. Utrzymuj ustawiony w aparacie szeroki kąt aby zbliżyć się jak tylko to możliwe
- Pstrykaj pod takim kątem aby wykorzystać światło z powierzchni

![](_page_29_Picture_14.jpeg)

*Podejdź blisko – wypełnij kadr obiektem,, zlikwiduj elementy rozpraszające* 

![](_page_29_Picture_16.jpeg)

![](_page_29_Picture_17.jpeg)

![](_page_30_Picture_0.jpeg)

*Trzymaj aparat tak stabilnie jak to możliwe i uważaj aby nie zasłonić obiektywu lub wizjera swoimi palcami*.

![](_page_30_Picture_2.jpeg)

![](_page_30_Picture_3.jpeg)

*Używaj automatycznej ostrości aby unikać rozmazanych zdjęć*

- *\** Trzymaj aparat tak stabilnie jak to możliwe i uważaj aby nie zasłonić obiektywu lub wizjera swoimi palcami. Jest to bardzo prawdopodobne gdy nosisz rękawiczki.
- Używaj automatycznej ostrości aby unikać rozmazanych zdjęć
- Pozostawaj stosunkowo płytko, aby mieć więcej światła, więcej kolorów oraz więcej czasu. Najlepiej pozostawać powyżej 10 metrów. Pstrykaj zdjęcia gdy niebo jest czyste a słońce w wysokim kącie padania – pomiędzy godziną 11 a 14.
- Na swoim pierwszym nurkowaniu ćwicz robiąc zdjęcia swojemu partnerowi. Rób zdjęcia poziome jak pionowe z różnych kątów i odległości, które później porównasz.
- Pstrykaj dużo zdjęć, ale nie rób ich bezmyślnie. Pamiętaj co robisz abyś mógł się nauczyć co się sprawdza, a co nie. Możesz chcieć zapisać ustawienia użyte do zrobienia szczególnych zdjęć na tabliczce.

*Uwaga: niektóre aparaty zapisują informacje na temat ustawień dla późniejszej oceny* 

![](_page_30_Picture_11.jpeg)

*Pozostawaj stosunkowo płytko aby mieć więcej światła, więcej kolorów oraz więcej czasu* 

![](_page_30_Picture_13.jpeg)

 *Ujęcie pionowe*

- Podwodą może być ciężko ocenić twoje zdjęcia na
- wyświetlaczu LCD w obudowie. Kasowanie zdjęć po ich wykonaniu jest możliwe, ale warto kasować tylko wyraźnie złe ujęcia, gdy potrzebujemy miejsca na karcie pamięci.

#### **3. Przywracanie koloru.**

Cyfrowa fotografia oferuje wiele możliwości korekcji koloru. Możesz przywrócić kolor na swoich zdjęciach poprzez Dokonanie balansu bieli na głębokości, użycie filtrów lub Błysku. Tutaj omówimy dwie pierwsze możliwości czyli **balans bieli** oraz użycie **filtrów**, natomiast o używaniu błysku pod Wodą powiemy więcej w Sekcji Drugiej.

- Białe dzienne światło zawiera wiele różnych kolorów światła a, woda pochłania te kolory gdy światło przez nią przechodzi. (zobacz artykuł "Im mniej wody tym lepiej").
- Im więcej wody pokona światło tym będzie bardziej niebieskie (lub zielone jeśli woda jest bardziej mętna). Oznacza to że im głębiej jesteś lub im dalej jesteś od przedmiotu, tym fotografia będzie wyglądać bardziej niebiesko( zielono).
- W cyfrowej fotografii są trzy główne sposoby na zrekompensowanie utraty koloru pod wodą - użycie

błysku, balans bieli oraz filtry. W fotografii cyfrowej można zastosować jednocześnie kombinację balansu bieli oraz filtrów aby uzyskać naturalne, pełne kolorów podwodne zdjęcia.

- Regulacja balansu bieli rekompensuje różne wartości koloru w świetle, co powoduje że otrzymujemy kolor jaki chcemy. Zobaczysz to patrząc z przyjemnością na wyświetlacz LCD.
- Jak ręcznie ustawić balans bieli pod wodą:
- Wyłącz lub ogranicz użycie błysku(ów).
- ustaw się blisko przedmiotu. Zawsze ustawiaj balans bieli na głębokości na której znajduje się przedmiot ponieważ wraz ze zmiana głębokości następuje zmiana koloru. Musisz zmieniać ustawienie balansu na każdej głębokości na której chcesz zrobić zdjęcie.
- Ustaw aparat na ręczny balans bieli (zobacz instrukcje producenta dla twojego aparatu).
- Wypełnij kadr aparatu białym celem. Najlepszym celem jest tabliczka do balansu bieli lub wykorzystanie białego piasku, koralu, lub innej białej tabliczki nurkowej.

![](_page_31_Picture_14.jpeg)

*Regulacja balansu bieli rekompensuje różne wartości koloru w świetle, co powoduje że otrzymujemy kolor jaki chcemy. Górne zdjęcie przestawia nieprawidłowy, natomiast dolne prawidłowy balans bieli.*

![](_page_31_Picture_16.jpeg)

![](_page_31_Picture_17.jpeg)

*Nurek ustawia balans bieli w aparacie na głębokości..*

- Ustaw balans bieli w oparciu o cel/ tabliczkę postępując zgodnie z instrukcją producenta.
- Zrób zdjęcie. Powinno mieć ono naturalne wyglądające kolory bądź powinny być one bardziej naturalne.
- Zmień balans bieli jeśli będzie to konieczne lub gdy zmienisz głębokość.
- Ręczny balans bieli ma wiele możliwości w poprawianiu kolorów, ale ma też pewne granice. Poniżej pewnej głębokości(zależnie od warunków) jest zbyt mało czerwieni oraz pomarańczy aby całkowicie przywrócić kolor. Jednak ręczny balans bieli dalej będzie dawał lepsze zdjęcia.
- Zaprogramowany balans bieli.
- Niektóre aparaty mają wiele zaprogramowany ustawień balansu bieli dla różnych scenerii. Dotyczy to także kilku aparatów z zaprogramowanym ustawieniem balansu bieli dla zdjęć podwodnych.

![](_page_32_Picture_6.jpeg)

*Ten producent użył ikony "ryby" aby oznaczyć że aparat jest ustawiony w tryb podwodnej fotografii* 

![](_page_32_Picture_8.jpeg)

![](_page_32_Picture_9.jpeg)

*Zaprogramowany tryb podwodnego balansu bieli używa optymalnych ustawień aby zredukować niebieskawe i zielonkawe tony i zapisać obraz w naturalnych barwach. Zdjęcie po prawej stronie zostało zrobione aparatem ustawionym w tryb podwodny.*

- Zaprogramowany tryb podwodnego balansu bieli używa optymalnych ustawień aby zredukować niebieskawe i zielonkawe tony i zapisać obraz w naturalnych barwach.

- **Używanie filtrów poprawiających kolor**.
	- Filtry poprawiające kolor używane pod wodą są często Czerwonawo- pomarańczwe. Filtry te działają przez blokowanie niebieskawo zielonego zabarwienia występującego na głębokości. Powoduje to pozostawienie kolorów które normalnie nie występują na głębokości czyli Czerwonego, pomarańczowego oraz żółtego na twoich
- zdjęciach. • Filtry poprawiające kolor świetnie się sprawdzają
- przywracając kolor dużym obiektom których nie

 sposób oświetlić korzystając z błysku. Przykładem mogą być wraki, rafy oraz bardzo duże stworzenia morskie.

![](_page_32_Picture_17.jpeg)

![](_page_32_Picture_18.jpeg)

*Dwa podwodne zdjęcia tego samego obiektu. Niebieskawo- zielona fotografia* 

*bardziej naturalnie.* 

- Jeśli zdecydujesz się użyć filtra w celu przywrócenia naturalnych kolorów w swojej podwodnej fotografii cyfrowej, to nie używaj błysku. Jeśli użyjesz błysku korzystając z takiego filtra to spowodujesz, że kolory na twoim zdjęciu, nie będą prawidłowe. Zaletą stosowania filtrów poprawiających kolor jest pozbycie się pod wodą problemów z błyskami.
- Używaj filtrów poprawiających kolor w połączeniu z podwodnym ręcznym balansem bieli. To połączenie użycia filtra oraz podwodnego ręcznego balansu bieli na głębokości zaowocuje pełnymi dramaturgii i naturalnie wyglądającymi zdjęciami.
- Filtry poprawiające kolor najlepiej pracują w czystej niebieskiej wodzie, gdy jest słonecznie najlepiej w środku dnia. Poza tym korzystając z tych filtrów pozostawaj płytko (powyżej 15 metrów).

![](_page_33_Picture_3.jpeg)

*Korzystając pod wodą z filtrów poprawiających kolor, ustaw się tak aby światło padało zza ciebie i całkowicie oświetlało obiekt.*

- Korzystając pod wodą z filtrów poprawiających kolor, ustaw się tak aby światło padało zza ciebie i całkowicie oświetlało obiekt. Bądź świadomy gdzie pada twój cień. Poza tym używając filtra poprawiającego kolor możesz pstrykać z obiektywem skierowanym odrobinę w dół aby uchwycić błękit wody na większych głębokościach.
- **4. Komponowanie fotografii w celu uzyskania maksymalnego efektu – Część pierwsza**

Przenieśmy teraz naszą uwagę od sprzętowych możliwości robienia dobrych zdjęć do **kompozycji**. Kompozycja to aranżacja elementów obrazu pod względem pozycji, kolorów, lini oraz wzorów co pozwala nam stworzyć przyjemny dla oka obraz. Kompozycja wymaga umiejętności fotograficznych z zakresu postrzegania, aranżacji oraz końcowego kadrowania obrazu. Umiejętności komponowania są całkowicie różne od tych koniecznych do prawidłowego posługiwania się aparatem.

Pod wieloma względami kompozycja jest sztuką w fotografii, ponieważ z odpowiednim sprzętem prawie każdy jest w stanie zrobić ostre kolorowe i prawidłowo naświetlone Zdjęcie. To co odróżnia twoje zdjęcia od zdjęć innych jest twoja kompozycja – to jak zaaranżowałeś obraz.

Kompozycja jest czymś subiektywnym – o co tobie się podoba nie koniecznie musi się podobać innym i na odwrót. Pomimo to istnieją ogólne zasady opisujące kompozycję, które mogą pomóc ci stworzyć wspaniałe fotografie. Nasze rozważania nad kompozycją rozpoczniemy w Sekcji Pierwsze i bedziemy je kontynuować w Sekcji Drugiej.

![](_page_33_Picture_10.jpeg)

*Umieść obiekt tak by był zwrócony w stronę obiektywu.*

• **Ustawienie obiektu**. Umieść obiekt tak by był zwrócony w stronę obiektywu..

• Jeśli inny nurek będzie twoim modelem na twoich fotografiach to lepiej aby, patrzył on obok aparatu lub na inny obiekt (np. na rybę) niż bezpośrednio w obiektyw. Zobaczysz, ze to poprawi kompozycję twojego zdjęcia.

![](_page_34_Picture_2.jpeg)

*Jeśli inny nurek będzie twoim modelem na twoich fotografiach to lepiej jest aby patrzył on obok aparatu lub na inny obiekt (jak na te gąbki) niż bezpośrednio w obiektyw.* 

• **Niekompletność obrazu**. Unikaj nienaturalnego przycinania obrazu, ponieważ osoba oglądająca zdjęcie będzie miała

![](_page_34_Picture_5.jpeg)

wrażenie, że czegoś brakuje. Nie oznacza to, że nie możesz przycinać obiektów, ale musisz to robić w naturalnych miejscach, jak na przykład w pasie kiedy robisz bliski portret.

*Unikaj nienaturalnego przycinania obrazu, ponieważ osoba oglądająca może odnieść wrażenie, że czegoś brakuje.* 

#### **5. Bezpieczna i przyjazna dla środowiska praktyka nurkowa przede wszystkim.**

 W przeszłości, kilku beztroskich podwodnych fotografów przyczyniło się do stworzenia złego zdania na temat podwodnej fotografii przez zabicie lub zranienie stworzeń wodnych podczas robienia zdjęć. Nie było ku temu powodów. Pamiętaj, że kiedy robisz zdjęcia ochrona wodnego świata jest ważniejsze niż uzyskanie dobrych wyników.

- Utrzymuj kontakt z partnerem. Kontaktuj się z nim po wykonaniu każdego zdjęcia.
- Kontroluj swój manometr. Sprawdzaj go po każdym zdjęciuhe bottom. Don'1
- Utrzymuj neutralną pływalność i unikaj kontaktu z dnem nie dotykaj lub nie wieszaj się na delikatnych stworzeniach wodnych by zrobić zdjęcie.
- Uważaj gdzie kładziesz swoje ręce, stopy oraz sprzęt fotograficzny.
- Powstrzymaj się od ruszania lub uszkadzania wodnych stworzeń ze z względu na zdjęcie.
- Nie pozwól aby aparat( lub inne wyposażenie) wlokło się, zwisało i mogło z tego powodu uszkodzić środowisko lub stanowić niebezpieczną komplikację

![](_page_34_Picture_16.jpeg)

*Gdy robisz zdjęcia pod wodą zwracaj uwagę gdzie kładziesz swoje ręce, stopu lub sprzęt fotograficzny.*

## Metoda PADI SEA

**Skup się na:** 

- **Metodzie PADI SEA**
- **Jakie trzy rzeczy musisz stale ocenić Stosując metodę PADI SEA**

Metoda PADI SEA (Pstryka, Oceniaj, Poprawiaj [Shoot, Examine, Adjust] ) w cyfrowej fotografii podwodnej daje tą przewagę, że możesz obejrzeć zrobione przez siebie zdjęcie zaraz po zrobieniu go i zmienić je bazując na tym co zobaczyłeś. Podczas gdy możesz robić to instynktownie, metoda PADI SEA jest oparta na robieniu tego systematycznie.

Po zrobieniu zdjęcia, oglądasz zdjęcie na wyświetlaczu LCD twojego aparatu i oceniasz **ekspozycję, ostrość**, oraz **kompozycję** zdjęcia **(ESC)** – w takiej kolejności. Przyjrzymy się każdemu z tych punktów szczegółowo, ale teraz tylko się im przyjrzymy.

1. Ekspozycja – Oceń czy zdjęcie nie jest zbyt jasne, zbyt ciemne, zbyt płaskie, lub zbyt kontrastowe. Jeśli używałeś błysku upewnij się, że prawidłowo oświetlił on obraz. Rozważ użycie histogramu do poprawienia ekspozycji . Więcej na temat histogramów powiemy w Sekcji Drugiej.

- **2. Ostrość** upewnij się ze obraz jest prawidłowo ustawioną ostrość, czy nie jest rozmazane z powody poruszenia lub czy nie ma innych problemów z ostrością.
- **3. Kompozycja** Sprawdź zdjęcie aby upewnić się, że obiekt oraz inne elementy są prawidłowo zaaranżowane, i obraz jest wizualnie przyjemny oraz czy pokazuje to co chciałeś.

Istotne jest by świadomie sprawdzać ESC gdy oceniasz ujęcie. W przeciwnym razie po następnej próbie może się okazać, że obiekt ma idealną ekspozycje ale za to jest nieostry oraz w złym miejscu. Poprzez sprawdzenie a następnie poprawienie wszystkich trzech punktów jeśli to konieczne, szybciej otrzymasz świetne zdjęcia.

 W przykładowej sytuacji jeśli robisz kilka zdjęć tego samego obiektu, ustaw prawidłowo ekspozycję oraz ostrość używając metody SEA. Wówczas będziesz mógł się skupić na kompozycji bez konieczności oceniania każdego ujęcia osobno. To często pozwoli ci pstrykać dużo szybciej i kreatywniej.

Generalnie najlepiej jest zapisać wszystkie ujęcia i dopiero później zdecydować, które zostawimy (zwłaszcza jeśli dopiero zaczynasz fotografować). Jednak jeśli braknie ci miejsca na karcie pamięci, używając metody PADI SEA, możesz usunąć z pamięci naprawdę złe ujęcia. Jeśli masz wątpliwości, najlepiej zachować wszystkie ujęcia i później ocenić je na komputerze.

![](_page_35_Picture_12.jpeg)

*Po zrobieniu zdjęcia, oglądasz zdjęcie na wyświetlaczu LCD twojego aparatu i oceniasz (ESC) ekspozycję, ostrość, oraz kompozycję zdjęcia*
# Po nurkowaniu

**Skup się na:** 

• **Jak dbać o zestaw do cyfrowej Fotografii podwodnej po nurkowaniu.**

**oko**ła kroków zgodnie, z którymi należy postępować **było postępować postępować postępować postępować postępować postępować postępować postępować postępować postępować postępować postępować postępować postępować postępować** aby zapewnić niezawodność naszego zestawu do podwodnej fotografii.

### **1 . Gruntownie opłukaj zestaw w słodkiej wodzie.**

- Jeśli nie możesz opłukać go natychmiast po nurkowaniu w słodkiej wodzie, trzymaj go w wodzie słonej, aż będzie to możliwe. Jest to lepsze niż pozwolić wyschnąć słonej wodzie na obudowie.
- Najlepszym sposobem płukania jest całkowite zanurzenie w słodkiej wodzie i delikatne poruszanie w górę i w dół przez około minutę.

### **2. Dokładne wysuszenie przed otwarciem**.

- Użyj czystego miękkiego ręcznika. Uważaj aby nie pocierać piaskiem lub kryształkami soli o port obiektywu, które mogą go zarysować. Jeśli otwierasz obudowę po nurkowaniu całkowicie ją wysusz i rozważ otwieranie jej do góry nogami aby krople wody nie dostały się do środka obudowy. Uważaj aby aparat nie wyśliznął się z otwartej obudowy.
- Nie pozwól aby woda z mokrych włosów kapała na aparat po otwarciu obudowy..
- Unikaj otwierania obudowy w miejscu gdzie przebywają mokrzy nurkowie lub gdzie fala może prysnąć na aparat. Jeśli planujesz kolejne nurkowanie a masz wystarczająco dużo naładowaną baterię oraz miejsce na karcie pamięci to nie ma konieczności otwierania obudowy. Zamiast tego zostaw go w bezpiecznym miejscu, z dala od bezpośredniego działania promieni słonecznych do czasu gdy będziesz ponownie nurkował.

### **3. Przechowywanie zestawu.**

• Po gruntownym wypłukaniu i wysuszeniu zestawu, jeśli nie będziesz z niego korzystał przez jakiś czas, usuń duży o-ring, wyczyść go i przechowuj go w plastikowej torebce.

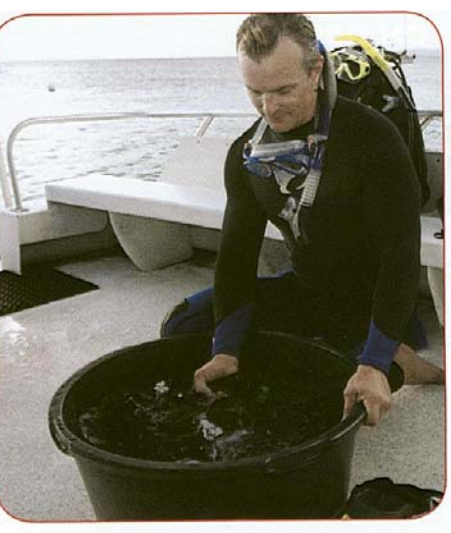

*Najlepszym sposobem opłukania zestawu jest całkowite zanurzenie go w słodkiej wodzie i delikatne poruszanie nim w górę i w duł prze*

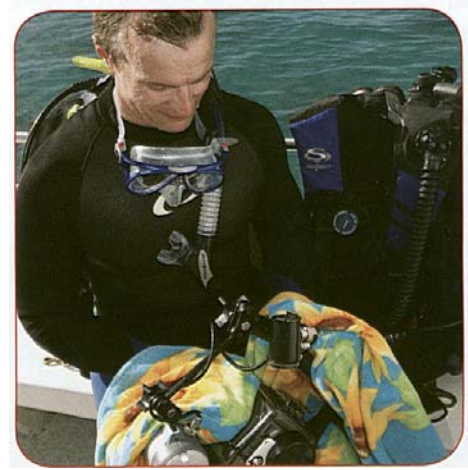

*Użyj czystego i miękkiego ręcznika do wysuszenia obudowy przed otwarciem.*

• Przechowuj rozmontowaną obudowę w chłodnym suchym miejscu, z dala od bezpośredniego działania promieni słonecznych

• Usuń baterie z aparatu jeśli nie będziesz go używał przez przez czas. Przechowuj aparat w chłodnym, suchym miejscu z dala od bezpośredniego działania promieni słonecznych.

• Oglądaj i ciesz się zdjęciami.

# Cyfrowa Fotografia Podwodna Powtórka Wiedzy Poziom Pierwszy

**Odpowiedz na poniższe pytania i wręcz je instruktorowi do sprawdzenia.** 

**1. Zalety fotografii cyfrowej w porównaniu do klasycznej to: (zaznacz wszystkie poprawne odpowiedzi):** 

- a. Fotografia cyfrowa jest tańsza.
- b. Cyfrowe zdjęcia mają lepszą jakość niż klasyczne.
- $\Box$  c. Rezultaty są widoczne natychmiast
- d. Łatwiej jest dzielić się swoimi zdjęciami
- e. Możesz poprawić ujęcie w celu otrzymania lepszego zdjęcia.
- □ f. Jest bardziej zabawna.

### **2. Wchodząc z aparatem do wody ( zaznacz wszystkie poprawne odpowiedzi)**

- a. wrzucasz aparat, a następnie sam wskakujesz
- b. Starasz się minimalizować uderzenie o wodę
- □ c. Usuń pecherzyki powietrza z portu obiektywu.
- d. Zanurzaj się z obiektywem skierowanym w dół
- □ e. Zanurzaj się z obiektywem skierowanym w górę

### **3. Jakie podstawowe kroki podejmujesz aby uzyskać dobre podwodne zdjęcia? (zaznacz wszystkie poprawne odpowiedzi.)**

- a. Starasz się być blisko tego co fotografujesz
- b. Pozostajesz jak najgłębiej dla bogactwa kolorów.
- c. Trzymasz stabilnie aparat
- □ d. Robisz zdjęcia pod katem do góry.

**4. Jakie są trzy sposoby kompensacji efektów świetlnych pod wodą? (Zaznacz wszystkie prawidłowe odpowiedzi)** 

- a. Używać filtrów
- b. Używać błysku
- □ c. Ustawić balans bieli pod woda

#### **5. Jak robić zdjęcia pod wodą w sposób bezpieczny i przyjazny dla środowiska? ( zaznacz wszystkie prawidłowe odpowiedzi)**

- a. Utrzymuj prawidłową pływalność i unikaj kontaktu z dnem
- $\Box$  b. Sprawdzaj manometr po każdym zdieciu.
- $\Box$  c. Utrzymuj kontakt z dnem przez cały czas.
- d. Możesz dotykać delikatnych stworzeń wodnych, tylko wtedy, gdy chcesz zrobić naprawdę ważne zdjęcie
- e. Utrzymuj kontakt z partnerem.

#### **6. Jakie są trzy elementy Metody PADI SEA?( zaznacz trzy)**

- a. Obiekt wybierz właściwy obiekt dla twojego zdjęcia
- $\Box$  b. Pstrykaj zrób zdjęcie
- c. Oceniaj świadomie sprawdź ekspozycje, ostrość oraz kompozycje
- d. Ekspozycja sprawdź ekspozycję
- e. Pochłanianie skoryguj pochłanianie koloru przez wodę
- f. Popraw popraw ekspozycję ostrość oraz kompozycję jeśli to konieczne

### **7. Trzy kroki jakie należy wykonać z zestawem do fotografii po nurkowaniu to: (zaznacz wszystkie poprawne odpowiedzi):**

- a. Gruntownie opłukaj zestaw w słodkiej wodzie
- b. Usuń sól przy pomocy rozpuszcza np. rozcieńczalnika do farb.
- c. Dokładnie wysusz zestaw przed otwarciem go
- □ d. Przechowuj zestaw

**Oświadczenie kursanta:** Wszystkie pytania na które odpowiedziałem niepoprawnie lub niekompletnie zostały mi wytłumaczone i teraz już je rozumiem.

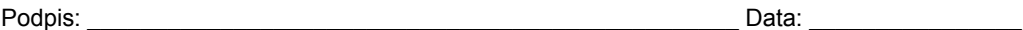

Notes

# Sekcja Druga

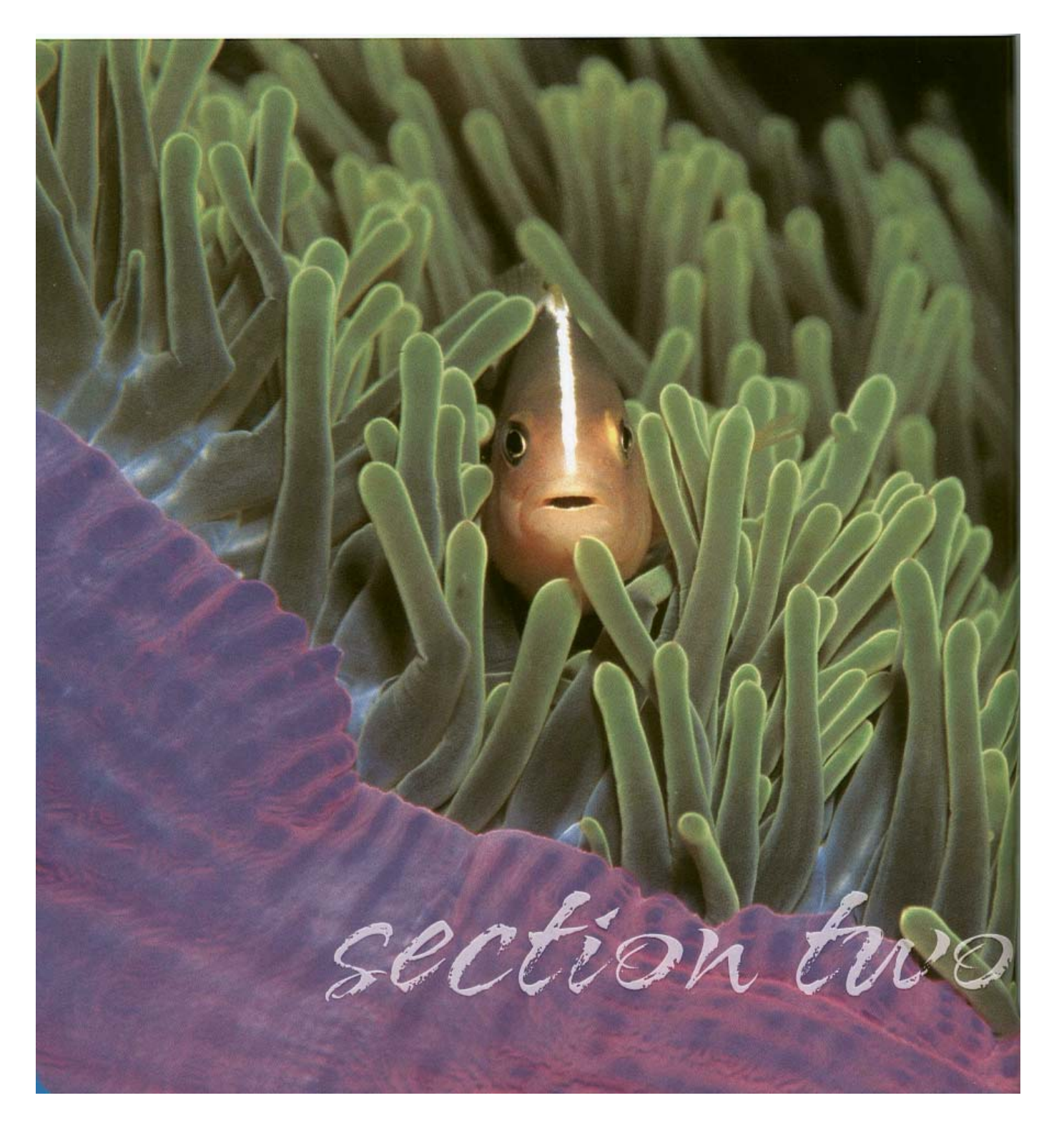

### **W Sekcji Pierwszej podręcznika PADI cyfrowa Fotografia Podwodna, nauczyłeś się podstaw potrzebnych do robienia wspaniałych zdjęć podwodny w przychylnych warunkach w szybki i łatwy sposób**.

**W Sekcji Drugiej** poznasz więcej szczegółów na temat cyfrowego obrazowania pod wodą. Nauczysz się więcej na temat różnych sposobów przekształcania obrazów przez aparat oraz jak analizować to co robi aparat, tak abyś mógł zoptymalizować oświetlenie, kolor oraz ostrość. Dowiesz się więcej na temat podwodnych technik robienia zdjęć łącznie z korzystaniem z błysku. Bazując na tym będziesz korzystał z **Metody PADI SEA** w cyfrowej fotografii podwodnej – **pstrykaj, oceniaj poprawiaj.** Na koniec zobaczysz jak się ściąga pliki na komputer oraz jak zarządzać setkami zdjęć, abyś mógł je łatwo znaleźć.

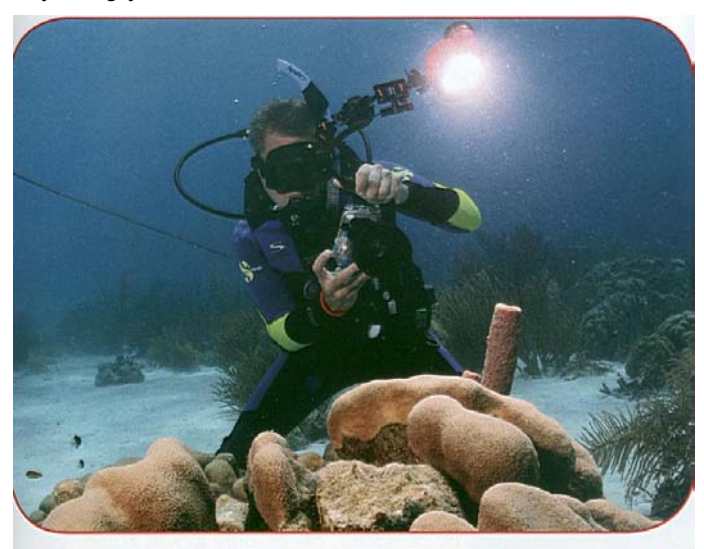

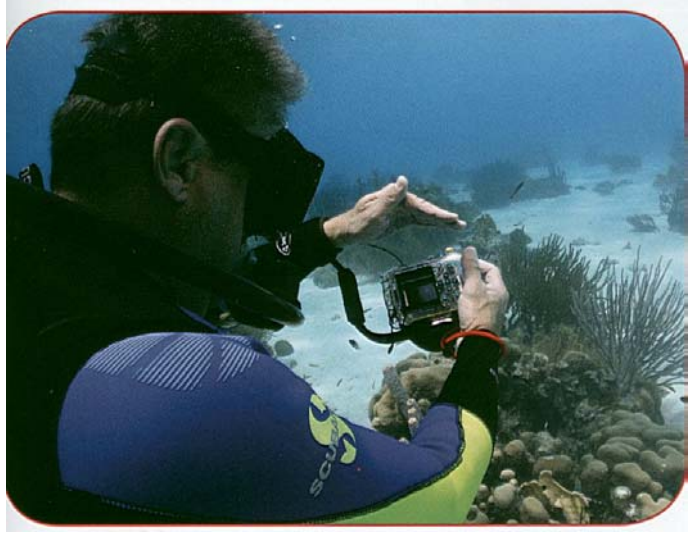

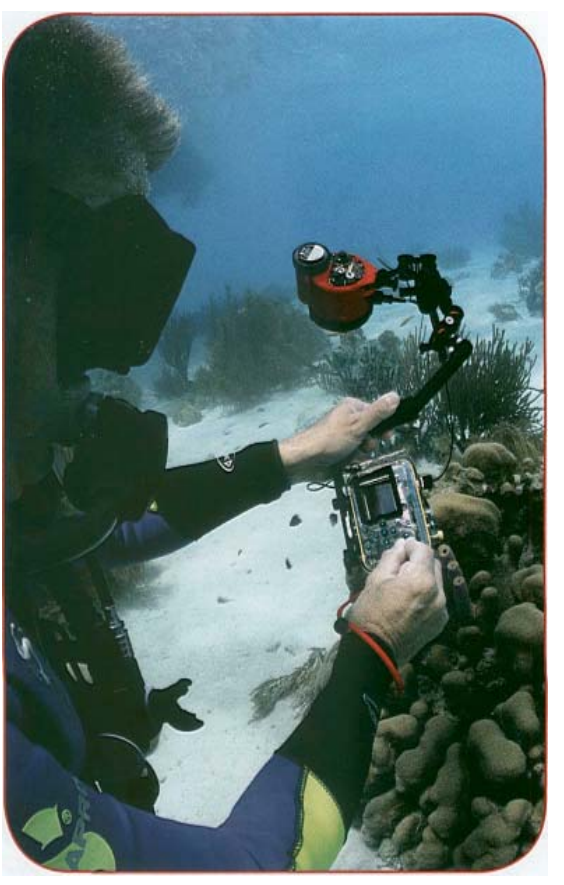

*Przykłady zastosowania Metody PADI SEA w cyfrowe fotografii podwodnej – pstrykaj, oceniaj i poprawiaj.* 

# Formaty cyfrowych plików.

 **Skup się na:** 

- **Trzy formaty plików używane przez większość aparatów cyfrowych**
- **Praktyczność formatów plików**
- **Wady i zalety różnych formatów plików**

Cyfrowy aparat tak naprawdę jest obrazującym komputerem, który magazynuje obrazy jako pliki lub bity informacji. Poprzez oprogramowanie komputer obrabia zmagazynowane dane by stworzyć obraz na wyświetlaczu aparatu, monitorze komputera lub drukuje na papierze. Tak jak różne są rodzaje plików służących do magazynowania tekstu (DOC, TXT, RTF, itp), tak różne są pliki służące do zachowywania obrazów. Trzy najbardziej powszechne to JPEG, TIFF oraz RAW.

### **1. JPEG:** *Joint Photographic Experts Group.*

- Bardzo popularny format używany w fotografii, zdjęciach internetowych a także do drukowania.
- Zaleta: Pliki JPEG są kompresowane co powoduje zmniejszenie ich rozmiaru i oszczędność miejsca na karcie pamięci. Możesz wybrać stopień kompresji wybierając poziom jakości, pozwalają zapisać ponad tysiąc obrazów na karcie pamięci (w zależności od jej rozmiaru)
- . • Zaleta: JPEG`i są gotowe do oglądania i udostępniania bezpośrednio z aparatu i można do pewnego stopnia poprawiać ich jakość (więcej na ten temat w dalszej części)
- Wada*:* Strata jakości podczas kompresowania pliku przez aparat, co oznacza, że im mniejszy jest plik tym mniejszą uzyskujemy jakość. Poza tym za każdym razem gdy zapisujemy plik JPEG po obróbce na komputerze, tracimy niektóre dane i obniża się jakość zdjęcia.

• Pliki JPEG mają rozszerzenie ".jpg" lub ".jpeg" gdy zostaną przeniesione do twojego komputera np. "DSCI 101 .jpg"

### **2. TIFF:** *Tagged Image File Format***.**

- Używany głównie do drukowanych zdjęć.
- Zaleta*:* Nawet Jeśli jest skompresowany, TIFF zachowuje wszystkie informacje pliku obrazu i ma dużo więcej szczegółowych informacji o obrazie w porównaniu z JPEG. TIFF zachowuje większość informacji o obrazie gromadzonych przez przetworniki obrazu.
- Wada*:* TIFF`y mają większy rozmiar i szybciej zapełniają miejsce na karcie pamięci. Poza tym jako że są to większe pliki dużo więcej czasu zajmuje aparatowi zapisanie ich w pamięci. Z tego powodu lepiej robić zdjęcia w formacie RAW i dokonać ich konwersji na TIFF już na komputerze jeśli będzie to konieczne. (Więcej na temat plików RAW wkrótce)
- Pliki TIFF mają rozszerzenie ".tiff" lub "tif" gdy zostaną przeniesione do twojego komputera np. "DSCI 101 .tiff"

### **3. RAW: Pliki Raw.**

- Wysokiej klasy aparaty pozwalają zapisywać pliki w formacie RAW. W przeciwieństwie do JPEG-ów które są formatem obrabianym, pliki RAW nie są obrabiane i zawierają wszystkie informacje zgromadzone przez czujniki obrazu. Obróbka obrazu ze swojej natury powoduje konieczność pozbycia się części informacji. O plikach RAW można myśleć jak o cyfrowym odpowiedniku naświetlonego ale nie obrabianego negatywu w fotografii klasycznej.
	- Wszystkie cyfrowe obrazy są na początku obrazami RAW. Jeśli ustawisz aparat na JPEG, to ten obrobi obraz stosując balans bieli, ostrość krawędzi, jakość kolorów, kompresję i inne atrybuty danych RAW i dopiero wtedy zapisze obrobiony obraz na karcie.
	- Kiedy ustawisz swój aparat na format RAW, zauważysz, że wiele funkcji koloru i ostrości nie jest dalej dostępne. Nie straciłeś ich. Obróbka obrazu będzie dokonywana przez twój komputer w zastępstwie aparatu.
- niektóre formaty RAW zapisują balans bieli i inne zmienne które możesz ustawić kiedy robisz zdjęcie dla późniejszej wygody obróbki, ale te dane zmieniają lub zastępują zgromadzonych informacji. Możesz te informacje unieważnić.
- Zaleta*:* Pliki RAW dają maksymalną możliwość kontroli, ponieważ zachowują wszystkie informacje na temat obrazu. To pozwala optymalizować kolor, ostrość, kontrast, nasycenie oraz balans bieli. W trakcie obróbki programowej zaletą jest to, że możesz stosować te poprawki w plikach RAW, ponieważ masz wszystkie oryginalne dane.
- • *Wada:* Pliki RAW są duże (chociaż nie tak duże jak pliki TIFF), co ogranicza liczbę zdjęć możliwych do zapisania na karcie. Zwiększa się również czas konieczny do zapisania zdjęcia. W przeciwieństwie do JPEG i TIFF , które są standardem przemysłowym. Pliki RAW różnią się pomiędzy producentami. Będziesz potrzebował oprogramowania ze specyficznym dla aparatu konwerterem pliki RAW do otwarcia i przetwarzania plików RAW, dodatkowo będziesz musiał poprawić go, kiedy go otworzysz.
- •Pliki RAW mają różne rozszerzenia w zależności od producenta. Pliki RAW firmy Nikon mają rozszerzenie ".nef", Pliki RAF firmy Fuji mają rozszerzenie "raf", Canon ma rozszerzenie "crf", natomiast Olympus "orf".

### **Metadane, EXIF i ustawienie daty na miłość boską!**

Cyfrowe aparaty tworzą pliki osadzone w plikach zdjęciowych nazywane metadnymi. Dotyczy to EXIF [Exchangeable Image File Format), który zapisuje informacje dotyczące ustawienia aparatu w momencie ujęcia, obejmując informacje z zakresu ekspozycji (migawka, przysłona, błysk, ISO, kompensacja EV), trybu (automatyczny, ręczny), daty, godziny oraz innych informacji.

EXIF jest jak osobista sekretarka pływająca zaraz obok ciebie zapisująca wszystkie ustawienia, użyte przy każdym zdjęciu. Poprzez analizę informacji zawartych w EXIF podczas obróbki, możesz określić , która technika sprawdziła się bardziej, a która nie. To pozwoli ci określić jak poprawić ujęcie następnym razem.

Zauważ, że dane EXIF zapisują datę oraz godzinę. Będziesz zaskoczony jak często będziesz z tego korzystał z jako najprostszego sposobu odszukania ujęcia - programy organizacyjne czytają te dane i według nich automatycznie sortują zdjęcia.

Mając to w pamięci upewnij się, że ustawiłeś datę i godzinę w swoim aparacie i EXIF zapisze je prawidłowo.

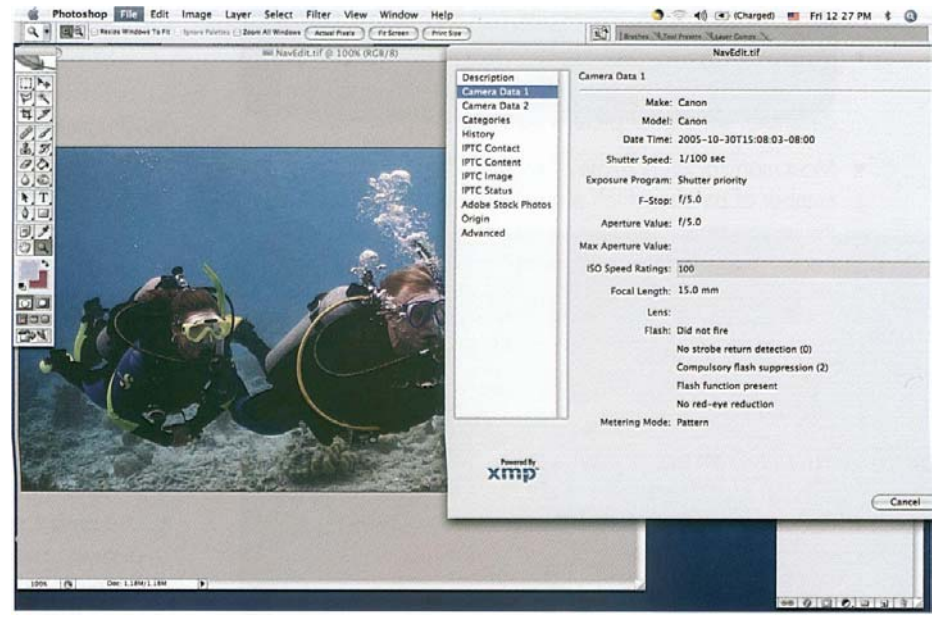

# *Wybieranie rozdzielczości obrazu.*

# *(Rozmiar i Jakość.)*

 **Skup się na:** 

- **Co jest określane rozdzielczością?**
- **Jak określasz rozdzielczość i co to znaczy.**
- **Dwie najczęściej używane rozdzielczości oraz dlaczego używane są głównie one.**
- **Minimalna rozdzielczość wymagana aby otrzymać zdjęcia w różnym rozmiarze w jakości klasycznej fotografii.**

Kiedy robisz zdjęcia w formacie JPEG możesz wybrać poziom jakości – nazywany również rozdzielczością.

- Rozdzielczość bazuje na ilości receptorów w przetworniku obrazu twojego cyfrowego aparatu. W efekcie, rozdzielczość określa rozmiar cyfrowego obrazu (nie rozmiar wydruku).
- Większość producentów określa rozdzielczość poprzez liczbę pikseli, które są jednostką informacji o obrazie w przetworniku obrazu. Wszystkie są równe, im więcej pikseli tym więcej informacji i tym samym lepsza rozdzielczość obrazu.
	- Rozdzielczość obrazu równa 2048 x 3072 pikseli wyrażą bardzo wysoką jakość. Pomnożenie tych liczb da Ci

### **JPEG Quality Levels**

W większości cyfrowych aparatów, możesz wybrać poziom jakości JPEG w menu ustawień aparatu. Przykładowymi możliwościami mogą być takie jak te wypisane poniżej:

- SHQ (super wysoka jakość), HQ (wysoka jakość), SQ (standartowa jakość)
- Super dobra, dobra i normalna
- Wysoka, dobra i normalna

6,291,456 (6.29 miliona), lub aparat mający 6.3 megapiksela, jeśli to jest jego najwyższa rozdzielczość

- Rozmiar przetwornika obrazu ma również wpływ na rozdzielczość. Dwa przetworniki mogą mieć taką samą liczbę pikseli, ale różny rozmiar. Przy danej liczbie pikseli, większy przetwornik będzie miał lepszą jakość. Wpływ na jakość obrazu związaną z rozmiarem przetwornika w podwodnej fotografii może być olbrzymi. Więcej na ten temat dowiesz cię gdy będziemy mówili o szumach i ISO.
- Niektórzy producenci określają rozdzielczość jako duża średnia oraz mała.
- Pliki RAW nie mają możliwości wyboru rozdzielczości, ponieważ zdobywasz wszystkie informacje o obrazie. Rozdzielczość wybierasz w momencie obrabiania zdjęcia na komputerze ( ograniczoną tylko przez maksymalną rozdzielczość przetwornika obrazu).

Jak zauważyłeś, że im wyższa jakość tym mniej zdjęć możesz zrobić i większy jest rozmiar pliku. Dlatego też zawsze zawierasz kompromis pomiędzy ilością miejsca na karcie pamięci, a jakością obrazu.

Bez względu jak dużo ustawień rozdzielczości ma twój aparat, z reguły używasz jednego z dwóch: największej lub najmniejszej. Jest tak ponieważ jesteś głównie zainteresowany jakością lub ilością.

- Używaj najwyższej rozdzielczości ( największego rozmiaru) do zdjęć, które planujesz drukować, zwłaszcza w dużym rozmiarze. Robisz to, aby uzyskać najwyższą jakość
- Używaj najniższej rozdzielczości (najmniejszego rozmiaru) pstrykając zdjęcia, które będziesz oglądał głównie na ekranie komputera. Robisz to, aby jak najwięcej zdjęć zmieściło się na karcie pamięci.
- Kiedy masz wątpliwości używaj najwyższej rozdzielczości
	- (największy rozmiar)
	- możesz zmniejszyć większe zdjęcie bez straty jakości, ale nie będziesz w stanie zwiększyć małego zdjęcia bez znaczącej straty jakości. Jako nurek z ograniczonym czasem pod wodą miej ten fakt w pamięci. Gdybyś przypadkiem był świadkiem rzadkie podwodnej sceny, zdarzenia lub zwierzęcia, będziesz chciał aby twój aparat był

*3072 x 2304 pikseli 1600 x 1200 pikseli*

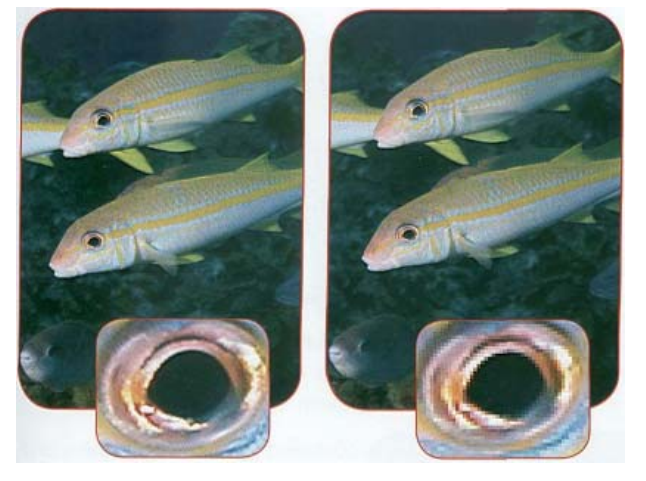

*Ustawienie rozdzielczości ma wpływ na to jak można powiększyć obraz, jak możesz zobaczyć w powiększeniach obu zdjęć zrobionych w rozdzielczości 3070 X 2304 pikseli oraz 1600 X 1200 pikseli.* 

 ustawiony w najwyższej jakości jak jest tylko możliwa. Może nawet w przyszłości znajdziesz poprawiony lub nowy model aparatu i obudowy, Jeśli stwierdzisz, że rozdzielczość twojego zestawu jest niewystarczająca.

- Czasami możesz przyciąć ( użyć fragmentu) dużego zdjęcia i powiększyć je z zachowaniem akceptowalnej
- Wraz z postępem technologii, karty pamięci o wysokiej pojemności i dużej szybkości zapisu stają się coraz tańsze, tworząc przestrzeń oraz zmniejszając czas zapisu oraz zmniejszają nasz dylemat.
- Poniżej w tabeli znajduje się przewodnik po minimalnej rozdzielczości dla różnych rozmiarów wydruków zdjęć w akceptowalnej jakości.

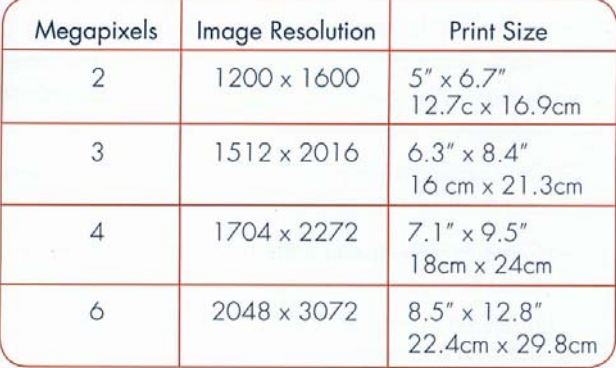

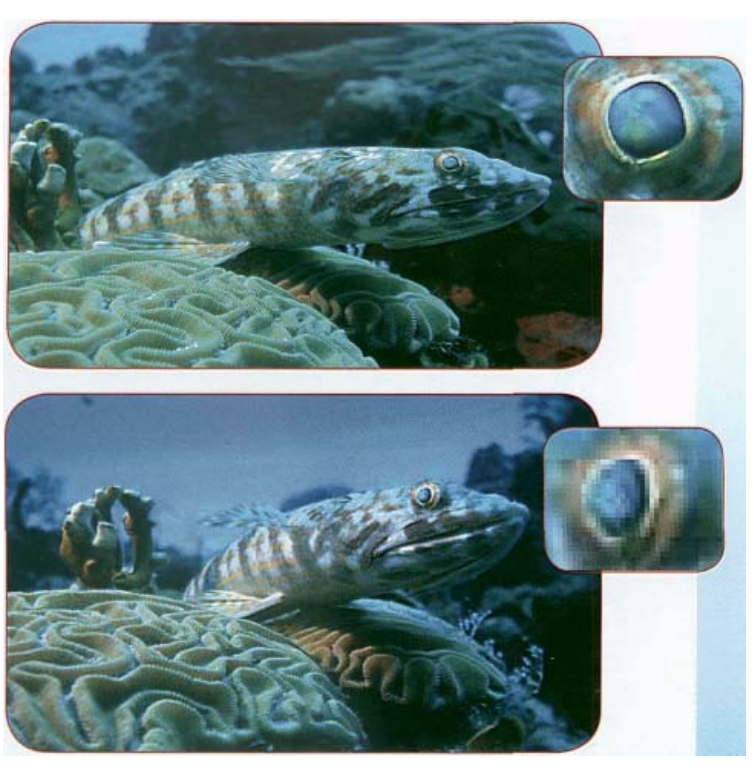

Te zdjęcia pokazują ten sam obiekt zapisany z użyciem różnych poziomów<br>jakości JEPG. Powiększenie małego fragmentu zdjęcia.

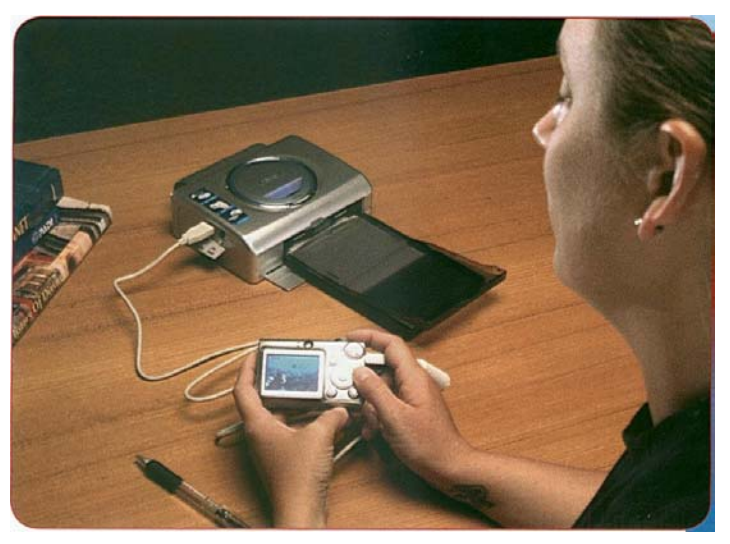

*Aparat podpięty do przenośnej drukarki drukującej zdjęcia w rozmiarze widokówki.* 

# Robienie podwodnych zdjęć jaśniejszych lub ciemniejszych

 **Skup się na:** 

- **Jakie cztery ustawienia wpływają na ekspozycję zdjęcia.**
- **Jaki jest związek pomiędzy ISO a szumami.**
- **Trzy sposoby w jaki możesz wpłynąć na jasność zdjęcia pod wodą**.

Elementem robienia dobrych zdjęć jest dostarczenie stosownej ilości światła. Nie chcesz aby było ono zbyt ciemne, ani zbyt jasne. Osiągasz to kontrolując ile światła dociera do przetwornika obrazu aparatu, jak również kontrolując czułość przetwornika. Nazywane jest to **ekspozycją** ponieważ, kontrolujesz jak ile światła naświetla przetwornik oraz jak ono oddziałuje.

Większość aparatów ma cztery ustawienia wpływające na ekspozycję podczas gdy niektóre maja ograniczone możliwości kontroli. Pierwsze trzy ustawienia to: 1) **przysłona**, 2) **migawka** oraz 3) **ISO**. Fotografowie powinni zmieniać ekspozycję w tej właśnie kolejności. Czwartą metodą kontrolowania jasności bądź ciemności fotografii jest **korekcja wartości naświetlania**.

- **Przysłona** jest średnicą otwarcia obiektywu, która pozwala światłu przejść przez niego. Kontroluje ona ile światła dociera do aparatu w przedziale czasu.
	- Rozmiar przysłony kontrolowany jest przez otwór przesłony, który otwiera się i zamyka (automatycznie i/lub ręcznie).
	- Ustawienie przesłony wyrażane jest przez "f", typowo oznaczane f 1 .6, 4, 5.6, 8, 16 oraz 22. Najwyższe i najniższe wartości "f" zależą od obiektywu aparatu.

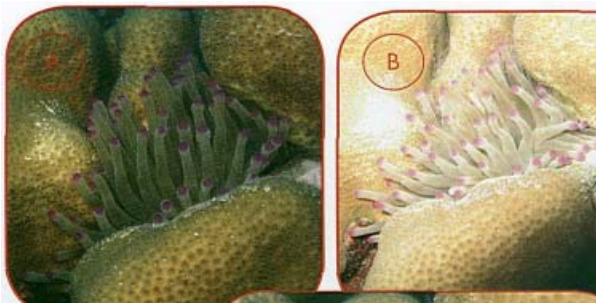

*Trzy podwodne zdjęcia – jedno niedoświetlone (A), drugie prześwietlone (B) oraz trzecie naświetlone prawidłowo (C).* 

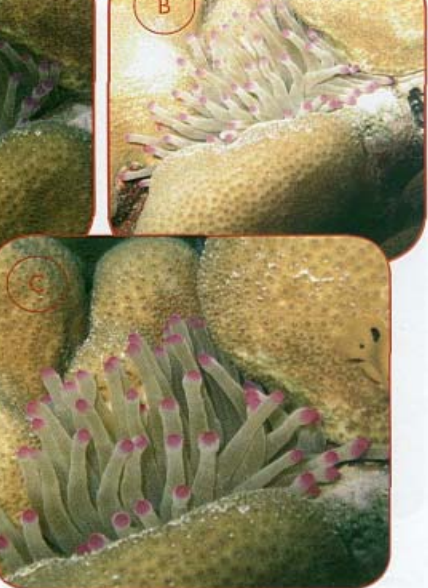

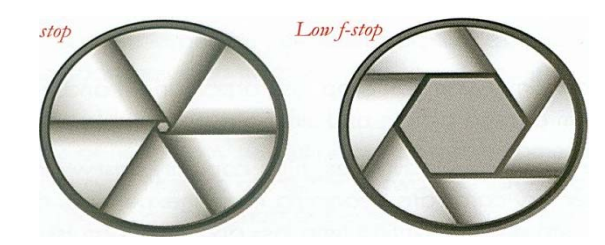

*Przesłona jest średnicą otwarcia obiektywu, która pozwala światłu przejść przez niego. Ustawienie przesłony wyrażane jest przez "f". Większa wartość "f" oznacza mniejszą przysłonę*.

- *-* W praktyce, o ile nie używasz wielo przesłonowgo obiektywu (wiele prostych aparatów typu wyceluj i pstrykaj ma tylko jedna przesłonę) przesłona wyrażona jest przedziałem ustawień "f"
- . - Im mniejsza wartość przysłony tym bardziej otwarty jest otwór przesłony i więcej światła dociera do aparatu.
- Aparaty z trybem **Preselekcji Przysłony** pozwalają Ci wybrać przysłonę. Wówczas aparat ustawia migawkę aby zapewnić prawidłową ekspozycję( więcej na temat migawki za chwilę)

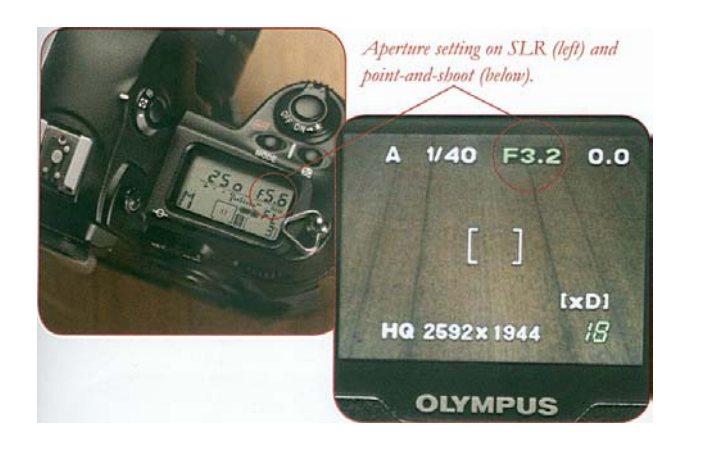

*Twój aparat pokazuje ustawienie przesłony na wyświetlaczu LCD lub na innym ekranie, w zależności od typu i modelu..*

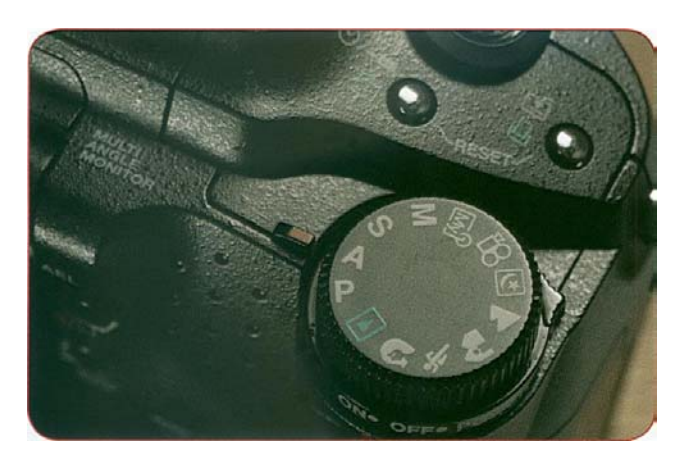

*W aparacie z trybem preselekcji przesłony, ty ustawiasz przysłonę a aparat dobiera migawkę aby otrzymać prawidłową ekspozycję.*

*Przysłona ma wpływ na głębię ostrości, która określa przedział ostrości. Mniejsza przesłona (większa liczba "f"), oznacza większą głębie ostrości.* 

 *Zdjęcie po prawej zrobione przy przesłonie f 5.6 pokazuje dużo mniejszą głębie niż to po lewej zrobione przy przesłonie f 16*

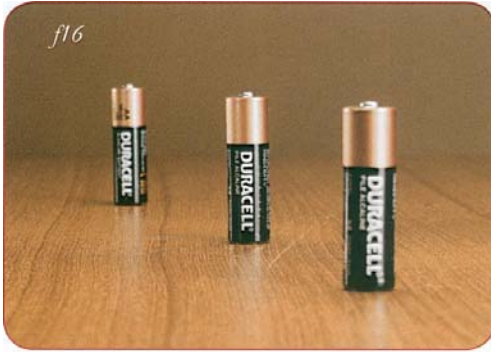

- $f5.6$
- Oprócz ekspozycji, przysłona ma wpływ na **głębię ostrości**, która określa przedział bliższych i dalszych przedmiotów będących wyraźnymi. Mniejsza przesłona (większa liczba "f"), oznacza większą głębie ostrości.
- Robiąc obraz jaśniejszy używając przesłony aparatu (ustawiając niższą liczbę "f") obniżasz głębię ostrości w przypadku większości fotografii nie jest to problem. Dla większości sytuacji zalecane jest użycie tej opcji jako pierwszej robiąc cyfrowe zdjęcia jaśniejsze.

**Migawka** określa jak długo aparat pozwala światłu docierać do przetwornika obrazu.

- Migawka wyrażana jest w ułamkach sekundy, tak jak 1/30 sekundy, 1/60, 1/125 itd.

Aparat omija górną część ułamka i wymienia odpowiednio 30, 60 oraz 125 itd.

- Migawka jest w zakresie od sekundy lub więcej do 1 /1000 sekundy lub mniej.

 -Im szybsza migawka tym mniej światła dociera do przetwornika, ale zatrzymasz więcej akcji i unikniesz rozmazania spowodowanego przez twoje możliwości nieruchomego trzymania aparatu. (Gdy czas jest dłuższy 30 lub 60 to bardzo trudno jest otrzymać aparat stabilnie

by otrzymać ostre obrazy).

- W większości sytuacji w podwodnej fotografii używanie wolniejszej migawki aby zdjęcia były jaśniejsze, powinno być drugą opcją, zmniejszającą prawdopodobieństwo otrzymania rozmazanych zdjęć.

- Aparaty z trybem preselekcji migawki pozwalając Ci ustawić migawkę. Aparat automatycznie ustawi przysłonę do prawidłowej ekspozycji. Robisz to aby upewnij się, że migawka nie jest zbyt wolna by zatrzymać akcję/ ruch rąk lub aby utrzymać efekt rozmycia.

**ISO (International Standards Organization)** jest ujednoliconą wartością określającą jak czuły na światło jest przetwornik obrazu.

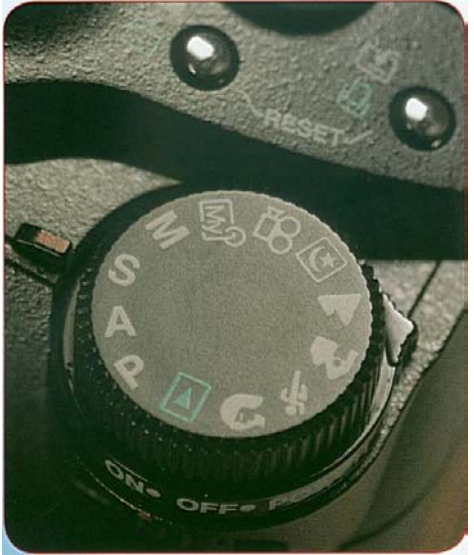

*preselekcji migawki, ustawiasz migawkę a twój aparat dobiera wartość przesłony aby otrzymać wymaganą*

- Większa wartość ISO oznacza bardziej czuły przetwornik. Oznacza to, że możesz robić zdjęcia w różnych warunkach.
- Wraz ze wzrostem wartości ISO spada jakość obrazu.
- Dla większości użytkowników cyfrowych aparat najniższa wartość ISO to typowo ISO 50, ISO 64, ISO 100 lub ISO 200. Najwyższa to typowo ISO 400 lub ISO 800. niektóre Aparaty mają automatyczny dobór ISO, który powinieneś wyłączyć dla podwodnej fotografii. *Z aparatem ustawionym w tryb*

*ekspozycję. Migawka ustawiana w aparacie SLR (lewe)* oraz wyceluj i pstrykaj *(prawe).*

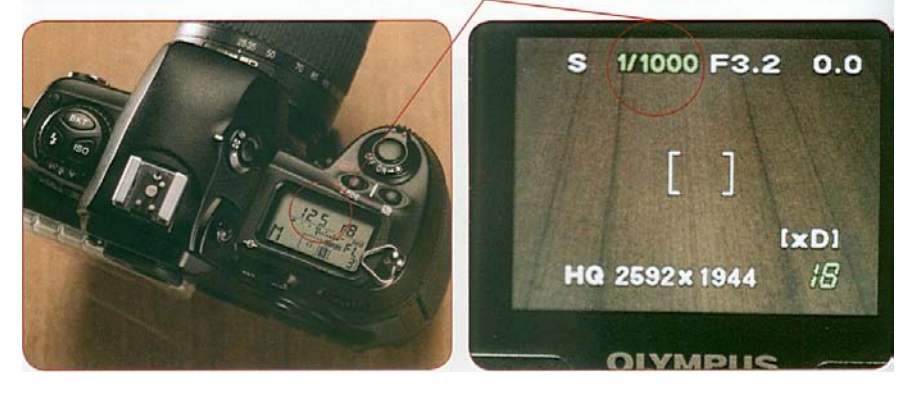

*Twój aparat pokazuje ustawieni migawki na wyświetlaczu LCD lub innym ekranie, tak jak wyświetla ustawienia przesłony.* 

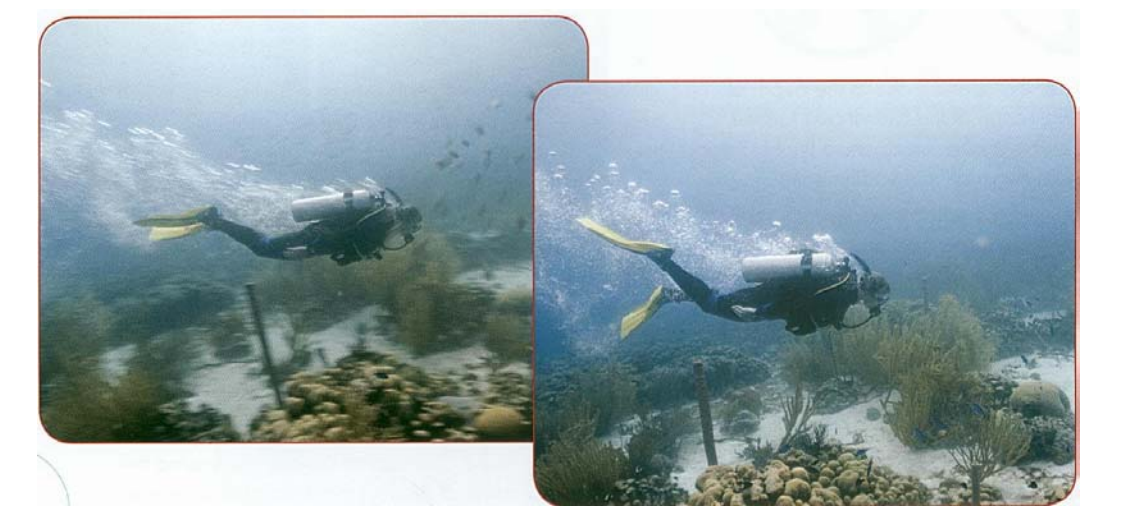

*Zbyt wolna migawka może spowodować, że obraz będzie rozmyty z powodu ruchu obiektu lub aparatu. Zdjęcie z lewej strony zrobione z migawką 1/10 sekundy ma rozmazany ruszający się obiekt jak również rozmazany pierwszy plan z powodu ruchu aparatu. Prawe zdjęcie zrobione z migawką 1/125 sekundy ma ostry obiekt jak i pierwszy plan* 

### **ISO i Szum**

Kiedy ustawiasz w aparacie ISO, podnosisz czułość przetwornika obrazu, umożliwiajc zapisanie słabszego sygnału światła. Jednak duża czułość powoduje szum który jest(zasadniczo) uszkodzeniem obrazu spowodowanym przesterowaniem sygnału przekaźnika.

Stosunek sygnału światła do szumów określa jak szum będzie widoczny w zapisanym obrazie, z największą częścią sygnału (światła) i najmniej pożądanymi szumami. Przetwornik obrazu jest zazwyczaj tak kalibrowany aby uzyskać najlepszą jakość przy najniższym możliwym ustawieniu ISO.

Rozmiar przetwornika obrazu określa przedział ISO w którym cyfrowy aparat może być używany bez pojawienia się nadmiernych szumów. Jest tak ponieważ piksel na większym przetworniku obrazu może być większy i dlatego może przechwycić więcej światła dając lepszy stosunek sygnału do szumu.

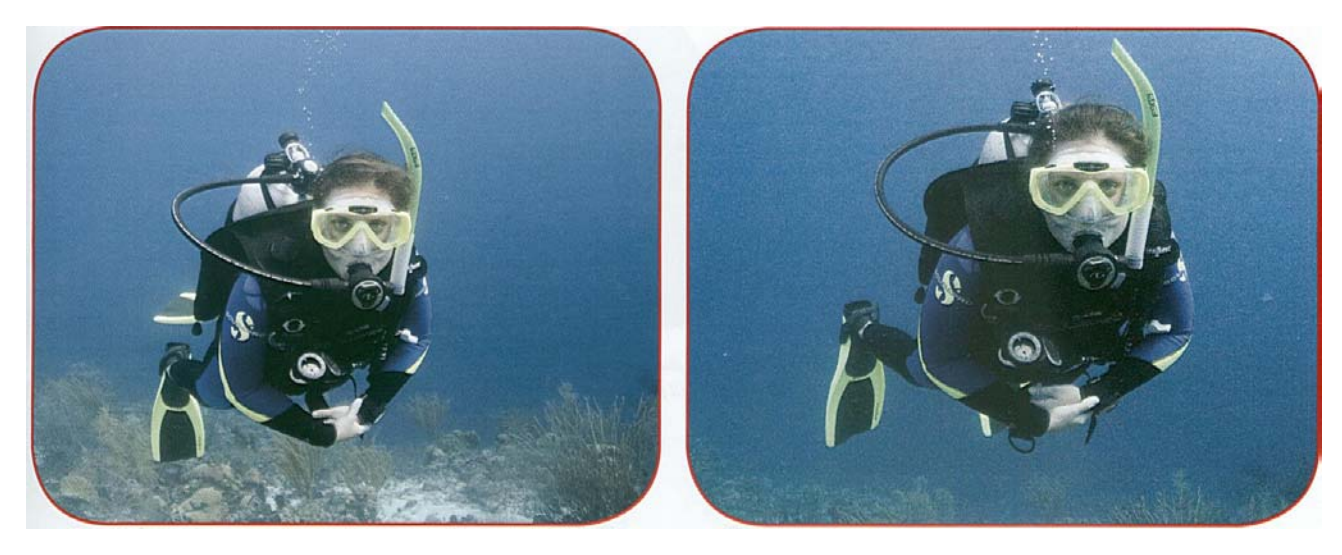

*ISO 100* (po lewej) *ISO* 3*200 (po prawej). Zauważ że widzialne szumy towarzyszą większemu ISO.*

- Jedna z zalet cyfrowej fotografii jest fakt, że możesz zmieniać ISO miedzy jednym a drugim zdjęciem jeśli tylko tego potrzebujesz (w przypadku filmu musisz wypstrykać całą rolkę o tej samej wartości ISO).
- W większości sytuacji podnoszenie ISO aby zrobić jaśniejsze zdjęcie, powinno być ostateczności ponieważ powoduje obniżenie jakości zdjęcia.
- **Korekcja Wartości Naświetlania** (+/- EV) pozwala Ci powiedzieć aparatowi aby zrobił jaśniejsze lub ciemniejsze zdjęcie pozostając w trybie automatycznym.

Przy danej wartości ISO istnieje optymalna wartość światła która powinna dotrzeć do przetwornika obrazu aby ekspozycja była prawidłowa. Nazywane jest to EV (wartość naświetlania), która aparat ustawia automatycznie bazując na wbudowanym światłomierzu lub w ustawieniu o preferencje jeśli stosujesz tryb ręczny. Przy danej EV istnieje stała relacja pomiędzy migawką a przysłoną. Kiedy używasz wolniejszej migawki musisz również ustawić mniejszą przysłonę i vice versa, aby zachować EV.

*Ekspozycja* 

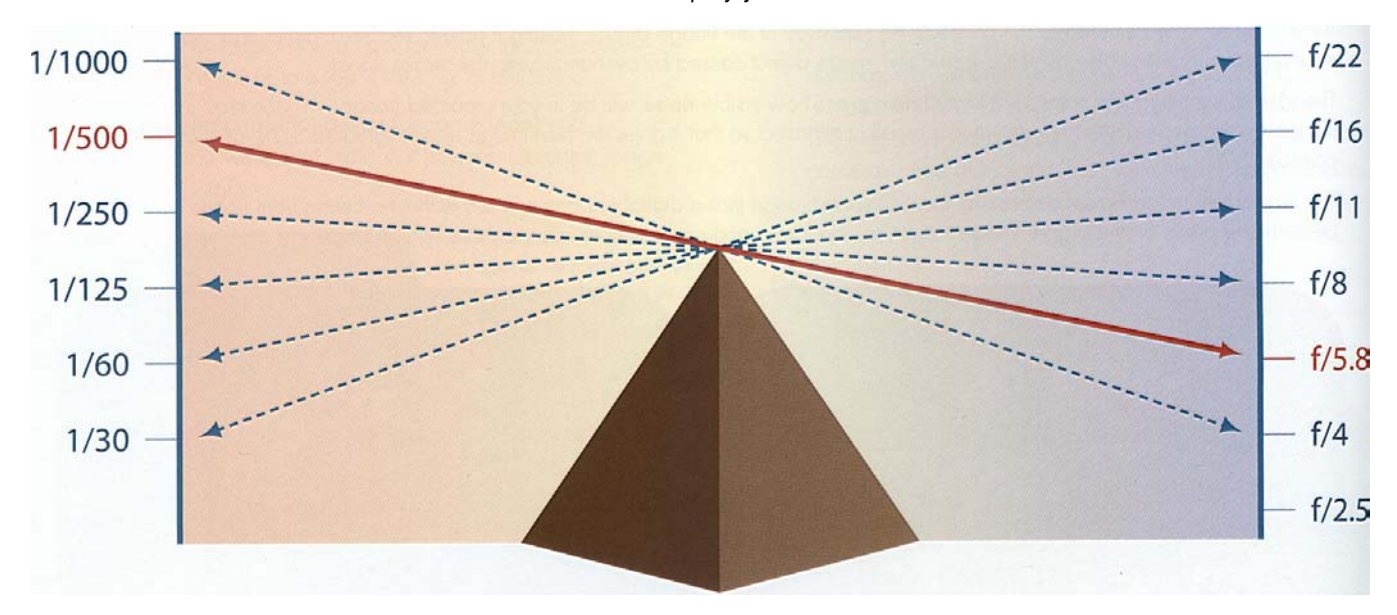

Wyobraź sobie relacje pomiędzy migawką a wartością "f". Jeśli przysłona zostanie zmieniona o jeden stopień, zmiana musi być wyrównana *przez zmianę migawki. Wszystkie ekspozycje na tej ilustracji są równe. Innymi słowy* f*-16 przy migawce 1/60 da takie same efekty jak ekspozycja f-4 przy migawce 1/1000.*

- Ludzkie oko jest dużo bardziej czułe niż aparat, i dlatego czasami widzisz jaśniejsze lub ciemniejsze miejsca inaczej niż zapisuje je na obrazie aparat, tworząc obraz wyglądający zbyt jasno lub zbyt ciemno
- W takiej sytuacji możesz ustawić EV aby zmienić ustawienia ekspozycji automatycznie wybrane przez twój cyfrowy aparat. Minus (-) EV oznacza mniej światła docierającego do przetwornika obrazu. Plus (+) EV oznacza więcej światła docierającego do przetwornika.
- Najlepszym sposobem aby nauczyć się o EV jest eksperymentowanie z ustawieniami EV twojego aparatu.
- Niektóre aparaty nie pozwalają użytkownikowi zmieniać wartości przesłony lub migawki, a umożliwiają tylko korekcję ekspozycji.

Przesłona, migawka, ustawienia ISO i EV dają ci możliwość kontrolowania ekspozycji oraz danej wartości światła.

Istnieją również trzy sposoby w jaki możesz zmniejszyć wartość światła bez używania ustawień aparatu. Gdy jesteś pod wodą ograniczony czasem, to może być często twój pierwszy ruch w celu korekcji ekspozycji.

- Ruszaj aparatem dookoła. Znajdź właściwą wartość światła, konieczną do prawidłowego naświetlenia zdjęcia.
- Ustaw się tak aby wykorzystać główne źródło światła, takie jak słońce, światła basenu itp.
- Pozostawaj Płytko. Woda pochłania światło, a więc im płyciej zostaniesz tym więcej światła będziesz miał do dyspozycji. Jak czytałeś w Sekcji Pierwszej woda pochłania kolor, zatem pozostając płycej będziesz miał bardziej kolorowe zdjęcia.
- Używaj błysku lub innego źródła światła
- Elektroniczny błysk dostarcza więcej światła i kompensuje utratę kolorów podczas robienia zdjęć na głębokości. W czystej wodzie możesz być w stanie używać wbudowanego błysku aparatu.

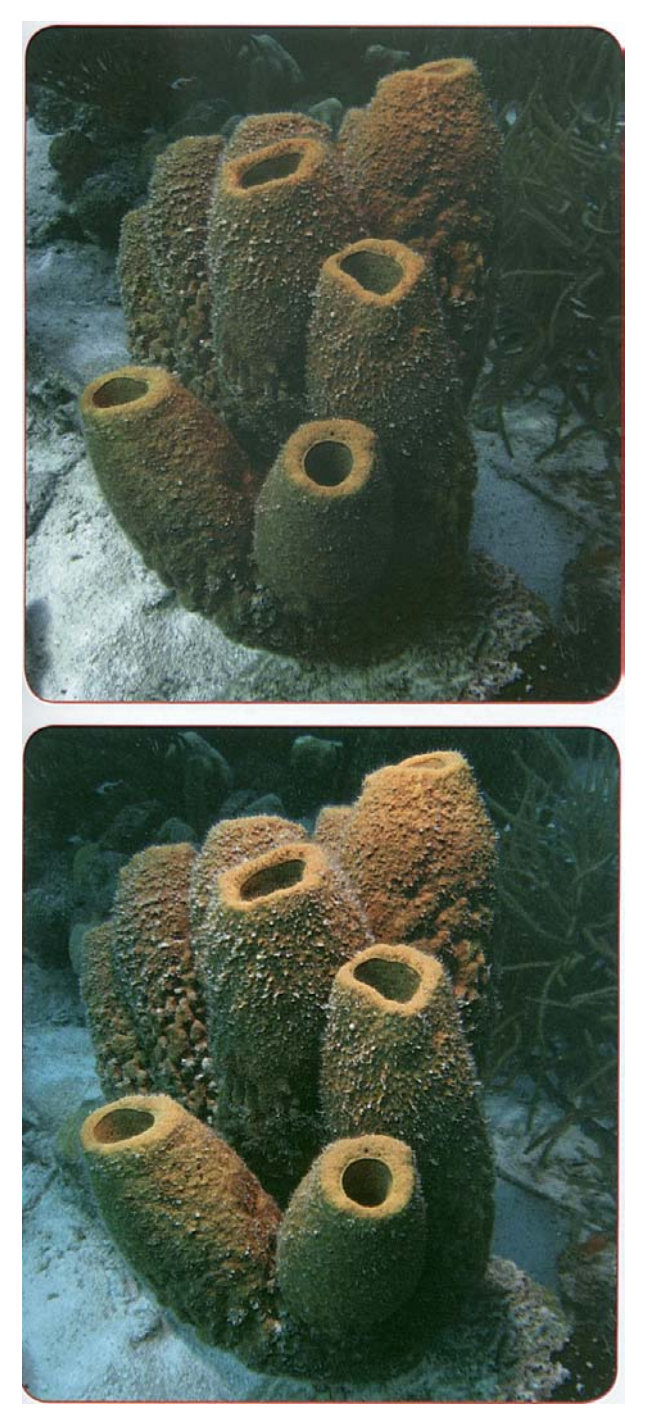

W mniej sprzyjających warunkach, użycie wewnętrznego błysku zazwyczaj powoduje rozproszenie wsteczne, jak już czytałeś w Sekcji Pierwszej.

- Niektóre obudowy aparatów mają wbudowany lub nakładany dyfuzor, który rozprasza i zmiękcza wbudowany błysk. To powoduje, że charakterystyka błysku jest bardziej dostosowana do podwodnej fotografii.
- Odkąd cyfrowe aparaty mają możliwość ustawiania balansu bieli na głębokości dla różnych typów światła, można używać nawet zwykłej podwodnej latarki, aby dodać światła do sceny.

### **Spektrum Elektromagnetyczne**

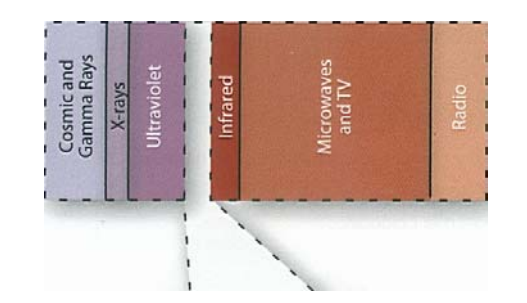

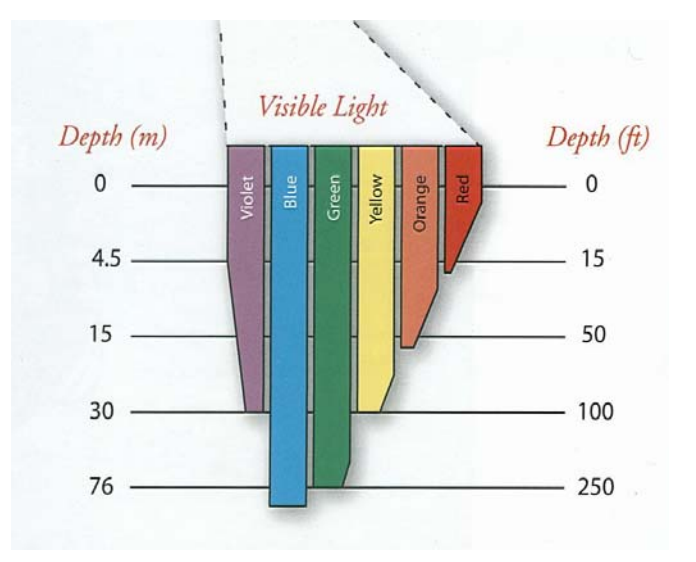

*Elektroniczny błysk dostarcza więcej światła i kompensuje utratę kolorów podczas robienia zdjęć na głębokości*

*Woda pochłania światło nierównomiernie, dlatego kolor czerwony, pomarańczowy, żółty znika szybciej niż niebieski i zielony. Używając błysku przywracasz kolory które zanikły.*

# Analizowanie i ustawianie podwodnej ekspozycji.

**Skup się na:** 

- **Zalety i wady korzystania z wyświetlacza LCD do oceny ekspozycji.**
- **Czym jest histogram i jak go odczytywać.**
- **Co zrobić gdy histogram pokazuje, że twoje zdjęcie jest zbyt jasne, zbyt ciemne, zbyt płaskie lub zbyt kontrastowe.**

Gdy oceniasz ekspozycję używając Metody PADI SEA, sprawdzasz jak jasne, lub jak ciemne jest zdjęcie. Sprawdzasz również kontrast, który jest względnym zakresem jasności na zdjęciu. Możesz to ocenić korzystając z wyświetlacza LCD twojego aparatu lub używając histogramu. Używanie wyświetlacza LCD do osądzania jak jasne lub ciemne jest zdjęcie musi być robione ze szczególna uwagą.

- W wielu cyfrowych aparatach możesz ustawić jasność wyświetlacza LCD, lub może to być robione automatycznie. Może to utrudnić ocenę ekspozycji.
- Wyświetlacze LCD mają zazwyczaj duży kontrast co czasami utrudnia ocenę szczegółów, które znajdują się w cieniu i pełnym świetle.
- Jeśli nurkujesz nocą lub pod podwodną półką skalną zobaczysz, że zdjęcia które na wyświetlaczu LCD wyglądają kolorowo i jasno. Po przeniesieniu na komputer może się okazać, że są nie doświetlone.
- Jeśli robisz zdjęcia nad płytkim piaszczystym dnem, możesz się przekonać, że trudno jest zobaczyć coś na wyświetlaczu. W takiej sytuacji może się okazać, że po skopiowaniu do komputera okażą się one zbyt ciemne.

Jednak wiele aparatów ma możliwość wyświetlenia histogramu na ekranie LCD. Histogram jest graficznym przedstawieniem jasności oraz kontrastu zapisanego

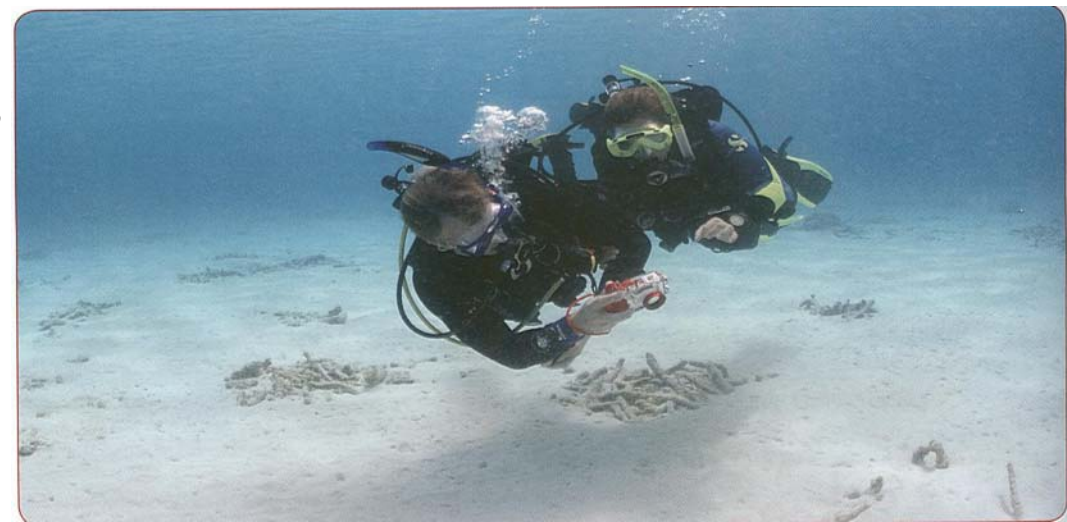

*Jeśli robisz zdjęcia nad płytkim piaszczystym dnem, możesz się przekonać jak ciężko spoglądać na wyświetlacz LCD.*

przez przetwornik obrazu. Jest to idealny sposób do oceny ekspozycji wykorzystując Metodę PADI SEA. Przejrzyj instrukcję producenta aby dowiedzieć się jak włączyć w aparacie histogram. Niektóre aparaty mają żywy histogram bazujący na tym co aparat widział tuż przed ujęciem, lub możesz sprawdzić histogram zdjęcia, które zrobiłeś.

• Histogram pokazuje poziomy jasności obrazu od czystej czerni po lewej do czystej bieli po prawej w 256 krokach (od 0 do 255). Pozwala Ci to ocenić rozmieszczenie tonów na zdjęci.

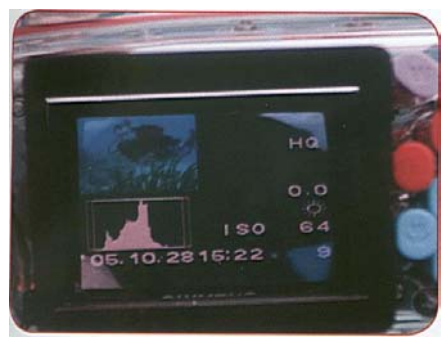

*Jeśli twój aparat ma opcje histogramu, możesz jej użyć do oceny zdjęcia pod wodą.* 

- Używając histogramu możesz odczytać ekspozycję zdjęci.
	- Więcej pikseli jest po prawej, oznacza jaśniejszy obraz.
	- Więcej pikseli jest po lewej stronie oznacza ciemniejszy obraz.
	- Sposób w jaki wygląda histogram zależy od tego czemu robiliśmy zdjęcie. Nie ma czegoś takiego jak dobry lub zły histogram. Celem jest uzyskanie poprawnego histogramu dla obiektu oraz zamierzonej ekspozycji.
- Wraz z praktyką nauczysz się całkiem nieźle oceniać ekspozycję w oparciu o histogram.
- Prześwietlone zdjęcie, będzie miało histogram pełen pikseli po prawej stronie (wartość równa lub bliska 255), z kilkoma pikselami po ciemniejszej (lewej) stronie.
- Prześwietlenie kompensuje się zwiększając przysłonę (wyższa liczba "f"), przez ustawienie wyższą migawkę w aparacie ustawionym w tryb ręczny lub wybierając ujemnej wartość naświetlania(EV) w aparacie ustawionym w tryb automatyczny.

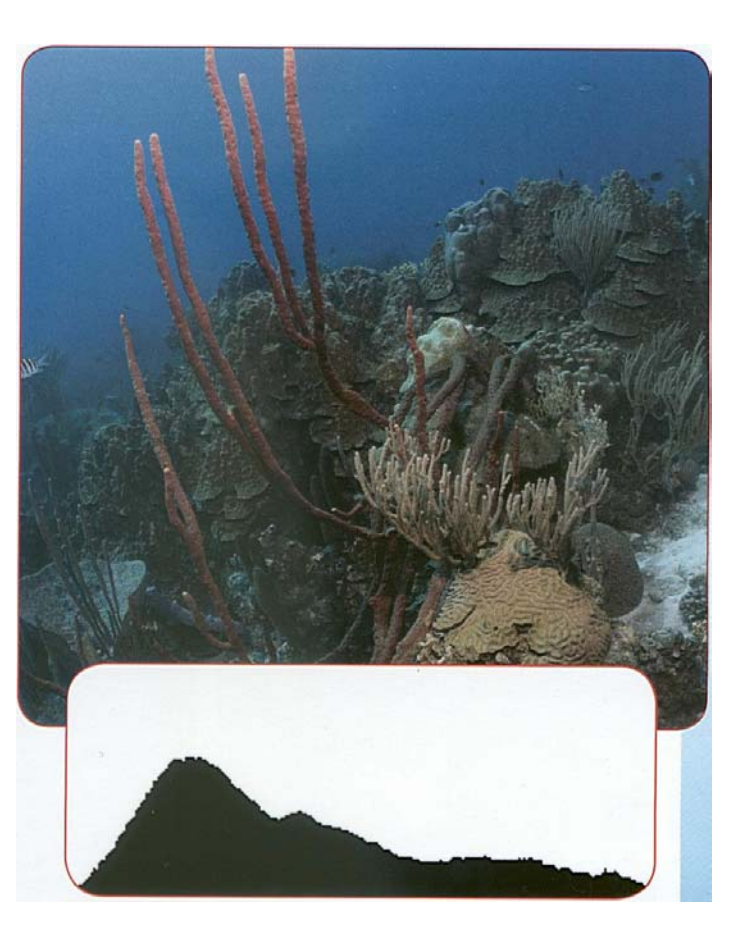

*Poprawnie naświetlony obraz i jego histogram.*

- Pamiętaj jednak aby uważać na obiekt. Zdjęcie które ma być jasne bez szczegółów na dużym białym obszarze, będzie wyglądać podobnie do prześwietlonego zdjęcia
- Niedoświetlone zdjęcie ma histogram z duża ilością pikseli po lewej stronie (wartość równa lub bliska 0 ), z kilkoma pikselami po jaśniejszej (prawej) stronie.
- Niedoświetlenie niwelujesz przez otwarcie przesłony (niższa liczba "f"), przez ustawienie niższej migawki w aparacie ustawionym w tryb ręczny lub ustawieniem dodatniej wartości naświetlania (EV) w aparacie ustawionym w tryb automatyczny.
- Ponownie uważaj na swój obiekt. Zdjęcie z głównie ciemnym obiektem będzie miało histogram w wieloma pikselami po lewej stronie.
- Kontrast jest mierzoną różnicą pomiędzy jasnością najjaśniejszych i najciemniejszych stref w scenie. Zdjęcie ze zbyt małą różnicą ma mały kontrast i jest nazywane płaskim. Zdjęcie ze zbyt dużą różnicą kontrastu jest nazywane kontrastowym.
- Płaskie zdjęcie ma histogram z obrazkiem wybrzuszonym w środku, zaznaczającym małą różnicę w zakresie jasności.
- Warunki pod wodą mają tendencję do redukowania kontrastu i tworzenia płaskich obrazów
- Aby to zniwelować, podejdź do obiektu jak najbliżej to możliwe, używaj błysku.
- Kontrastowe zdjęcie będzie miało histogram szeroki i rozchodzący się z kolcami na obu końcach zaznaczając zarówno ciemne i jasne strefy pozbawione szczegółów.
- Kontrastowe zdjęcie ma jasne strefy które są za jasne oraz ciemne strefy, które są zbyt ciemne jednocześnie. Jest to rzadki problem w podwodnej fotografii. Występuje on raczej na powierzchni podczas fotografowania w jasnym świetle.
- Jeśli histogram zaznaczy, że podwodna fotografia ma za duży kontrast możesz to zniwelować zmniejszając moc błysku, zakładając dyfuzor lub zmieniając kąt.

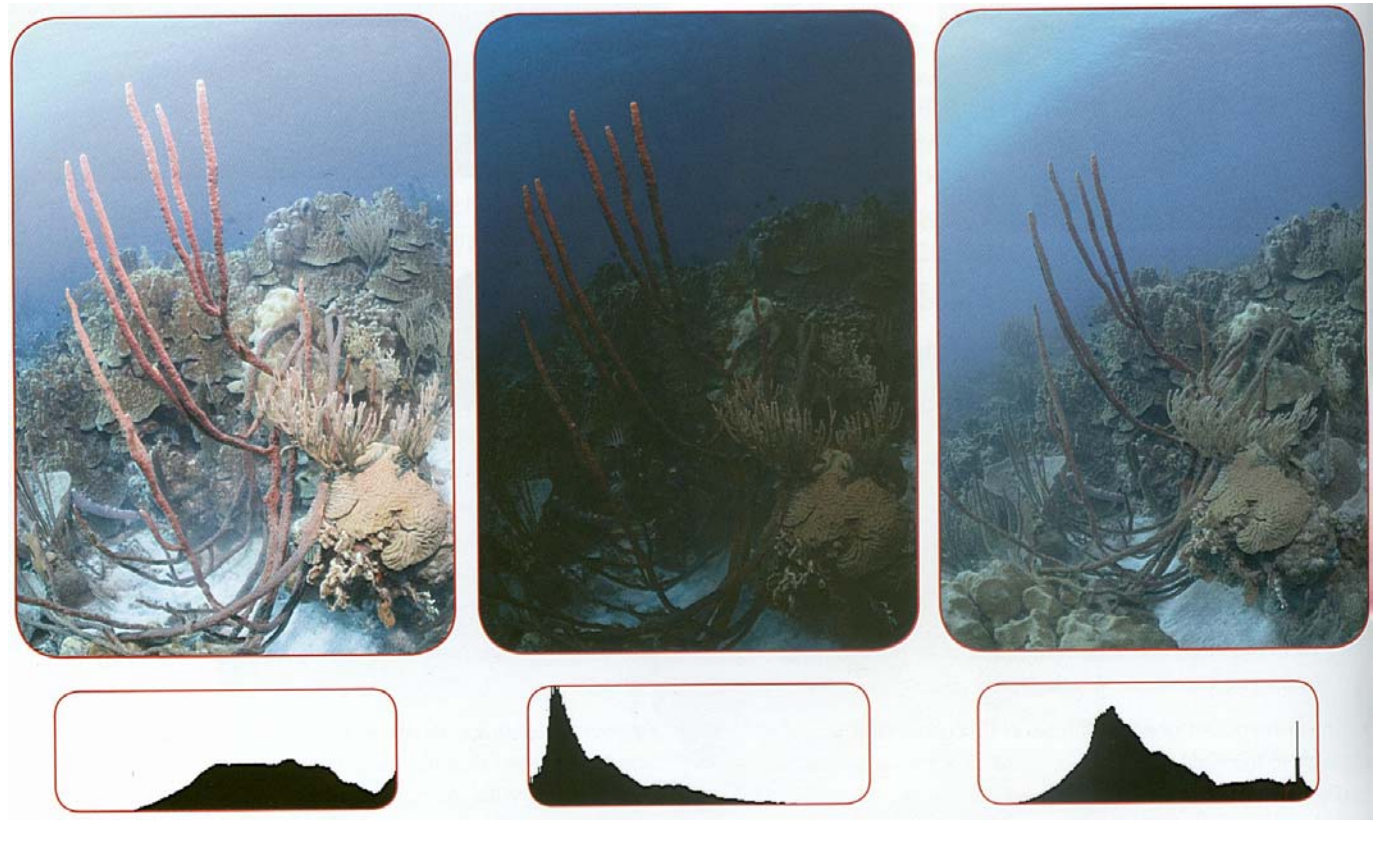

*Prześwietlone zdjęcie i jego histogram Niedoświetlone zdjęcie i jego histogram Płaskie zdjęcie i jego histogram*

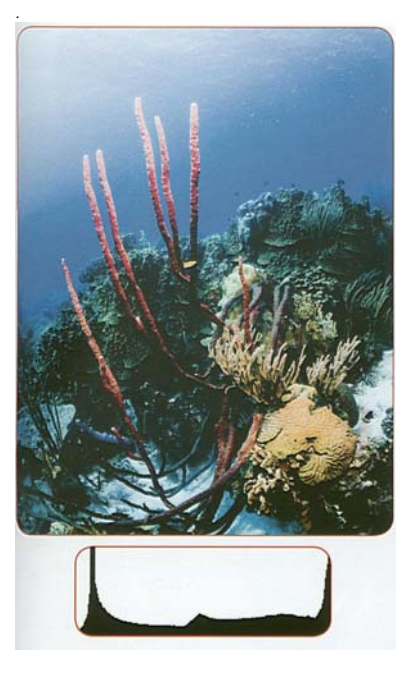

*Kontrastowe zdjęcie ma jasne strefy, które są za jasne i ciemne strefy które są za ciemne jednocześnie.* 

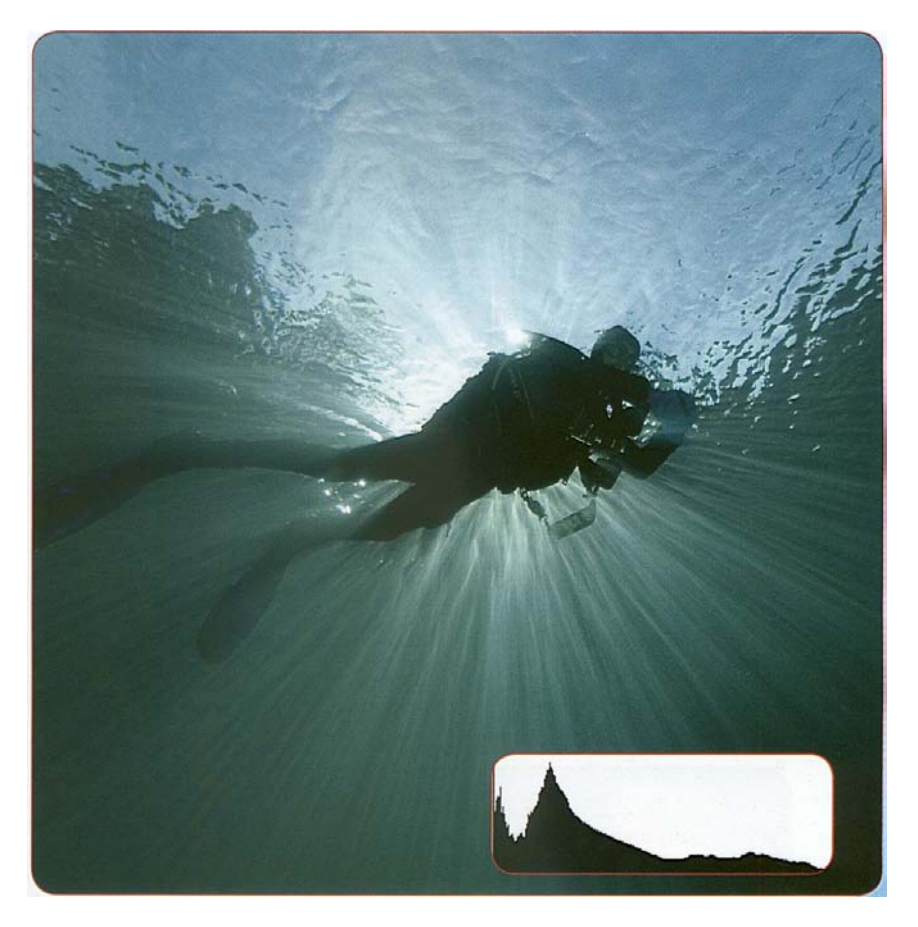

*Kiedy oceniasz używając histogramu, miej w głowie obraz który próbowałeś stworzyć Ta sylwetka jest kontrastowym ujęciem, ale w tym wypadku duży kontrast był zamierzony.*

### **Gdy masz wątpliwości.....**

Chociaż ze stosownym oprogramowaniem możesz dużo zyskać poprawiając cyfrowe obrazy (więcej na ten temat w dalszej części Sekcji) nic nie zastąpi robienia dobrych zdjęć na pierwszym miejscu. Pomimo to jest czas kiedy patrzysz na wyświetlacz LCD, histogram, obiekt oraz oświetlenie i nie jesteś pewny w którą stronę powinny pójść poprawki. Poniżej są trzy rzeczy które powinieneś zachować w pamięci.

1 . Zazwyczaj bardziej efektywne jest rozjaśnianie niedoświetlonych zdjęć, niż przyciemnianie prześwietlonych zdjęć. Dlatego jeśli masz wątpliwości zwracaj się raczej ku niedoświetleniu.

2. Zazwyczaj bardziej efektywne jest zwiększanie, niż obniżanie kontrastu. Dlatego jeśli masz wątpliwości zwracaj się raczej ku płaskim obrazom.

3. W takiej sytuacji staraj się wstrzelić. Wstrzeliwanie się polega narobieniu tego samego zdjęcia przy różnych warunkach ekspozycji i/lub różnych ustawieniach mocy błysku. Później będziesz mógł wybrać to jedno najlepsze.

# Otrzymywanie wyraźnych zdjęć pod wodą.

 **Skup się na:** 

- **Dlaczego obraz może wyglądać wyraźniej niż na twoim wyświetlaczu LCD.**
- **Jak używać opcji zbliżenia obrazka do oceny ostrości.**
- **Jaka jest różnica pomiędzy rozmyciem a brakiem ostrości oraz ja je poprawiać.**
- **Czym są błędy w obrazie i jak im zapobiegać.**
- **Zdolności wyostrzania aparatu kontra wyostrzanie na komputerze.**

Używając Metody PADI SEA, po sprawdzeniu ekspozycji i określeniu jakie (jeśli w ogóle) poprawki są konieczne przechodzisz do sprawdzenia ostrości. Do tego celu używasz wyświetlacza LCD, ale musisz zachować uwagę . Powodem tego, są małe wymiary wyświetlaczy LCD oraz ich niska rozdzielczość utrudniająca ocenę ostrości obrazu. Czasami obraz może wyglądać ostro na wyświetlaczu, natomiast po wydrukowaniu lub podczas oglądania na komputerze będzie odrobinę zamazany. Jest to szczególnie możliwe w fotografii podwodnej, gdzie dodatkowo obserwujesz wyświetlacz przez okienko w obudowie.

Mając doświadczenie bez trudu będziesz w stanie ocenić ostrość, ale podczas nauki lub w skomplikowanych sytuacjach najlepiej jest skorzystać z opcji **zbliżenia obrazu** w aparacie. Opcja ta powiększa mały fragment obrazu, co pozwala Ci sprawdzić ostrość. Sprawdź instrukcję, aby znaleźć wskazówki jak włączyć tą funkcję w twoim aparacie. W wielu modelach możesz przesuwać powiększoną strefę co pozwoli Ci sprawdzić specyficzne punkty.

Załóżmy, że znajdziesz obraz rozmyty lub zamazany. Co z nim zrobisz zależy od tego co jest przyczyną braku ostrości.

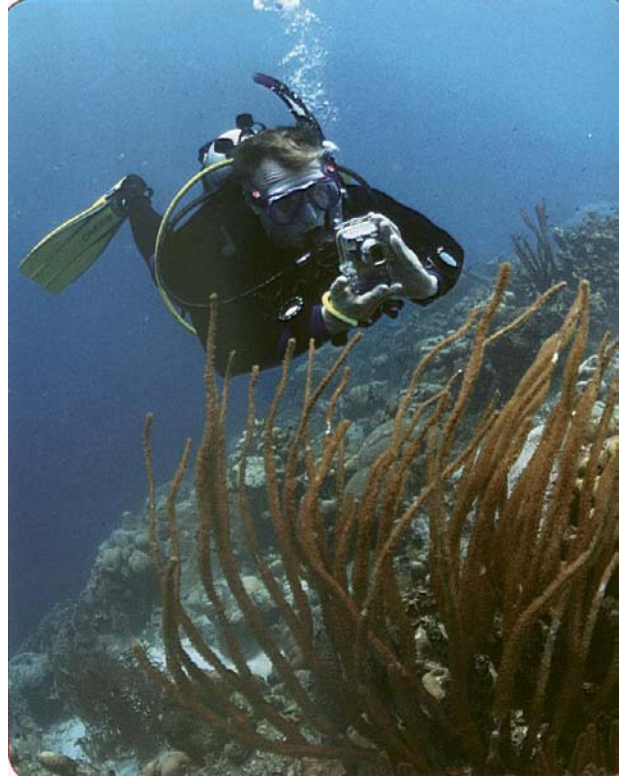

*Używając Metody PADI SEA, po sprawdzeniu ekspozycji i określeniu jakie (jeśli w ogóle) poprawki są konieczne przechodzisz do sprawdzenia ostrości. Do tego celu używasz wyświetlacza LCD, ale musisz zachować uwagę, ponieważ, obraz może wyglądać ostro na wyświetlaczu, natomiast po wydrukowaniu lub podczas oglądania na komputerze będzie odrobinę zamazany*

- Rozmycie jest powodowane gdy coś porusza się za szybko Aby zostało zatrzymane przez migawkę
	- Jeśli całe zdjęcie jest równomiernie rozmyte, to zazwyczaj nastąpiło poruszenie aparatu. Możesz zobaczyć smugi lub wzory, które wskazują na poruszenie aparatu.
	- Aby temu zapobiec używaj wysokiej migawki( 60 stanowi minimum pod wodą), błysku, lub trzymaj aparat bardzo stabilnie korzystając z poprawnej pływalności. Możesz poprawić swoje umiejętności z zakresu pływalności uczestnicząc w kursie specjalistycznym PADI Doskonała Pływalność.

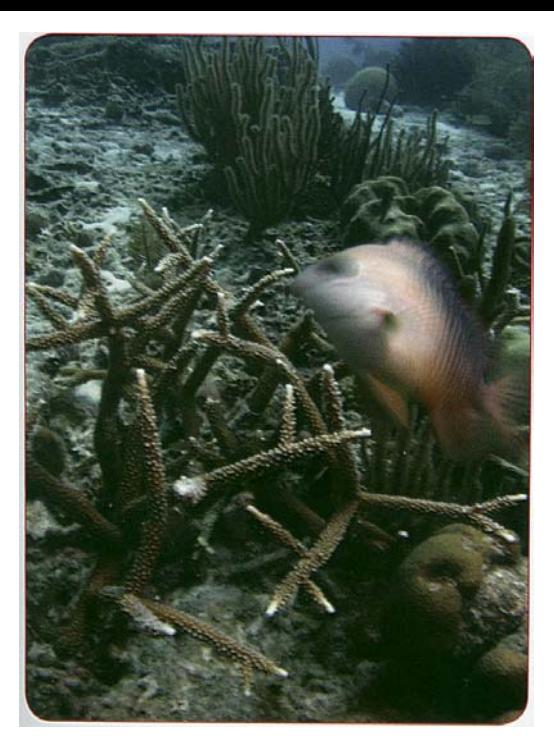

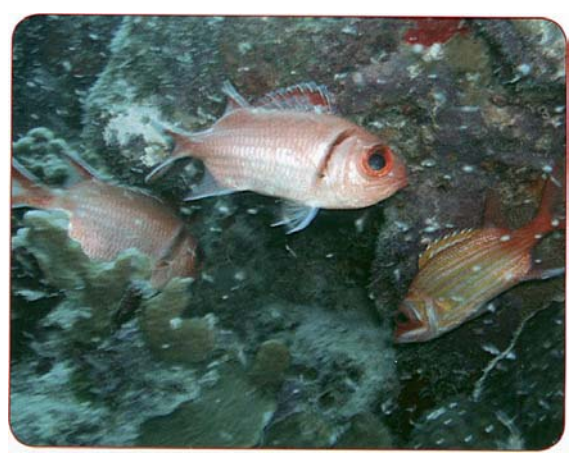

*Efekt "hallo"*

• **Brak ostrości** powodowany jest przez brak ustawienia obiektywu do odległości od obiektu lub ustawienie niewystarczającej głębi ostrości. Brak ostrości będzie charakteryzował się zamazanym obrazem bez wzorów, często z ostrymi obiektami znajdującymi się bliżej lub dalej.

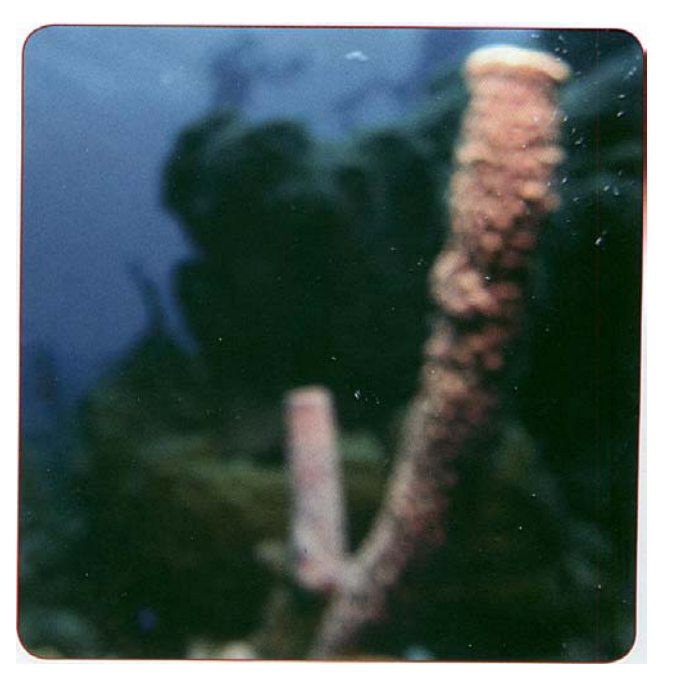

*Brak ostrości. Aparat ustawił automatycznie ostrość na brud znajdujący się na porcie obiektywu ( białe drobinki na fotografii).* 

*Rozmycie*

- Jeśli ogólnie zdjęcie jest ostre, a jedynie obiekt jest równomiernie rozmazany z wzorem smugi, oznacza to że obiekt poruszał się za szybko aby aparat był w stanie go zatrzymać.

- Aby temu zapobiec używaj szybszej migawki (szybko poruszające się podwodne stworzenia zazwyczaj wymagają minimum 125, chociaż możesz potrzebować szybszej). Możesz również użyć błysku ale może on spowodować efekt "hallo" w zależności od warunków oświetleniowych.
- Aby pokazać ruch, podążaj za obiektem używając w miarę niskiej migawki (30 lub 60). Pozwoli ci to otrzymać stosunkowo (ale nie idealnie) ostry obiekt oraz rozmazane tło. Jest to bardzo twórcza technika, którą można tworzyć wspaniałe obrazy. Jeśli nie wychodzą ci zdjęcia tą techniką, nie przejmuj się. Stale ćwicz – dobre wyniki są rezultatem szczęścia oraz umiejętności.
- Błędem ostrości, będzie wystąpienie brak ostrości w miejscu w którym chcesz aby wystąpiła, oraz jej obecność w innych miejscach. Jest to typowe gdy automatyczna ostrość aparatu wybiera złą rzecz do wyostrzenia.
- Jak się nauczyłeś w Sekcji Pierwszej aby poprawić błąd ostrości, wykorzystaj funkcję blokady ostrości. Zazwyczaj robisz to umieszczając znacznik ostrości na obiekcie i delikatnie przyciskając spust. To blokuje ustawienie ostrości kiedy zmieniasz zaplanowane ujęcie (zobacz instrukcje danego aparatu) a następnie dociskasz spust aparatu aby wykonać zdjęcie.

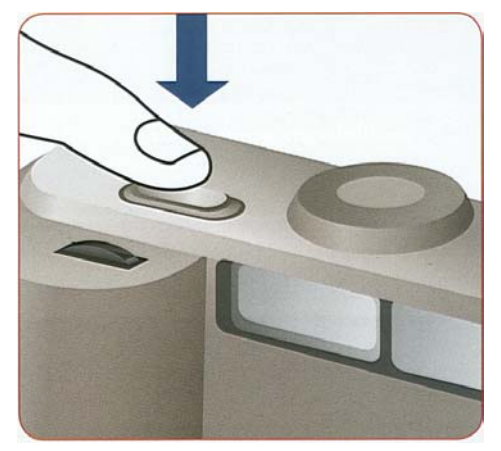

*Aby poprawić błąd ostrości, wykorzystaj funkcję blokady ostrości. Zazwyczaj robisz to umieszczając znacznik ostrości na obiekcie i delikatnie przyciskając spust. To blokuje ustawienie ostrości kiedy zmieniasz zaplanowane ujęcie.* 

- Zdjęcie które jest ostre w środkowej części, a rozmyte bliżej i dalej od aparatu ma **ograniczoną głębię ostrości.** Jak się wcześniej nauczyłeś głębia ostrości to dystans od bliskiego po daleki o akceptowalnej ostrości.

- Aby poprawić ograniczoną głębię ostrości należy użyć mniejszej przesłony (większa liczba "f"). Jeśli nie potrafisz tego zrobić a robisz zdjęcia osób lub zwierząt , obrazy mogą być wyraźne w akceptowalnym stopniu jeśli będziesz ustawiał ostrość na oczy.

- czasami możesz chcieć ograniczyć głębie ostrości aby ograniczyć rozpraszający pierwszy plan lub tło, ale w pod wodnej fotografii zazwyczaj używamy największej głebi jaka jest możliwa.

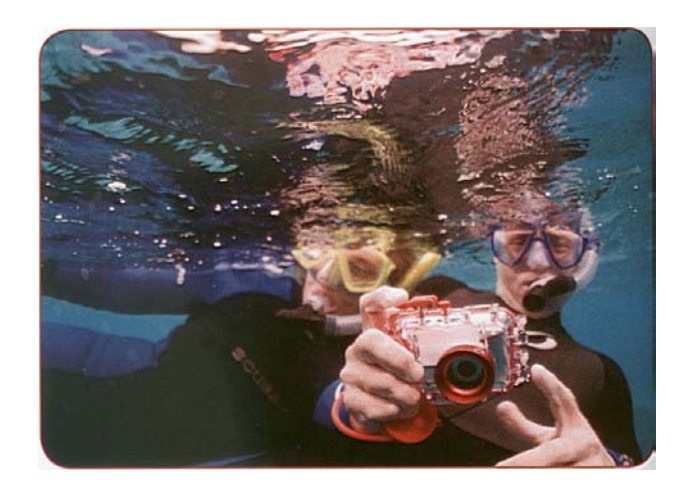

*Ograniczona głębia ostrości. Nurek znajduje się poza zakresem ostrości natomiast jego aparat jest w nim*

*Jeśli robisz zdjęcie osoby lub zwierzęcia, fragment znajdujący się w polu ograniczonej głębi ostrości może być akceptowalny* 

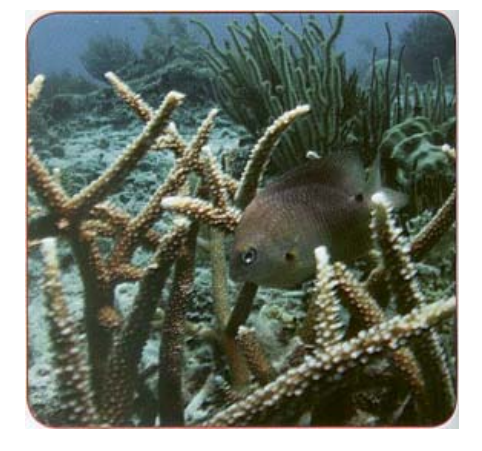

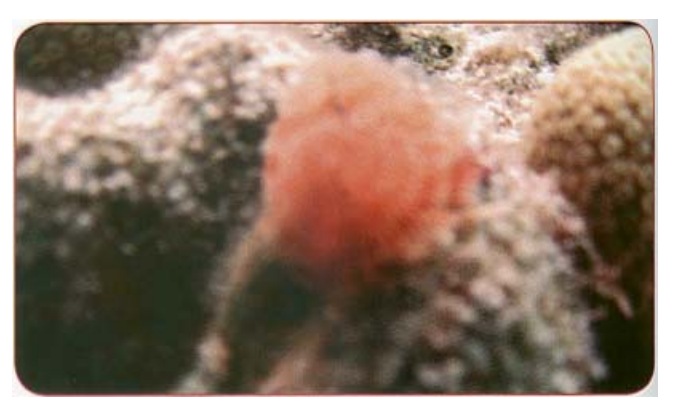

*Jeśli obiekt jest bardzo blisko aparatu i jest nie ostry, to prawdopodobnie jest on bliżej niż minimalna odległość konieczna do ustawienia ostrości* 

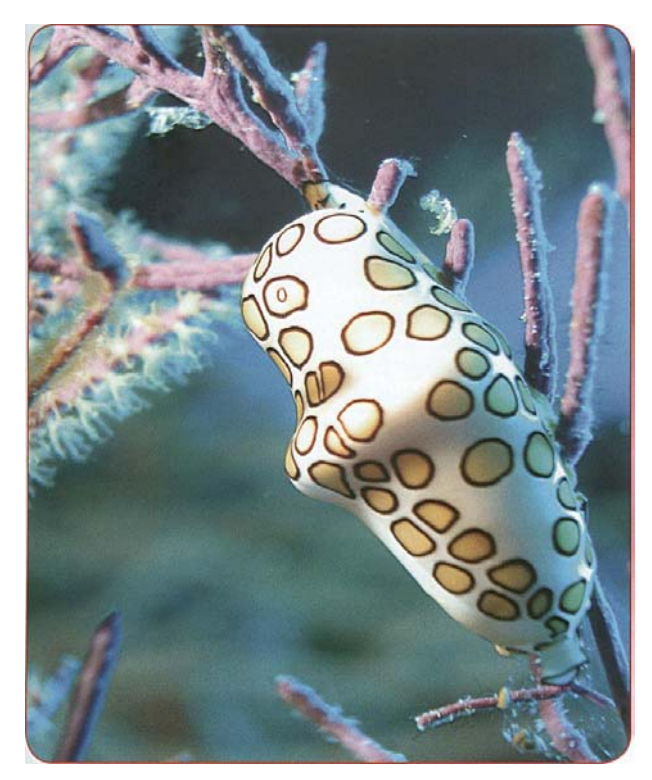

*Jeśli obiekt jest bardzo blisko, przełącz aparat w tryb makro jeśli jest w taki wyposażony. Jeśli używasz lustrzanki jedno obiektywowej (SLR) możesz wrócić później z obiektywem*

- Jeśli obiekt jest bardzo blisko i jest nie ostry, to prawdopodobnie znajduje się bliżej niż minimalna odległość konieczna do ustawienia ostrości. (Niektóre aparaty nie zrobią zdjęcia jeśli znajdują się zbyt blisko obiektu).
- Jeśli obiekt jest zbyt blisko, możesz się po prostu od niego oddalić. Inną możliwością jest przełączenie aparatu w tryb makro, jeśli jest w taki wyposażony. Jeśli używasz lustrzanki jedno obiektywowej możesz wrócić później z obiektywem makro.
- **Błędy obrazu** nie są w prawdzie problemami z ostrością, ale możesz nie być w stanie zobaczyć różnicy, między problemami z ostrością a błędami obrazu. Błędy obrazu to różne nieopisane zmiany w obrazie spowodowane przez przetwornik obrazu, optykę aparatu i/lub program który przetwarza zdjęcie.
- Wyszczerbienia( znane również jako pikselizacja) to widzialny wzór stopni na ukośnych liniach i krawędziach w cyfrowych obrazach. Wynikają one z kwadratowego układu pikseli zgromadzonych w obrazie. Im bardziej powiększysz obraz tym bardziej będzie on poszczerbiony.
- Minimalizować pikselizację można używając większych rozdzielczości (większy rozmiar zdjęcia) oraz zmniejszając kompresję. W przypadku JPEG używaj dużego rozmiaru obrazka oraz super dobrej jakości.

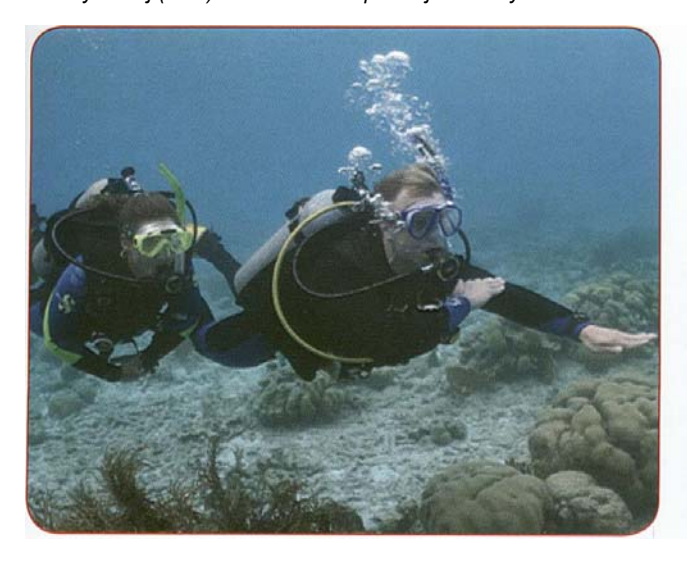

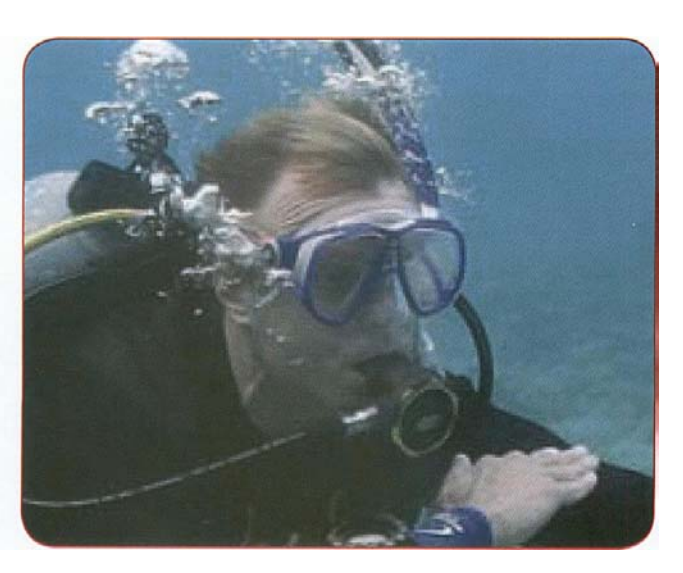

*Wyszczerbienia znane jako pikselizacja to widoczny wzór schodów na ukośnych liniach oraz krawędziach. Im bardziej powiększysz obraz tym bardziej on poszczerbiony.* 

- **Szum**, który poznałeś wcześniej jest energią elektromagnetyczną inną niż widzialne światło wykrytą przez przetwornik obrazu. Pojawia się jako niechciane plamki koloru na zdjęciu.
- Szum najczęściej pojawia się gdy używasz wysokiego ISO zwłaszcza kiedy robisz zdjęcia przy słabym świetle i wolnej migawce. Aby zminimalizować szumy używaj najniższej ISO oraz najszybszej migawki jaka jest możliwa.
- **Kwitnienie** to jasny obiekt lub strefa na zdjęciu, który wydaje się świecić z prześwietloną częścią rozciągającą się na sąsiednie strefy. Występuje to gdy strefy w przetworniku obrazu przyjmą więcej światła, niż są w stanie, powodując przenoszenie się energii elektrycznej na sąsiednie strefy przetwornika. Zdarza się to częściej przy mniejszych przetwornikach oraz kiedy używamy obiektywu ustawionego w tryb silnego zbliżenia(tele).

### **Trwający kompromis.**

Teraz powinieneś zauważyć jak wiele elementów fotografii wymaga kompromisu. Ogólnie mówiąc, chcesz największej głębi ostrości, najszybszej migawki i nie mieć szumów. Przy jasnym świetle nie jest to z reguły problemem, ale co przy słabym świetle? Aby użyć szybkiej migawki musisz zwiększyć otwór przesłony, co obniża głębię ostrości. Lub możesz zachować głębię ostrości, ale będziesz musiał użyć wolniejszej migawki co ograniczy zdolność zatrzymania ruchu.

Aby obejść ten problem możesz użyć większej ISO, ale wtedy pojawia się szumy. Możesz również rozwiązać problem przez użycie błysku lub dodanie światła w inny sposób, ale to może nie dać efektu jakiego chciałeś

Sztuka fotografii wymaga żonglowania zmiennymi oraz bazuje na doświadczeniu określającym co obniżyć a co zaakcentować. Z tego powodu twój aparat może mieć zarówno tryb Preselekcji Przysłony jaki Preselekcji Migawki – który jest ważniejszy zależy od obrazu jaki chcesz stworzyć.

- Możesz zminimalizować kwitnienie przez zmniejszenie ekspozycji lub podjąć kroki w celu zmniejszenia kontrastu.
- Sprawdź histogram ekspozycji. Może pomóc zmniejszenie zbliżenia i zmiana kąta, aby zrobić zdjęcie bez obiekty powodującego kwitnienie w kadrze.

Wiele nowszych wysokiej jakości aparatów ma technologię zapobiegającą kwitnieniu, ale nie sposób go całkowicie wyeliminować.

- **Odblask** pojawia się jako świetlne smugi i kropki na obrazie. Właściwie nie jest to błąd obrazu, ale zjawisko optyczne, które występuje również w klasycznych aparatach, teleskopach itd. Występuje on zazwyczaj gdy celujesz prosto w źródło światła (słońce, żarówkę, błysk) i światło odbija się od krawędzi obiektywu
- Aby uniknąć odblasku używaj osłony przeciwsłonecznej na obiektyw, lub przysłoń go ręką.
- **Elektroniczne wyostrzanie** to ustawienie aparatu nie mające nic wspólnego z ostrością i ruchem. Jest to tylko funkcja obróbki obrazu( nie występuje w przypadku plików RAW, które są nie obrabiane ). Powinieneś zostawić ostrość ustawiona "normalnie", ponieważ możesz ją zawsze zwiększać przy obróbce zdjęcia. Więcej na temat elektronicznego wyostrzania dowiesz się później.

# Komponowanie fotografii w celu uzyskania maksymalnego efektu

 **Skup się na:** 

- **Co oznacza pierwszy plan, tło , negatywna przestrzeń.**
- **Co oznacza rozdzielenia i jak je osiągnąć.**
- **Jak używać Zasady Trójpodziału**
- **Jak używać uzupełniających i kontrastowych kolorów.**

Otrzymanie ostrych, prawidłowo naświetlonych obrazów przy pomocy cyfrowego zestawu jest osiągnięciem dla nowicjusza w podwodnej fotografii. Ćwicząc będziesz otrzymywał zdjęcia, za które będziesz zbierał komplementy od przyjaciół i będziesz mógł być dumny. Jak będziesz się rozwijał i uczył wkrótce zauważysz, że ekspozycja, kolor oraz ostrość to nie wszystko aby robić wspaniałe zdjęcia. To właśnie kompozycja ustawia najlepszych fotografów osobno od innych, którzy są równi pod wieloma względami. To kompozycja decyduje czy zdjęcie wygra konkurs czy znajdzie się w magazynie.

Dlatego po ocenieniu ekspozycji i ostrości Metodą PADI SEA, następnym elementem który sprawdzasz jest kompozycja. Jak może pamiętasz, kompozycja jest aranżacją elementów pod względem pozycji , koloru, lini i wzorów tworzących przyciągający obraz. W Sekcji Pierwszej nauczyłeś się kompletności obrazu oraz ukierunkowaniu obiektu. Teraz przyjrzyjmy się przestrzennym koncepcjom powiązanym z kompozycją, umiejscowieniem obiektu oraz użyciem kolorów.

• Pierwszy plan to strefa w fotografii, pomiędzy widzem a obiektem.

Może być on pusty lub zawierać elementy które nadają zdjęciu głębi (złudzenie istnienia trzeciego wymiaru) elementy na pierwszym planie nie powinny odwracać uwagi od obiektu.

• Tło to strefa na fotografii znajdująca się za obiektem, może być pusta lub zawierać elementy tworzące głębie.

•Negatywna przestrzeń to strefa w fotografii gdzie nie ma obiektu. Nie jest ona (lub nie powinna być) atrakcyjna dla osoby oglądającej. Jednak negatywna przestrzeń jest ważna, ponieważ równoważy obiekt. Pierwszy plan i tło są częścią negatywnej przestrzeni.

- Negatywna przestrzeń może być pustą przestrzenią jak na przykład błękit wody lub nieopisanym i powtarzającym się wzorem który jest lekceważone przez widza, tak jak las wodorostów w tle widziany z daleka. Może to być również tło celowo nie ostre.
- Chociaż nie przykuwa uwagi widza, negatywna przestrzeń jest ważna i wymaga rozważenia. Ten sam obiekt i ten sam kąt przy dwóch rożnych przestrzeniach negatywnych mogą stworzyć dwa zasadniczo różne zdjęcia. Negatywna przestrzeń jaką wybierzesz może zadecydować czy zdjęcie będzie wspaniałe czy też niegodne uwagi.

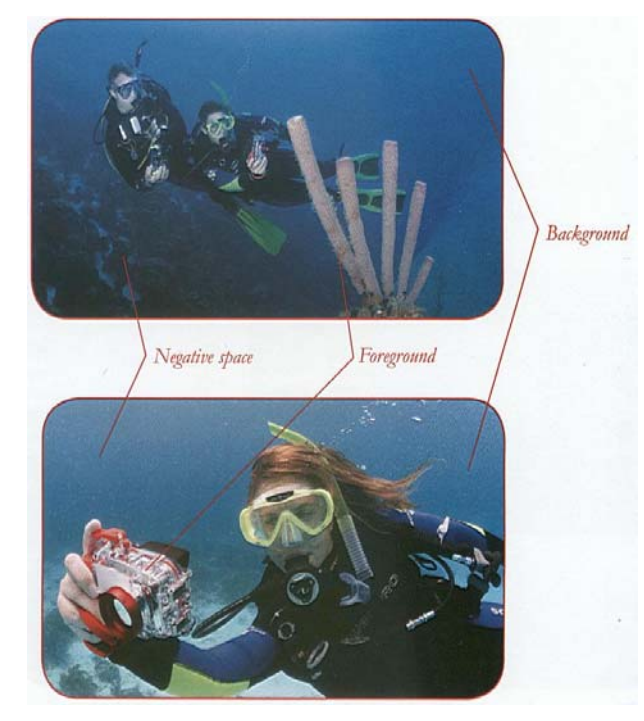

*Przykłady pierwszego planu, tła oraz pustych przestrzeni.* 

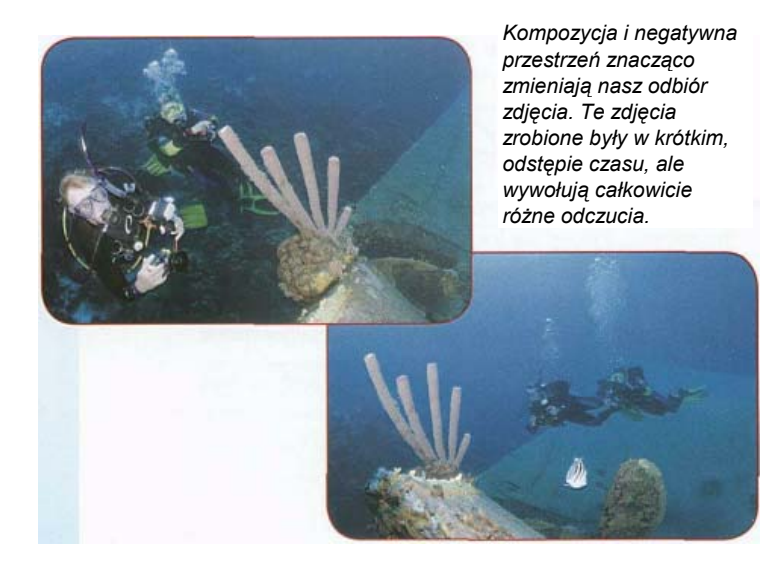

• **Rozdzielenie** jest iluzją sprawiającą wrażenie, że obiekt, pierwszy plan oraz tło stanowią oddzielne elementy, tworzące głębię obrazu.

- Rozdzielenia dokonujesz wybierając kąt ujęcia, kierunek światła oraz kolor.
- Pstrykanie w kierunku powierzchni pomaga stworzyć rozdzielenie na podwodnych zdjęciach
- Jeśli nie prawidło dokonasz rozdzielenia, elementy tła mogą pojawić się jako część obiektu. Nazywane jest to fałszywym powiązaniem. Przykładem takiej iluzji może być koral za nurkiem, wyglądający jakby wyrastał z jego głowy.

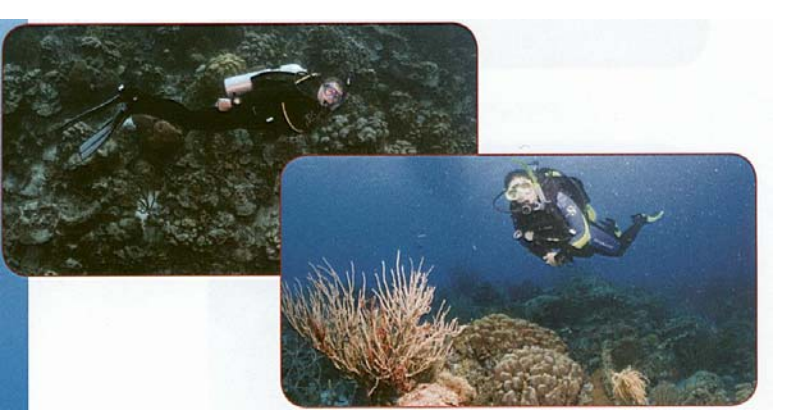

*Rozdzielenia dokonujesz wybierając kąt ujęcia, kierunek światła oraz kolor. Pstrykanie w kierunku powierzchni pozwala stworzyć rozdzielenie.* 

Oprócz rozmieszczania elementów w celu stworzenie głębi (od przodu do tyłu) musimy się również skupić na rozmieszczeniu poziomym elementów ( lewo-prawo, góra – dół) w celu stworzenia przyciągającego zdjęcia. Jest to ważne, ponieważ rozmieszczenie wraz negatywną przestrzenią tworzy potrzebną równowagę. Tworzy ono również linie lub ścieżki, którymi w naturalny sposób podąża wzrok widza. Jednym ze sposobów pomagającym dokonać dobrej kompozycji jest Zasada Trójpodziału.

- Aby to zrobić, podziel w głowie kadr, siatką z trzech lini pionowych oraz poziomymi (jak do gry w kółko i krzyżyk)
- Umieść obiekt na lub blisko miejsca przecięcia się lini.
- Pamiętaj podążając za Zasadą Trójpodziału że środek obrazka, rzadko jest najlepszym miejscem dla obiektu.
- Kilka cyfrowych aparatów ma możliwość wyświetlenia siatki Zasady Trójpodziału na wyświetlaczu LCD lub wizjerze aby pomóc Ci w kompozycji.

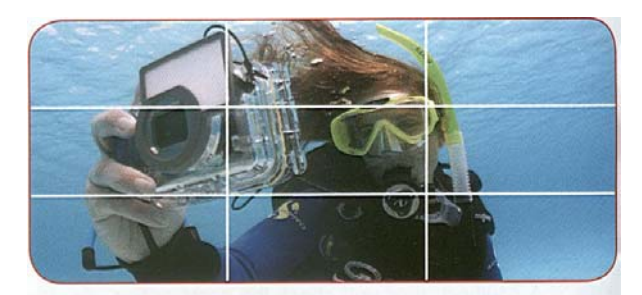

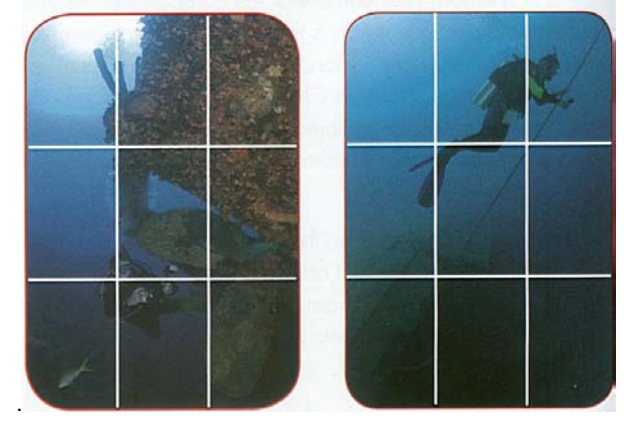

*Zasada trójpodziału pomaga komponować obraz. Pamiętaj ze punkty zainteresowania znajdują się na liniach siatki lub na ich skrzyżowaniach. Ukośna lina kotwiczna równie jest silnym elementem kompozycji, który łączy wrak oraz nurka na przystanku bezpieczeństwa* 

Dodanie kolorów może bardzo wpłynąć na twoją kompozycję Może dodać obrazowi głębi oraz zmieniać emocje jakie dostrzegasz patrząc na nie.

- Kontrastowe kolory są wyraźnie różne od siebie. Możesz użyć ich do stworzenia rozdzielenia, naprzykła zestawiając nurka w czerwonym skafandrze i przeciwstawiając mu negatywną przestrzeń błękitu wody w tle. Kontrast ma tendencje do nadania zdjęciu uczucia świeżości i energii oraz "łamie" jaskrawość. Jest to szczególnie widoczne przy kontrastowych, jaskrawych, głównych kolorach.
- Harmonijne(uzupełniające się) kolory mają subtelne różnice oraz mniejszy kontrast, więc aby uzyskać rozdzielenie musisz wykorzystać światło oraz rozmieszczenie. Przykładem mogą być różne odcienie brązowo zielonych wodorostów oraz zielonkawa woda. harmonijne kolory mają tendencję do nadania zdjęciu nastroju relaksu oraz wyciszenia. Jest to szczególnie widoczne przy mniejszej jaskrawości i pastelowych kolorach. W podwodnej fotografii generalnie bardziej nietypowe jest zobaczyć wyjątkowe zdjęcie z kontrastowymi kolorami niż z harmonijnymi kolorami.

.

Kiedy już nabrałeś doświadczenia robiąc cyfrowe zdjęcia podwodne, kiedy używasz Metody PADI SEA prawdopodobnie więcej czasu spędzasz na kompozycji. Ekspozycja oraz ostrość są dużo mniej subiektywne niż kompozycja, zatem z reguły wystarczą jeden lub dwa cykle Pstrykania, Oceniania oraz Poprawiania aby opanować je na żądanym poziomie. W zależności od obiektu, może minąć wiele prób zanim opanujesz kompozycję.

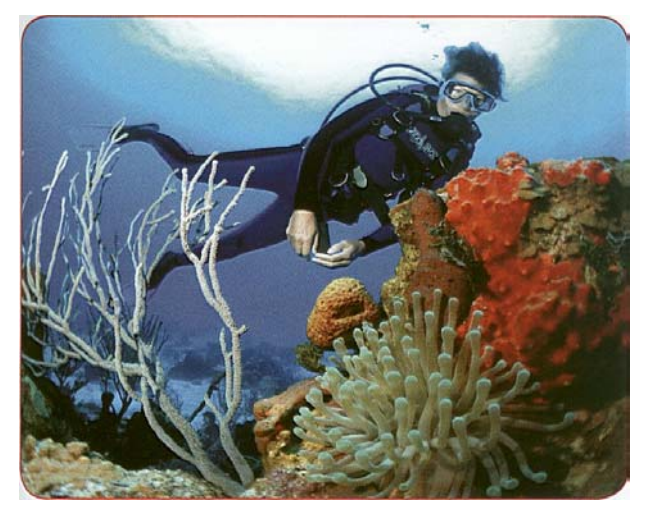

*Kontrastowe kolory są wyraźnie różne od siebie. Możesz użyć ich do stworzenia rozdzielenia.* 

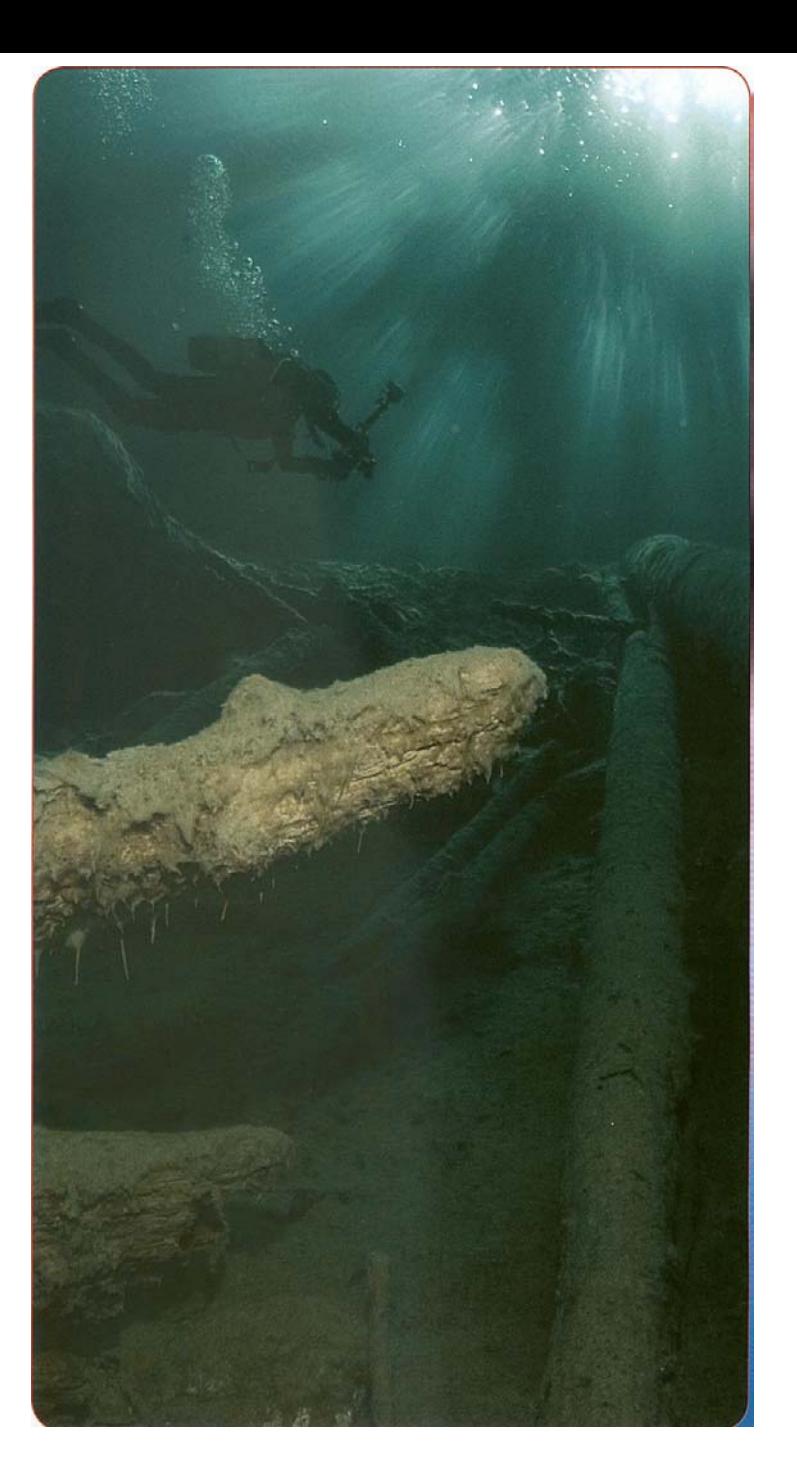

*Harmonijne(uzupełniające się) kolory mają subtelne różnice oraz mniejszy kontrast, więc aby uzyskać rozdzielenie musisz wykorzystać światło oraz rozmieszczenie.* 

### Podstawy użycia błysku pod wodą.

**Skup się na:** 

.

.

- **Typy podwodnych lamp błyskowych.**
- **Jak działają automatyczny błysk oraz przedbłysk.**
- **Zasięg pracy podwodnego błysku.**
- **Jak zapobiegać rozproszeniu wstecznemu**
- **Jak zmniejszyć ostre cienie pod wodą używając błysku.**

Teraz skupimy naszą uwage na używaniu podwodnych lamp błyskowych (błysków). Jak na razie nauczyłeś się o wielu przypadkach, w których użycie błysku może być przydatne: przywracanie koloru, dostarczenie światła przy słabym oświetleniu, pomaga kontrolować kontrast oraz stworzyć rozdzielenie. Rozpoczniemy od podstaw użycia błysku a następnie przejdziemy do wyraźnych różnic pomiędzy używaniem błysku wbudowanego w aparacie i zewnętrznej lampy błyskowej.

- **Wbudowany błysk** to elektroniczna lampa błyskowa znajdująca się bezpośrednio w aparacie. Obejmuje to również wyskakujące błyski które pozostają ukryte i wyskakują kiedy są aktywowane.
- **Zewnętrzna lampa błyskowa** jest oddzielnym podwodnym błyskiem umiejscowionym w pewnej odległości od aparatu i obudowy. Są one bardziej przydatne w podwodnej fotografii, chociaż nie są dostępne do wszystkich podwodnych cyfrowych zestawów.

• Światło emitowane przez błysk jest białe zrównoważone do światła słonecznego w związku z czym tworzy naturalne kolory.

- Czasami możesz mieć na ujęciu nurków z podwodnym światłem. Możesz zauważyć, że światła te nie są białym zbalansowanym światłem słonecznym i mają tendencję do świecenia na czerwono- pomarańczowo. Dopóki nie używasz ich jako głównego źródła światła dla obrazu, nie musisz się tym przejmować.

• Automatyczny błysk współpracuje z komputerem aparatu, aby określić prawidłową ekspozycję z błyskiem. Aby to zrobić wiele cyfrowych aparatów używa przedbłysku, który jest

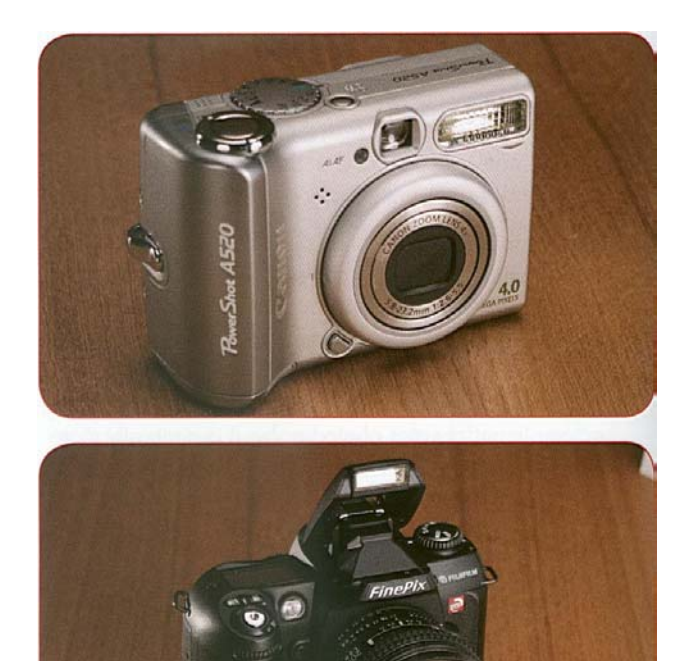

*Aparaty typu wyceluj i pstrykaj (górne zdjęcie) mają zazwyczaj błysk wbudowany z przodu aparatu. Lustrzanki( dole zdjęcie) aparaty pół profesjonalne i niektóre aparaty wyceluj i pstrykaj mają wyskakujący błysk, który wysuwa się z aparatu w momencie aktywacji.*

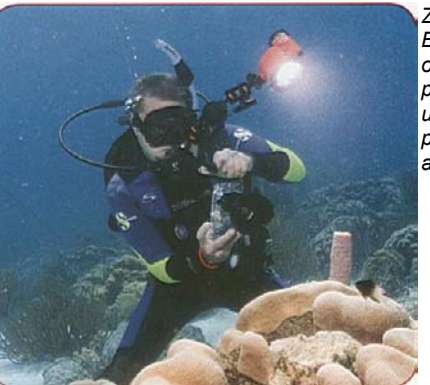

*Zewnętrzne lampy Błyskowe są oddzielnymi podwodnymi błyskami umiejscowionymi w pewnej odległości od aparatu i obudowy* 

krótkim, ciemniejszym błyskiem poprzedzającym główny błysk. Aparat wykorzystuje przedbłysk do określenia ekspozycji.

- Kiedy ustawisz automatyczną ekspozycję większość aparatów typu wyceluj i pstrykaj oraz sporo pół profesjonalnych, będzie automatycznie aktywowało i używało błysk, kiedy będzie to konieczne przy słabym świetle. Większość, jednak pozwala Ci unieważnić to, tak że błysk nigdy nie włącza się lub włącza się zawsze.
- Każdy błysk ma maksymalny zasięg przydatności. Jak jasne jest światło błysku kiedy osiągnie cel zależy od drogi jaką światło musi pokonać. Im dalej obiekt jest od błysku tym mniej światła osiągnie obiekt i mniej światła będzie odbite od niego w kierunku aparatu. Światło również traci kolor kiedy przemieszcza się w wodzie.
- Zasadą jest, że pod wodą najlepsze wyniki osiągniesz jeśli twój błysk będzie nie dalej niż 1.2 metra od fotografowanego obiektu.

.

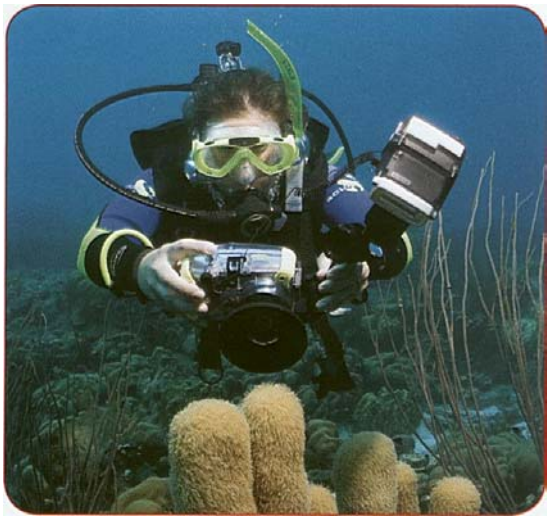

*Najlepsze wyniki używając błysku osiągniesz jeśli będziesz nie dalej niż 1.2 metra od fotografowanego obiektu.*

- *-* To oczywiście nie zawsze jest możliwe i twój błysk może być efektywny z większej odległości, chociaż jakoś kolorów spadnie. .
- Zewnętrzne błyski są zasadniczo silniejsze niż błyski wbudowane i zasięg ich przydatności jest zazwyczaj większy.

W Sekcji Pierwszej nauczyłeś się, że rozproszenie wsteczne to odbiciem błysku od cząsteczek w wodzie. Rozproszenie wsteczne powoduje pojawienie się białych kropek na zdjęciu oraz sprawia, że wygląda ono jakby było zrobione podczas burzy śnieżnej

• **Rozproszenie wsteczne** występuje gdy cząsteczki w wodzie są oświetlane prosto przez błyk. Im bliżej obiektywu umiejscowiony jest błysk tym bardziej prawdopodobne jest pojawienie się rozproszenia wstecznego.

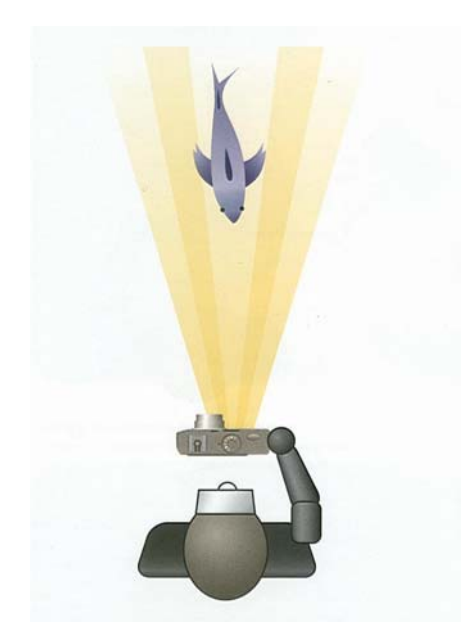

*Mając błysk blisko obiektywu aparatu, będziesz miał do czynienia z rozproszeniem wsteczny, chyba że woda jest bardzo czysta.*

• Rozproszenie wsteczne jest istotna kwestia w podwodnej fotografii z błyskiem robionej aparatami typu wyceluj i pstrykaj, ponieważ lampa błyskowa znajduje się w nich blisko obiektywu. Obudowy często pozwalają na używanie wbudowanego błysku do oświetlenia sceny, ale jeśli lampa jest naprawdę blisko obiektywy, to nawet najmniejsza ilość zanieczyszczenia w wodze zaowocuje pojawieniem się rozproszenia wstecznego. Jeśli zauważysz wystąpienie rozproszenia wstecznego podczas używania Metody PADI SEA korzystając z aparatu typu wyceluj i pstrykaj i wbudowanego błysku, wyłącz lampę błyskową.

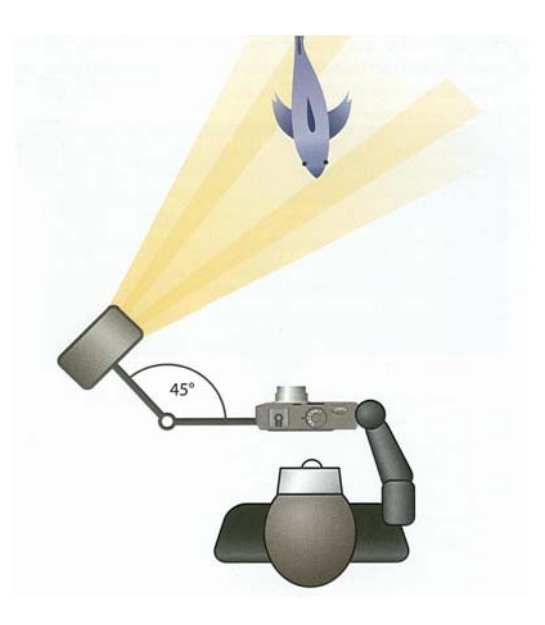

*Jedną z zalet korzystania z zewnętrznego błysku jest możliwość zamontowania go z dala od obiektywu pod kątem do obiektu. To minimalizuje wystąpienie rozproszenia wstecznego, nawet jeśli w wodzie jest dużo zawieszonych cząsteczek*

- Postępuj zgodnie z tymi wskazówkami, aby zminimalizować wystąpienie rozproszenia wstecznego.
- Bądź blisko obiektu, aby wyeliminować jak najwięcej wody pomiędzy twoim aparatem a obiektem.
- Jak wspominaliśmy, jeśli używasz aparatu typu wyceluj i pstryka z wbudowanym błyskiem, wyłącz go jeśli będzie to konieczne. Niektórzy producenci obudów dołączają dyfuzor na wbudowany błysk. Dyfuzor nie wyeliminuje rozproszenia wstecznego, ale może je ograniczyć

- Jeśli możesz , używaj zewnętrznej lampy błyskowej pod wodą z lampą (lampami) zamontowanymi na ramionach poza osią aparatu z daleka od obiektywu(więcej na ten temat później).

- Używaj dobrej techniki nurkowania aby zminimalizować podnoszenie mułu.

- Rozproszenie wsteczne stoi w sprzeczności z nie niewyróżniającą się negatywną przestrzenia. Jeśli masz do czynienia z rozproszeniem wstecznym, staraj się wykorzystać rafę lub inne wzory(ale niewyraźne ) negatywnej przestrzeni.

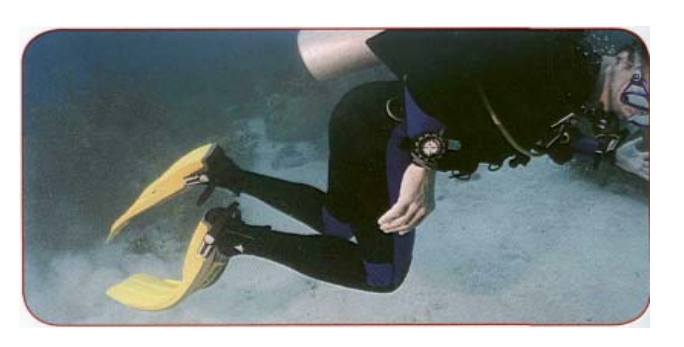

*Uważaj aby nie zmącić dna. Powoduje to pojawienie się rozproszenia wstecznego jak widać na zdjęciu, zwłaszcza jeśli używa się wbudowanego błysku. Umiejscowienie lampy błyskowej z dala od obiektywu obniża rozproszenie wsteczne nawet gdy cząsteczki są obecne.* 

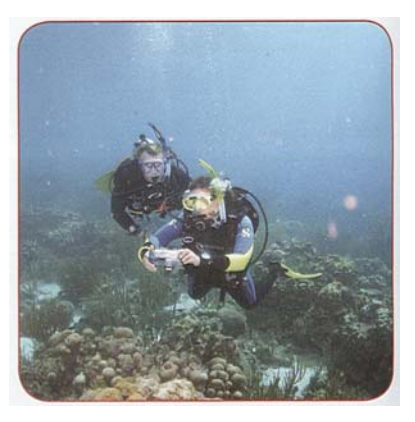

- Pojedynczy błysk może stworzyć ostry cień za obiektem.
- Używaj kilku zewnętrznych błysków pod różnymi kątami. To zapobiega rozproszeniu wstecznemu a światło z dwóch różnych kątów zmiękczy cienie.
- Ustaw zewnętrzną lampę błyskową powyżej aparatu, aby obniżyć cienie za obiektem.
- Pstrykaj pod kątem do góry z wodą w tle, lub przesuń obiekt z dala od rafy. To sprawi że cienie niewidocznymi, ponieważ nie będą miały na co padać.
- Używaj słońca jako głównego źródła światła, a błysku używaj aby miękczyć cienie oraz przywrócić kolor. .

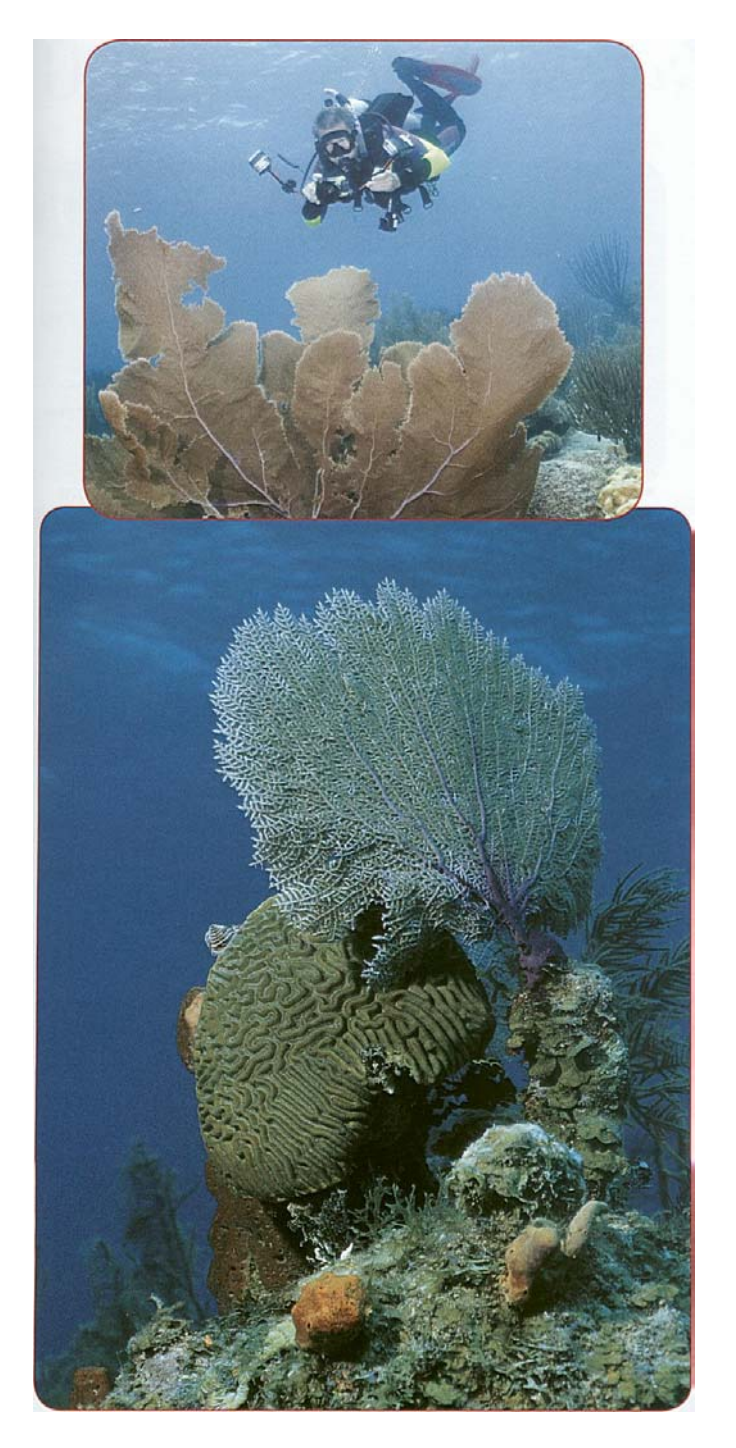

*Kilka lamp błyskowych zmiękcza cienie, nadaje kolorów oraz naturalnie oświetla.*

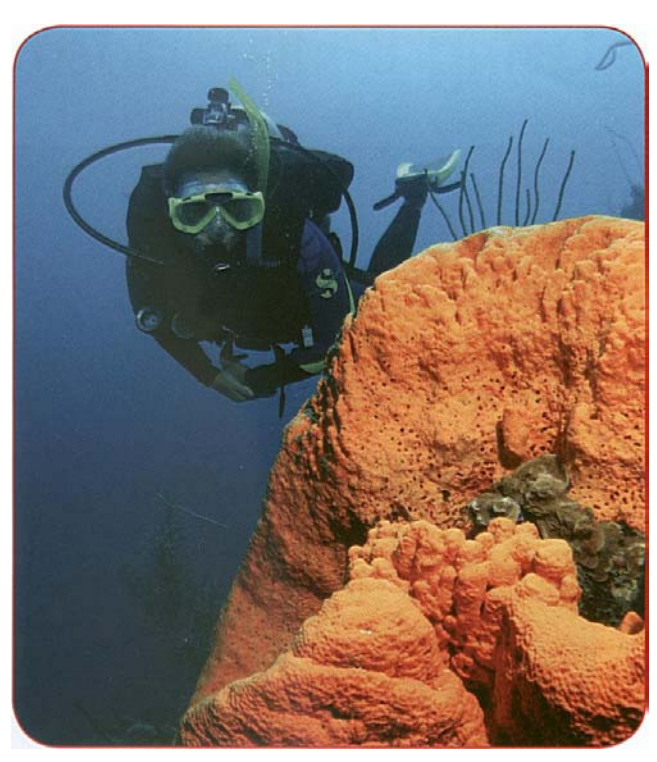

*Pstrykaj pod kątem do góry z woda w tle. To sprawi cieni niewidocznymi, ponieważ nie będą miały na co padać..*

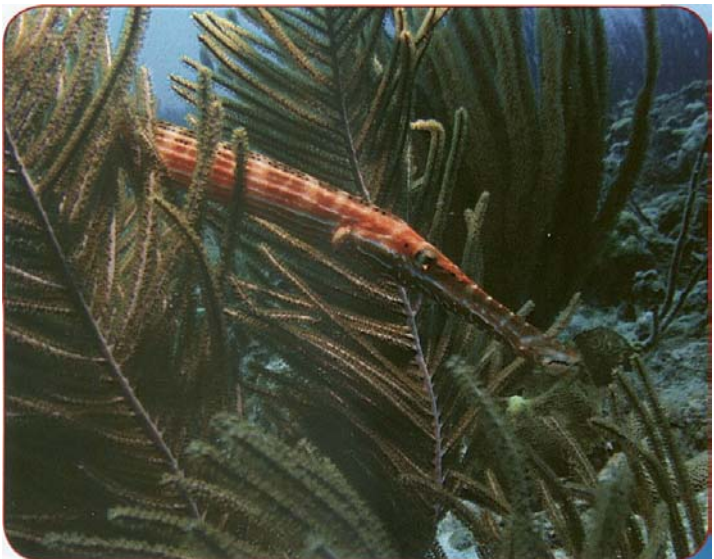

*Używaj światła słonecznego jako głównego źródła światła, a błysku używaj aby zmiękczyć cienie oraz przywrócić kolor*

# Użycie wbudowanego błysku pod wodą.

**Skup się na:** 

- **Warunkach w jakich uzyskasz najlepsze wyniki korzystając z wbudowanego błysku pod wodą**
- **Trzy techniki stosowane aby uzyskać dobre wyniki korzystając z wbudowanego błysku**.

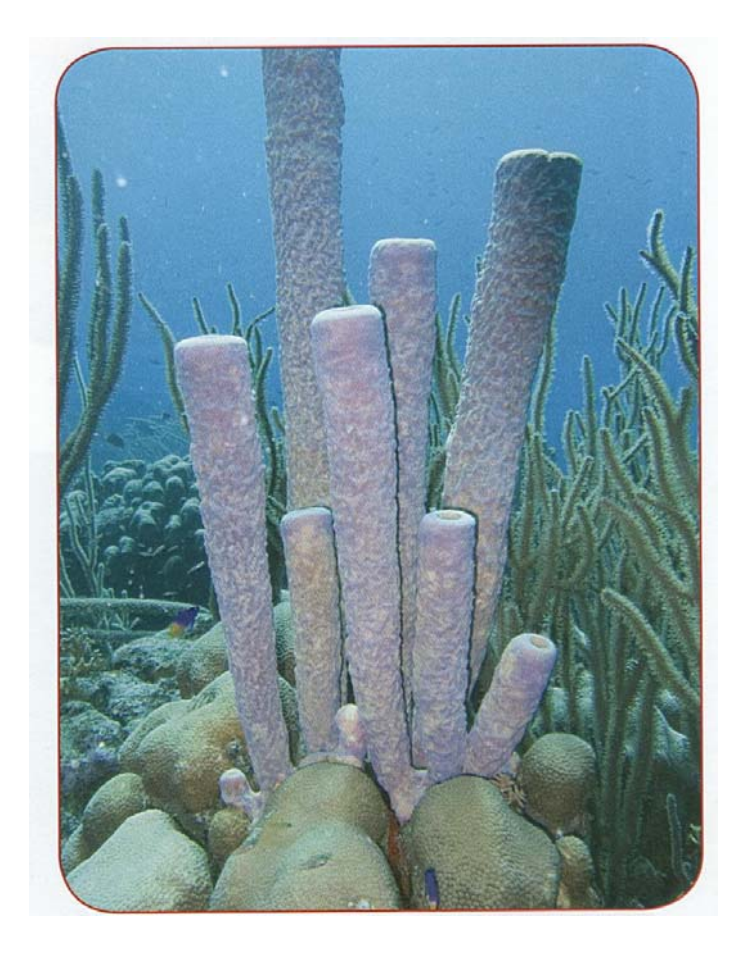

*Kiedy używasz wewnętrznego błysku, dyfuzor może pomóc Ci zlikwidować gorące punkty. Zauważ, że więcej światła uzyskasz z dyfuzorem na obrazku po prawej. .* 

 Chociaż podwodna przydatność wbudowanego błysku jest ograniczona, to mimo to może być on całkiem skuteczny jeśli wiesz kiedy i jak go używać.

• Używaj wbudowanego błysku tylko w bardzo czystej . wodzie. Jeśli masz wątpliwości pamiętaj aby sprawdzić czy ie ma rozproszenia wstecznego podczas oceny zdjęcia Metodą PADI SEA. Jeśli pojawiło się rozproszenie wsteczne lepiej nie używaj błysku. W zastępstwie używaj balansu bieli oraz filtrów w celu uzyskania jak najlepszych kolorów, jak nauczyłeś się tego w Sekcji Pierwszej.

.

• Trzy ważne techniki przy korzystaniu z wbudowanego błysku to: 1) zbliżyć się do obiektu, 2) ustawić balans bieli na głębokości, nawet gdy używasz błysku, 3)używać dyfuzora jeśli jest dołączony do obudowy ( niektóre obudowy mają wbudowany dyfuzor). Dyfuzor może zlikwidować "gorące punkty" – jasne strefy spowodowane nierównym dostarczeniem światła.

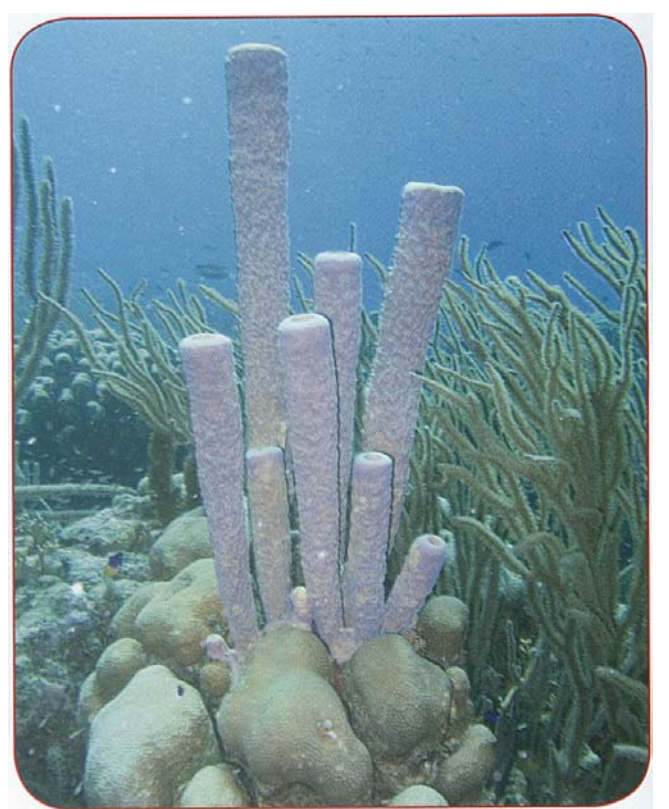

# Używani zewnętrznego błysku pod wodą.

**Skup się na:** 

- **Jak wybrać zewnętrzną lampę błyskową współpracującą z aparatem i obudową.**
- **Jak ustawić zewnętrzną lampę gdy aparat jest ustawiony w tryb automatyczny.**
- **Jak używać lampy błyskowej z trybem przedbłysku.**
- **Gdzie umiejscowić lampę aby zminimalizować rozproszenie wsteczne.**

Chociaż zewnętrzna lampa błyskowa jest najlepszą z opcji jeśli chodzi o błysk w przypadku podwodnej fotografii, nie wszystkie zestawy maja możliwość z niej skorzystać. Dodatkowo nie wszystkie zewnętrzne lampy błyskowe do użytku podwodnego, współpracują ze wszystkimi podwodnymi aparatami i obudowami. Musisz wybrać błysk, który będzie właściwy dla twojego zestawu.

- Najlepszym wyborem jest lampa błyskowa skonstruowana do współpracy z aparatami cyfrowymi. Szukaj jednostki która będzie współpracowała z możliwościami i ustawieniami twojego aparatu takimi jak np. tryb automatyczny.
- Wybierz błysk, który ma możliwość ręcznego ustawiania poziomu światła (ustawienia mocy)
- Jeśli to możliwe, zdobądź błysk, który ma tryb przebłysku.

Lampa błyskowa z wieloma ustawieniami mocy pozwoli Ci łatwiej kontrolować ekspozycję używając Metody PADI SEA nawet bez trybu przedbłysku. Zwiększasz moc w celu uzyskania jaśniejszego błysku, lub zmniejszasz ja aby przyciemnić go. Im więcej masz ustawień tym bardziej możesz dostrajać obraz. Aby otrzymać prawidłową ekspozycje używając ręcznego ustawienia poziomu błysku, postępuj zgodnie z poniższymi krokami:

- Najpierw ustaw aparat w tryb automatyczny z błyskiem włączonym na stałe.
- Pstrykaj z błyskiem według twojej najlepszej szacunkowej oceny ustawień ( wraz z praktyką opanujesz tą umiejętność). Oceniaj wyniki..
- Popraw ustawienie lampy na słabsze jeśli błysk jest zbyt jasny, lub by zwiększyć jeśli jest za ciemny i spróbuj ponownie
- Pamiętaj aby sprawdzić histogram / Wyświetlacz LCD w cel oceny kontrastu oraz ekspozycji.

Większość cyfrowych aparatów używa przedbłysku do sprawdzenia ekspozycji błysku. Zewnętrzne lampy z trybem przedbłysku łączą się elektronicznie z komputerem aparatu, tak, że aparat automatycznie kontroluje opcje zewnętrznej lampy błyskowej. Niektóre z nich współpracują nawet z aparatami typu wyceluj i pstrykaj poprzez wykrywanie światła z wbudowanej lampy. Zewnętrzne błyski z trybem przedbłysku używają przewodu światłowodowego lub małego czujnika ustawionego na wbudowaną lampę błyskową aby przenieść sygnał światła z wbudowanej do zewnętrznej lampy.

• Ustaw aparat w tryb automatyczny, a zewnętrzną lampę błyskowa w tryb przedbłysku.

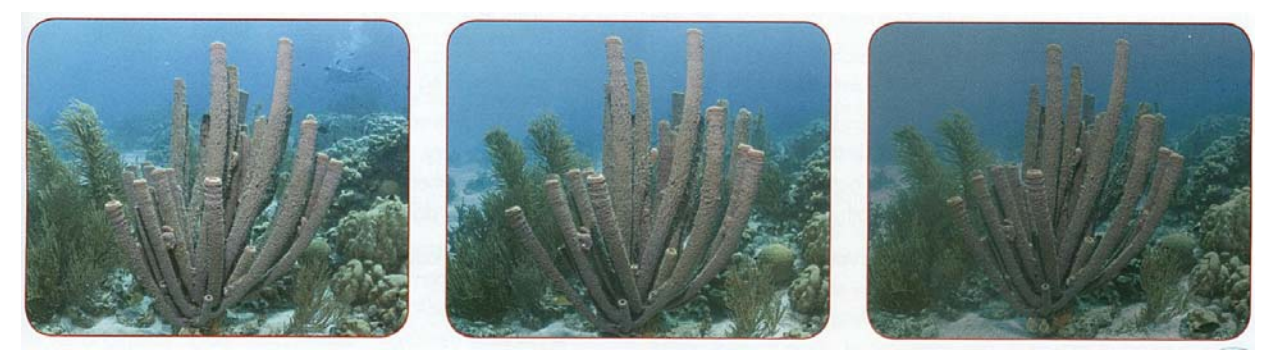

Z ręczną lampą błyskową, używaj Metody PADI SEA aby regulować ustawienia, by uzyskać ekspozycje jaką pragniesz

*Pamiętaj że jedną z największych korzyści zewnętrznej lampy błyskowej zdolność zapobiegania rozproszeniu wstecznemu. Używając zewnętrznej lampy błyskowej możesz robić zdjęcia z błyskiem w zaskakująco mętnej wodzie bez odnotowania rozproszenia wstecznego co zapewnia prawidłowo umiejscowiona lampa błyskowa* 

- Rób zdjęcia i oceniaj ekspozycję. Jeśli zestaw jest ustawiony poprawnie, ekspozycja będzie dobra w ogromnej większości zdjęć.
- W przypadkach gdzie chcesz poprawić oświetlenie używaj EV aby otrzymać jaśniejszy lub ciemniejszy obraz.

Pamiętaj że jedną z największych korzyści zewnętrznej lampy błyskowej zdolność zapobiegania rozproszeniu wstecznemu. Używając zewnętrznej lampy błyskowej możesz robić zdjęcia z błyskiem w zaskakująco mętnej wodzie bez odnotowania rozproszenia wstecznego co zapewnia prawidłowo umiejscowiona lampa błyskowa. Umieść lampę z boku w przybliżeniu pod katem 45 stopni lub odrobinę powyżej poziomu aparatu. Wyceluj ją tak aby światło padało na obiekt, ale w jak najmniejszym stopniu przechodziło przez wodę pomiędzy obiektem a aparatem.

Istotne jest byś nie zapomniał że wspornik lampy błyskowej musi być ustawialny, abyś mógł ją przestawić w zależności od odległości obiektu. Kiedy będziesz ją ustawiał pamiętaj ze obiekt pojawia się bliżej niż jest w rzeczywistości.

### **Cierpliwość i praktyka i jeszcze raz cierpliwość i praktyka**

Jest tylko jedna drogą do dobrych podwodnych zdjęć, a jest to nurkowanie i robienie mnóstwa zdjęć. Fotografia jest sztuką, ale jest również umiejętnością i jak każda umiejętność wymaga czasu aby rozwijać twoje zdolności. Oto kilka rad:

- Spędzaj dużo czasu nurkując i pstrykając. Nitroks oraz odpowiedni komputer nurkowy zwiększą twój czas pod wodą czyniąc z niego świetne narzędzie dla fotografów. Zdobądź certyfikat PADI Nurek Nitroksowy jeśli jeszcze go nie masz. Jeśli lubisz pstrykać zdjęcia dzikiej przyrody, to szczęście jest istotnym czynnikiem - im dłużej jesteś w wodzie tym większa szansa że będziesz miał szczęście.
- Pstrykaj w różnych warunkach oraz fotografuj różne obiekty Kiedy nie możesz pstrykać podwodą, pstrykaj na powierzchni.
- Poznaj swój sprzęt. Zmian dokonuj powoli i tylko jeden składnik na raz abyś mógł ocenić jak każda zmiana wpływa na twoje wyniki.
- Naucz się kontrolować i pracować ze światłem i oświetleniem. To jest dużo ważniejsze niż posiadanie wymyślnego aparatu

• Nie rób zdjęcia aby zobaczyć co wyjdzie. Najpierw wyobraź sobie zdjęcia, a następnie stwórz jest aparatem, oświetleniem i (kiedy będzie odpowiednie) obróbką. Przywołaj obraz w głowie aby rozwijać podstawy każdego kroku jaki wykonałeś używając Metody PADI SEA.

 Wyzwaniem dla wszystkich fotografów, tych podwodnych również jest opowiedzenie swoimi zdjęciami jakieś opowieści. Fotografia jest bardzo podobna do malarstwa pod względem ograniczonej przestrzeni do opowiedzenia historii. W fotografii najważniejsze składnikiem jest uchwycenie momentu akcji oraz kompozycji elementów by razem wywoływały uczucia u widza – radość, smutek, zaskoczenie, humor, empatię, sympatie, spokój, chaos itd. Zdolność sprawiania tego przychodzi tylko z praktyką.

Przez pstrykanie tylu zdjęć ile tylko możesz, ocenianie wyników i nanoszenie poprawek, możesz nauczyć się opowiadać wspaniałe historie pojedynczym zdjęciem.

# Obieg cyfrowej fotografii - Przegląd

 **Skup się na:** 

- **Co oznacza obieg i dlaczego jest ważny**
- **Jakie jest pięć składników obiegu i jaki jest cel każdego z nich**

UWAGA: Jeśli nie znasz dobrze obiegu cyfrowej fotografii może ci się to wydać czasochłonne oraz obszerne. Chociaż musisz się nauczyć kilku aspektów obiegu (stąd obszerność tej sekcji), kiedy to zrozumiesz, zajmuje to niewiele czasu i wysiłku. Wiele cyfrowych aparatów ma załączone podstawowe oprogramowanie. które możesz wykorzystać w procesie obiegu.

 Wynurzyłeś się właśnie po nurkowani z kartą pamięci pełną obrazów – może setki. Co teraz? Dobre pytanie. Prawdopodobnie największą wadą w fotografii klasycznej stosunku do cyfrowej fotografii jest ilość zdjęć z jaką kończysz nurkowanie.

Obieg cyfrowej fotografii to system składający się z pięciu etapów które pozwalają na zarządzanie, organizacje, magazynowanie oraz poprawianie twoich zdjęć. Bez dobrego obiegu zobaczysz, że ciągle gubisz zdjęcia z powodu awarii dysku, lub tracisz je z powodu niemożliwości ich znalezienia wśród - prawdopodobnie – tysięcy na twoim dysku twardym. Tracisz również możliwość zrobienia ich lepszymi w procesie obróbki i w żaden sposób nie jesteś w stanie się nimi efektywni podzielić. Aby rozwinąć efektywny obieg jest pięć składników na które musisz zwrócić uwagę.

### **1 Ściąganie zdjęć.**

 Jest to proces przenoszenia zdjęć z twojego aparatu do komputera. Chociaż w gruncie rzeczy, po prostu kopiujesz pliki, masz wiele opcji i okoliczności zależnych od sytuacji i potrzeb. Ściąganie plików jest również początkiem zarządzania nimi – musisz zarządzać plikami, które ściągniesz.

### **Masz aparat, będziesz podróżował**

Jeśli jesteś podwodnym fotografem, podróżujesz ze sprzętem fotograficznym. Często podróż na i z nurkowania jest dużo bardziej niebezpieczna dla sprzętu niż samo nurkowanie. Oto kilka rad dla podróżujących.

- Zainwestuj w przyzwoitą torbę na aparat i / lub obudowę / lampę błyskową. Dobre nie są tanie, ale płacą same za siebie chroniąc to co w nich dźwigasz.
- Kiedy lecisz weź aparat ze sobą. Twoja obudowa oraz lampy z reguły podróżują jako bagaż nadany ( chyba ze są naprawdę małe). Wyjmij o- ringi aby uniknąć problemów ze zmianami ciśnienia. Wyciągnij baterie z lamp błyskowych aby się nie rozładowały gdyby lampa przypadkowo włączyła się.
- Weź zapasowe o-ringi, smar do nich narzędzia i inne małe części które musiałbyś wymienić w razie potrzeby.
- Trzymaj nową, złożoną torbę na śmieci w swojej torbie na aparat. Jeśli kiedykolwiek złapie cię burza z piorunami z dala o d jakiegoś schronienia schowaj aparat do torby i uszczelnij ja aby pozostał suchy.
- •Nie nalepiaj nalepek producenta na walizkach. Nie zmieni to sposobu w jaki potraktują ją bagażowi, ale może przyciągnąć uwagę złodziei

### **2. Robienie kopii bezpieczeństwa zdjęć**

Jak i inne pliki komputerowe obrazu również mogą ulec stracie w przypadku awarii sprzętu lub skasowania danych. Na szczęście w łatwy sposób możesz zrobić kopie bezpieczeństwa – którą zasadniczo robisz zaraz po ściągnięciu obrazów do komputera (więcej na ten temat później).

### **3 Sortowanie i organizowanie obrazów**

Nie ma sensu robieni zdjęć, jeśli nie możesz ich później znaleźć aby je obejrzeć. Zarządzanie obrazami właśnie z tego powodu jest takie istotne i staje się coraz bardziej ważne wraz ze powiększaniem się twojej biblioteki oraz jeśli edytujesz i udoskonalasz swoje najlepsze ujęcia. Co więcej błędem jest czekanie, aż będziesz miał za dużo zdjęć, co spowoduje że nie będziesz w stanie ich łatwo zorganizować. Powinieneś organizować je od razu.
#### **4. Obróbka obrazu.**

Wielką zaleta fotografii cyfrowej jest łatwość z jaka możesz poprawiać i edytować swoje zdjęcia. Obróbka obrazu pozwala Ci stworzyć je najlepszymi jakie mogą być, a czasami zrobić słabe zdjęcie przyzwoitym jeśli nie masz innego wyboru. Różne typy oprogramowania dają Ci zróżnicowane opcje obróbki poczynając od podstawowych po zaawansowane.

#### **5. Dzielenie się obrazami.**

Bezcelowe jest trzymanie twoich najlepszych zdjęć zamkniętych w komputerze. Ten krok przenoszenia obejmuje drukowanie twoich wysiłków lub zmienianie ich rozmiarów aby wyświetlić je w Internecie.

Nie ma jednego słusznego sposobu postępowania. Jak sam zobaczysz masz wiele możliwości. Jakąkolwiek procedury wybierzesz, utrzymuj je tak proste jak to możliwe i trzymaj się ich. Unikaj częstego zmieniania oprogramowania oraz procedur, ponieważ to zazwyczaj wprowadza zamieszanie, a nie lepszą organizację.

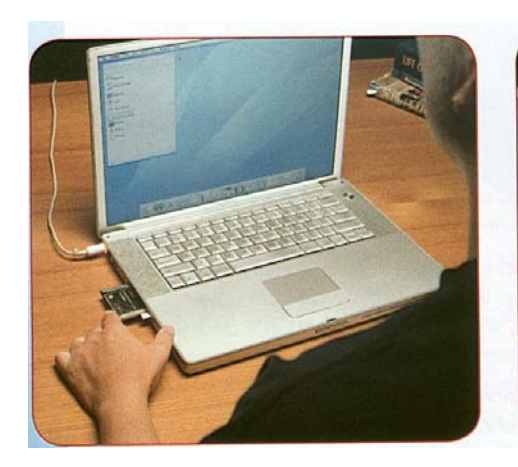

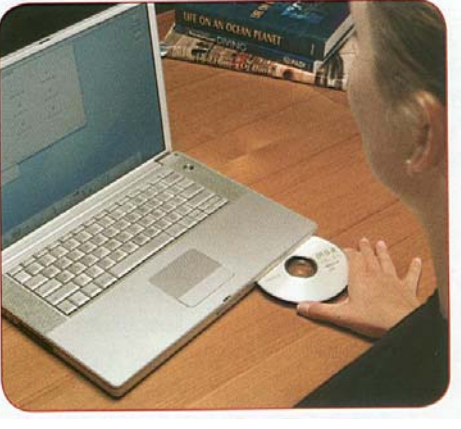

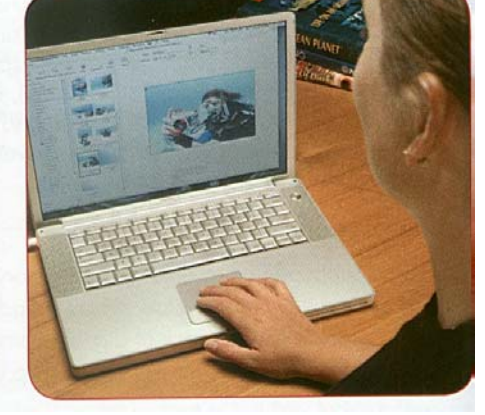

*Krok 1: Ściąganie obrazów. Krok 2: Robienie kopii bezpieczeństwa Krok 3: Sortowanie i organizacja obrazów*

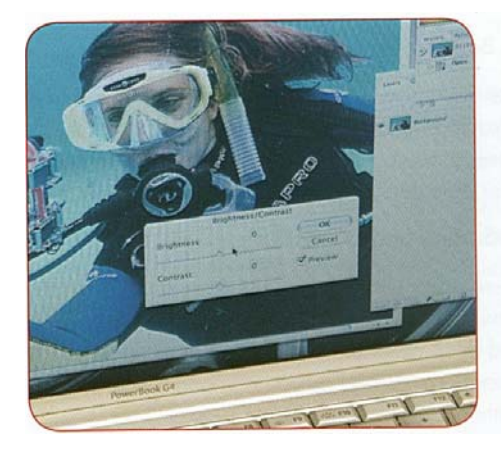

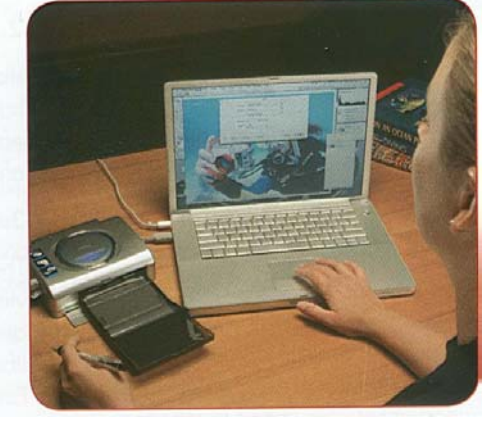

*Krok 4: Obrabianie obrazów. Krok 5: Dzielenie się obrazami*

## Ściąganie obrazów

 **Skup się na:** 

- **Jaka jest różnica miedzy ściąganiem a zarządzaniem plikami.**
- **Dlaczego potrzebujesz zarządzania plikami**
- **Kiedy i gdzie ściągasz swoje zdjęcia**
- **Wady i zalety ściągania prosto z aparatu**
- **Wady i zalety używania czytnik kart**
- **Wady i zalety używania adaptera**
- **Celowość banków obrazów i jak z nich korzystać**
- **Wady i zalety używania bezprzewodowego systemu ściągania**

Kiedy przychodzi do przenoszenia obrazów z aparatu do twojego komputera jesteś zainteresowany ściąganiem oraz zarządzaniem plikami.

• **Ściąganie** jest prostym kopiowaniem plików z karty pamięci na dysk twardy twojego komputera.

- Jest wiele programów zaprojektowanych, aby ściągać cyfrowe obrazy do twojego komputera w sposób dogodny i niezawodny. Pakiety programów dołączane do większości cyfrowych aparatów, zazwyczaj zalicza się do tej kategorii.
- Jest też trzecia grupa programów obejmująca narzędzia do katalogowania i organizowania(zarządzanie plikami) jednocześnie z opcją ściągania. Niektóre z nich mają również funkcję obróbki obrazów.
- Dla niektórych fotografów do ściągania, robienia kopii bezpieczeństwa i magazynowania obrazów wystarcza prosty system operacyjny (File Explorer w komputerach PC lub Finder w przypadku Mac`a). Zaznaczanie i wrzucanie plików z karty pamięci do katalogów w twoim komputerze, tak jak byś robił z innymi plikami

jest prostą, ale skuteczną metoda ściągania zdjęć.

- **Zarządzanie plikami** to zorganizowanie ściągniętych plików w katalogach.
	- Jakiejkolwiek metody lub programu używasz do ściągania obrazów, istotne jest posiadanie systemu zarządzania plikami aby zapobiec zagubieniu lub stracie zdjęć.
	- Jeśli używasz programu który pomaga w ściąganiu i organizowaniu cyfrowych obrazów, pamiętaj, że zarządzanie plikami zaczyna się od starannie zaplanowanego i wykonanego systemu zarządzania plikami.
	- Jest wiele metod segregowania obrazów, takich jak posiadanie systemu katalogów zorganizowanych przez daty, lokalizacje czy projekty itd. Nie ma jednej prawidłowej metody czy systemu. Cokolwiek pozwoli Ci skutecznie i niezawodnie zlokalizować pojedynczy obraz lub rodzaj zdjęcia jest właściwe. Kluczem jest wykorzystywanie systemu z którym pracujesz i trzymanie się go. Stałe zmienianie i przestawianie prawie na pewno spowoduje zamieszanie i doprowadzi do utraty obrazów.
- **Kiedy i gdzie ściągać zdjęcia.** 
	- Ściągaj zdjęcia z kary pamięci najszybciej jak to możliwe (gdy warunki środowiskowe pozwolą) aby zapewnić natychmiastową kopie bezpieczeństwa ( jedna na karcie pamięci i jedna w miejscu gdzie je ściągniesz).
	- Nie usuwaj zdjęć z karty pamięci dopóki nie będziesz mieć kopii bezpieczeństwa ściągniętych obrazów (gdy będziesz je miał w dwóch miejscach poza karta pamięci). Więcej na temat robienia kopii bezpieczeństwa wkrótce.
	- Ściąganie w wielu miejscach (takich jak pokład łodzi) może być wyzwaniem, ponieważ możesz potrzebować zasilania oraz możesz wystawić aparat jak urządzenie na które ściągasz pliki( PC, bank zdjęć) na wodę lub wilgoć.
- Kiedy tylko to możliwe i gdy jest to konieczne weź tak dużo kart pamięci jak potrzebujesz aby unikać ściągania w trudnych warunkach. Nawet najdroższa karta pamięci

jest niedroga w porównaniu z komputerem. Jednak jeśli jesteś na łodzi lub w jakimś innym miejscu gdzie możesz bezpiecznie zabrać komputer, to znaczy, że możesz przenieść obrazy na komputer.

- Jeśli możesz ściągnąć obrazy na miejscu bez niepotrzebnego ryzykowania sprzętem, zaletą jest to że możesz dokładnie ocenić swoją pracę pomiędzy nurkowaniami aby mieć pewność, że otrzymałeś to co chciałeś.
- Ściąganie z użyciem adaptera PCMCIA.
- Adapter PCMCIA pozwala umieścić kartę pamięci w gnieździe PCMCIA twojego laptopa w celu ściągnięcia obrazów.
- Zaletą jest fakt że te adaptery są wygodne i łatwe do transportu, możesz używać aparatu do innych celów oraz mają zasadniczo większą prędkość ściągania w porównaniu z połączeniem kablowym.
- Główna wadą jest konieczność wyjęcia i noszenia karty pamięci, oraz fakt że gniazdo kart PCMCIA zasadniczo nie występuje w komputerach stacjonarnych – tylko w laptopach.

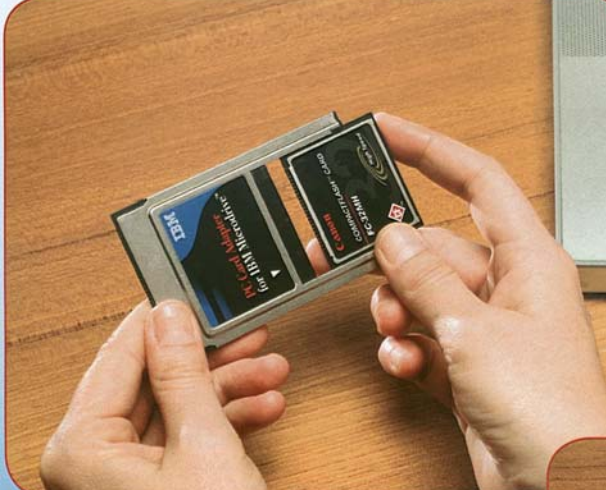

Adapter PCMCIA pozwala ci umieścić kartę pamięci w gnieździe PCMCIA twojego laptopa w celu ściągnięcia obrazów

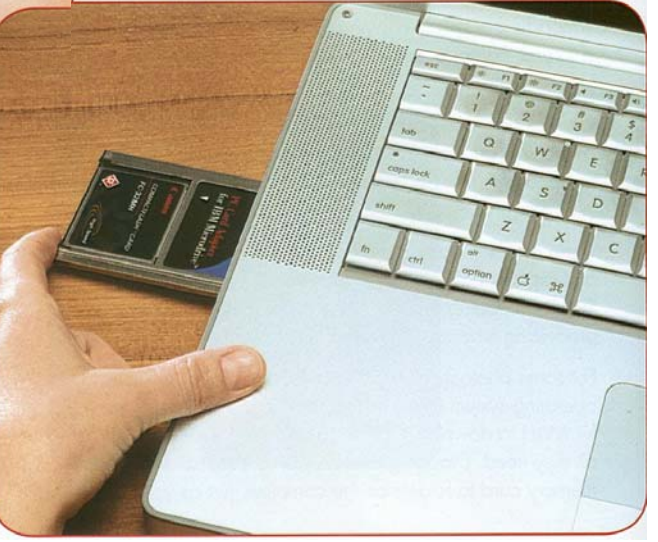

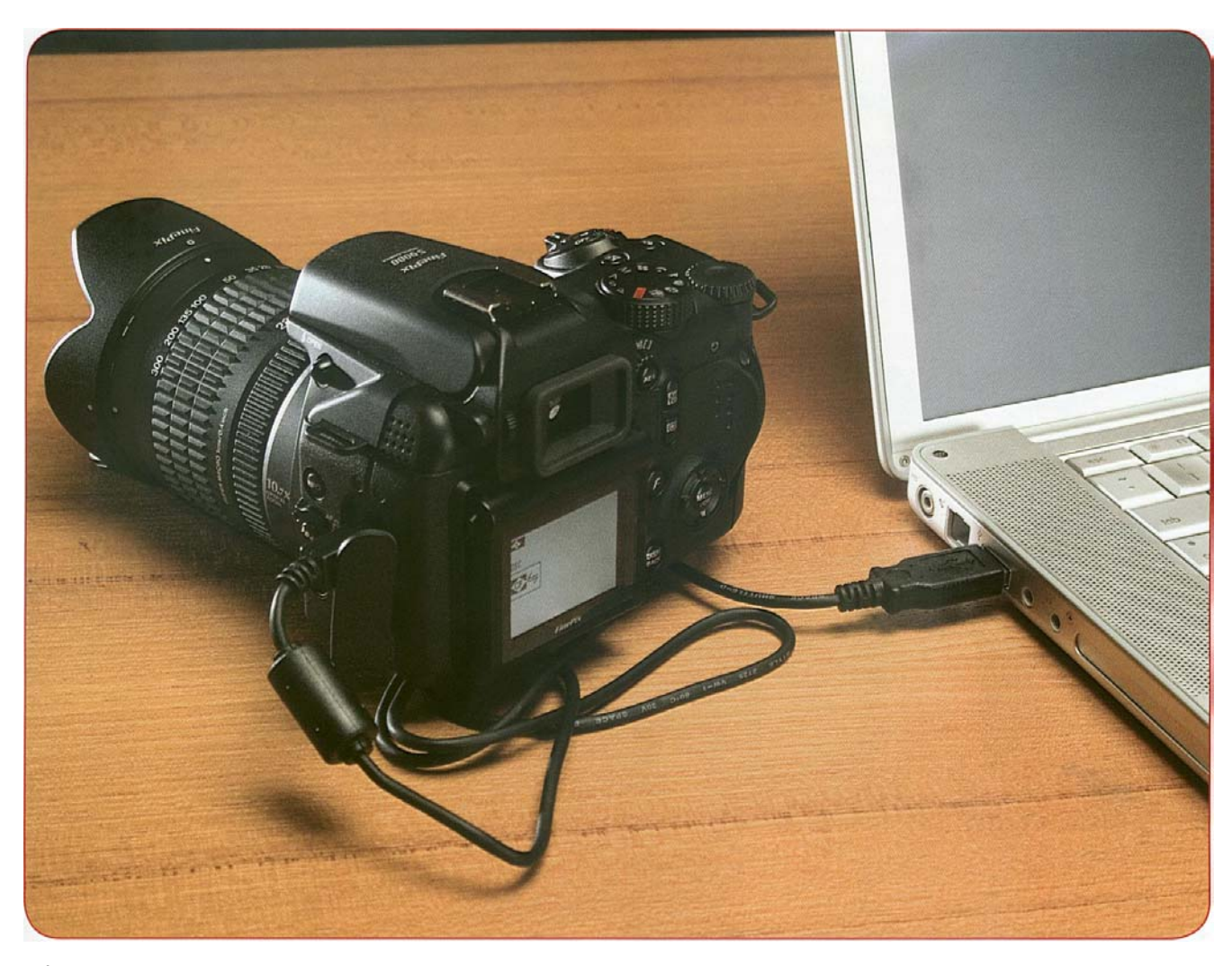

*Ściąganie bezpośrednio z aparatu.* 

• Ściąganie **bezpośrednio z aparatu** na twój komputer PC lub Macintosh.

- Większość cyfrowych aparatów dostarczana jest z kablem USB lub Firewire oraz oprogramowaniem, które pozwala ściągać obrazy bezpośrednio z aparatu.

- Zaletą ściągania bezpośrednio z aparatu jest fakt, że nie potrzebujesz czytnika kart , a także

nie musisz nosić (i ryzykować uszkodzeniem) swojej karty pamięci.

- Wadą jest fakt że ściąganie tym sposobem jest często wolne, a dodatkowo nie możesz korzystać z aparatu w trakcie jego trwania. Jeśli zgubisz lub uszkodzisz kabel nie będziesz w stanie ściągnąć zdjęć do momentu użycia nowego kabla.

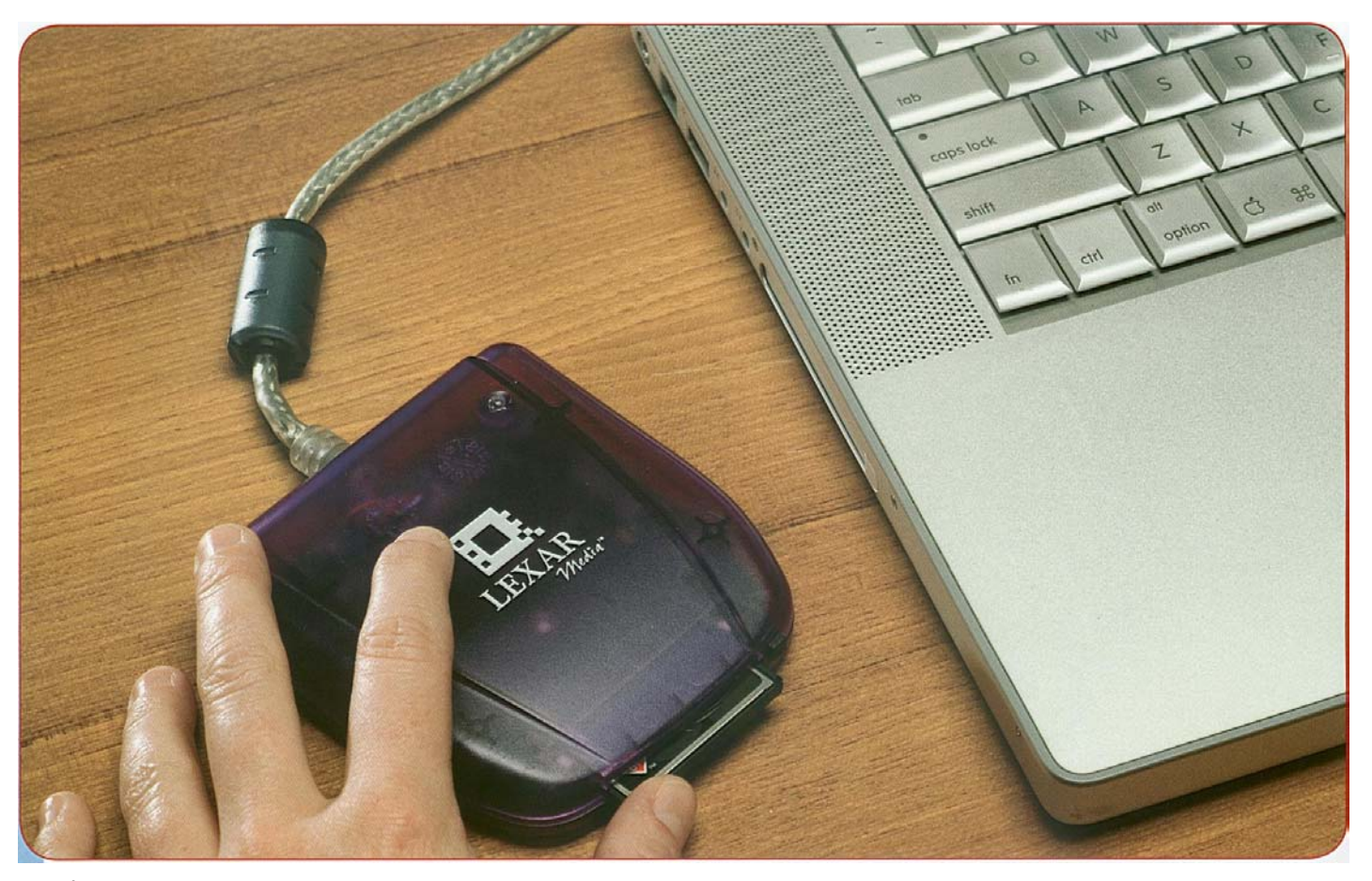

*Ściąganie poprzez czytnik kart* 

• Ściąganie poprzez **czytnik kart** do komputera PC lub Macintosh.

- Czytniki kart produkowane są w wielu kształtach i rozmiarach i przystosowane są do większości typów kart pamięci. Zazwyczaj łączą się z komputerem przez port USB, ale niektóre wykorzystują Firewire.
- Zaletą z używania czytnika kart jest możliwość korzystania z aparatu. Pozwala Ci to pstrykać lub przygotowywać aparat o kolejnego nurkowania podczas ściągania. Niektóre czytniki kart mogą przyjmować wiele typów kart pozwalając ci wymieniać i ściągać różne rodzaje kart dużo bardziej dogodnie, niż przez bezpośrednie połączenie z aparatem.
- Główną wadą tego rozwiązania jest konieczność wyjęcia i przenoszenia karty pamięci, co zawsze niesie ryzyko uszkodzenia.
- **Banki obrazów** to twarde dyski z wyświetlaczem LCD oraz gniazdem kart pamięci służącym do ściągania. Dają one miejsce na ściągnięcie obrazów bez konieczności posiadania przy sobie komputera.
- Fabryczne oprogramowanie ściąga zdjęcia z karty pamięci na wewnętrzny twardy dysk.
- Niektóre modele pozwalają na przeglądanie zdjęć, chociaż tańsze modele nie posiadają takiej możliwości.

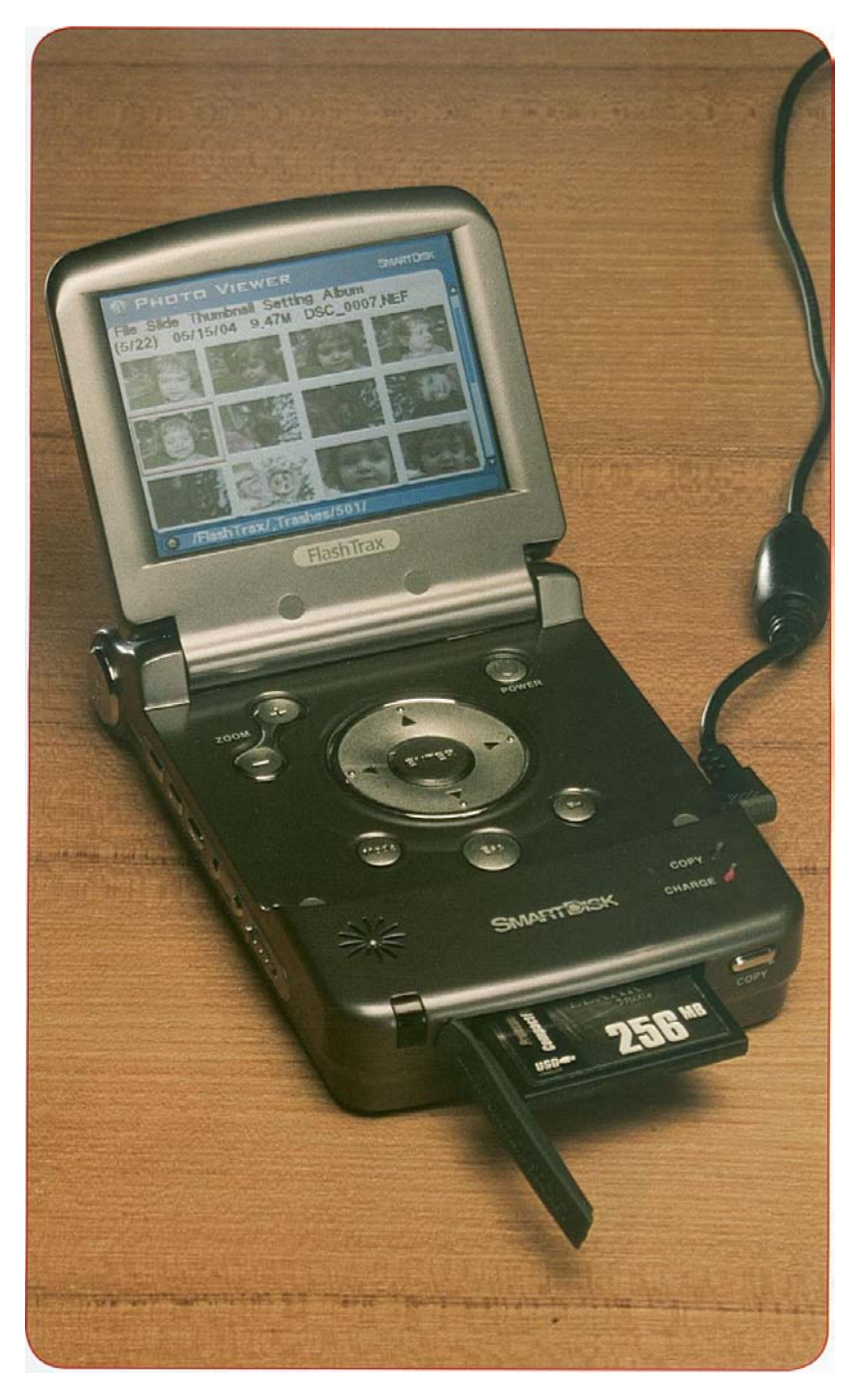

*Banki pamięci są wygodne w odległych miejscach oraz tańsze od laptopów, ale ciągle mają mechaniczne twarde dyski*

- Banki pamięci dają różne możliwości magazynowania w zależności od twojego budżetu oraz potrzeb.
- Większość z nich działa na baterie i są idealne w odległym miejscach, chociaż trwałość baterii jest problemem , ponieważ ulegają one szybkiemu rozładowaniu podczas ściagania.
- Większość ma możliwość połączenia z komputerem PC lub Macintosh poprzez kabel USB bądź Firewire w celu późniejszego ściagniecia danych.

 - Banki pamięci są dogodnym rozwiązaniem w odległych miejscach i są tańsze od laptopów, ale nadal posiadają mechaniczne twarde dyski. Najlepiej nie usuwaj zdjęć z karty pamięci dopóki nie będziesz miał co najmniej jednej kopii w innym miejscu nie licząc banku obrazów.

- Ściąganie przez transmisję bezprzewodową.
- Niektóre wysokiej klasy aparaty cyfrowe pozwalają na bezprzewodowe połączenie z komputerem PC lub Macintosh. Możesz to wykorzystać do zapisania obrazów bezpośrednio na dysku twardym w momencie ujęcia (nie pod wodą naturalnie) oraz do ściągania obrazów z aparatu.
- Ten sposób zapisu jest bardzo wolny, zawodny oraz niepewny w wielu miejscach typowych dla podwodnej fotografii. Jednak zaczyna się to zmieniać. W teorii powinno być możliwe ściąganie zdjęć nawet bez konieczności otwierania obudowy.

## Tworzenie kopii bezpieczeństwa zdjęć

 **Skup się na:** 

- **Kiedy powinieneś robić kopię bezpieczeństwa zdjęć**
- **Zalety i wady różnych metod zabezpieczania**
- **Dlaczego należy sprawdzać kopie bezpieczeństwa**

Gdy już ściągniesz obrazy do komputera, następnym krokiem jaki powinieneś wykonać jest stworzenie kopii bezpieczeństwa. Powinieneś to zrobić zanim zaczniesz je przeglądać, otwierać edytować czy obrabiać w jakikolwiek sposób. Jeśli twój system zarządzania plikami segreguje pliki w wielu różnych katalogach, to należy zrobić kopię zanim je zorganizujesz i posegregujesz.

Tworzenie kopii bezpieczeństwa oznacza robienie drugiej kopii (lub trzeciej licząc oryginał na karcie pamięci) która będziesz trzymał oddzielnie od komputera. Chodzi o to , że jeśli byś cofając samochodem przejechał po swoim laptopie i ten uległ by zniszczeniu, to nadal będziesz miał swoje zdjęcia w drugim, bezpiecznym miejscu. Kopia bezpieczeństwa będzie, twoim archiwum zawierającym kopie wszystkich twoich oryginałów, plus dodatkowo (w oddzielnym katalogu) kopie twoich najlepszych zdjęć w ich finalnym obrobionym kształcie. W momencie kiedy przychodzi do tworzenia kopii bezpieczeństwa masz do wyboru kilka opcji.

- **Dodatkowy twardy dysk** (może być wewnętrzny lub zewnętrzny)
	- Twarde dyski są tanie biorąc pod uwagę ilość dostępnego miejsca, są łatwe w instalacji oraz użyciu. Możesz otrzymać dużą pojemność (500 GB i więcej) oraz łatwy sposób odnajdywania i odzyskiwania znajdujących się na nich plików.
	- . można ich uznać za poręczne, a jeśli jest to wewnętrzny - Słabo ich stroną jest fakt, że są mechaniczne i mogą ulec awarii, podobnie jak główny dysk twojego komputera. Nie dysk, jakiekolwiek fizyczne uszkodzenie komputera (takie jak pożar lub powódź) spowoduje również zniszczenie twojego dysku zapasowego.
	- Wybierz dysk z dużą pojemnością, aby twoja biblioteka mogła się rozrastać.

## **• Zapisywalne nośniki**

- Zapisywalne nośniki obejmują CD-R, CD-RW, DVOR, DVD-RW i nośniki USB(Pamięć Flash).
- Unikaj CD-RW oraz DVD-RW do archiwizacji. Te nośniki zaprojektowane są do częstego nadpisywania i nie są tak solidne i trwałe jak CD-R i DVD-R.
- DVD-R mają zaletę możliwości przechowywania 4 GB lub więcej(nowsze dwuwarstwowe wersje mogą mieć do 8GB)
- Zaleta DVD-R i CD-R jest ich niska cena, wysoka solidność, poręczność, łatwość w użyciu oraz łatwość fizycznego organizowania (np. możesz posegregować same dyski).
- Główną wadą DVD-R i CD-R jest to że nie są trwałe ( istnieje powszechne przekonanie że są trwałe), mogą różnić się

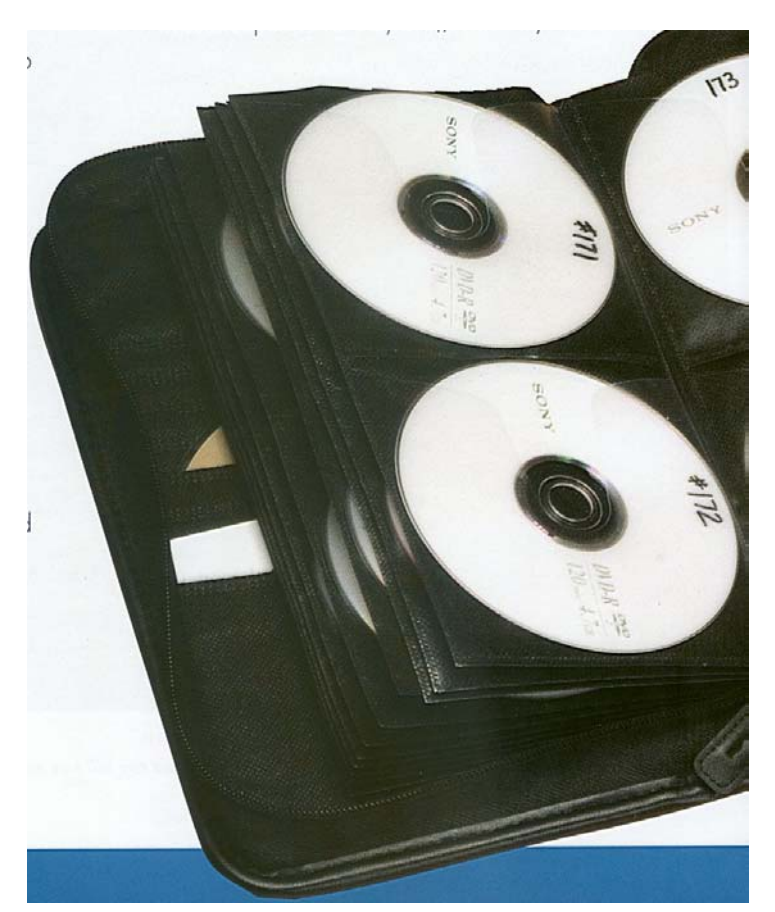

jakością oraz można je uszkodzić przez zarysowanie. (so handle them by the edges). Jeśli masz dużo dysków zlokalizowanie zdjęć może być trudniejsze, chyba że posiadasz na komputerze indeks który powie Ci na którym dysku szukać.

- Wybieraj dyski wysokiej jakości oraz trzymaj je prawidłowo zabezpieczone.
- Nośniki USB są użyteczne jako tymczasowe kopie bezpieczeństwa, tak aby mógł zrobić miejsce na karcie pamięci na więcej zdjęć. Ściągnij zdjęcia na komputer lub do banku zdjęć a następnie skopiuj je na nośnik USB, wówczas masz kopie na dwóch niezależnych nośnikach i możesz usunąć obrazy z karty pamięci.

- Zaletą dysków USB jest ich niska cena, duża poręczność oraz szybkość.

> . lub zapisywalnym nośniku. - Ich wadą jest fakt że nie są odpowiednie do archiwizacji. Jeśli stosujesz dyski USB, używaj ich tylko jako tymczasowe, dopóki nie będziesz w stanie stworzyć trwałej kopii bezpieczeństwa na dysku twardym

## **• Magazyny Online.**

- Możesz wykupić usługę która pozwoli Ci przesyłać twoje zdjęcia przez Internet w celu zmagazynowania.
- Główną zaletą jest danie ci możliwości składowania poza domem (twoja kopia przetrwa nawet jeśli np. poważna katastrofa zniszczy twój dom). Jest łatwo rozszerzalna i możesz stworzyć kopie bezpieczeństwa z każdego miejsca gdzie masz dostęp do internetowego połączenia. Możesz mieć również dostęp do swoich zdjęć z dowolnego komputera dzięki internetowi, co jest przydatne.
- Wadą są koszty, zależność od dostawcy Internetu oraz potrzeba posiadania sprzętu koniecznego o szybkiego w wgrywania i ściągania dużych plików w jak najkrótszym czasie.

• Którejkolwiek metody używasz, po stworzeniu kopii bezpieczeństwa, sprawdź poprawność przeniesionych zdjęć. Przeglądnij nazwy plików oraz otwórz niektóre z nich. Jest to ważne ponieważ, często dane ulegają zgubieniu lub pojawią się problemy przy ich przenoszeniu. Niema nic gorszego jak stracić ulubione zdjęcie i otwarcie kopii bezpieczeństwa aby odkryć że go tam również niema Nigdy nie zakładaj że tworzenie kopii bezpieczeństwa zakończyło się pomyślnie.

## **Tworzenie kopii bezpieczeństwa oraz opcje obiegu danych**

Są dwa rodzaje plików, które na pewno powinieneś umieścić na kopii bezpieczeństwa: oryginalne pliki oraz obrobione(zoptymalizowane) najlepsze zdjęcia. Obieg sugeruje, że powinieneś to zrobić w dwóch krokach. Tworzysz kopie oryginałów natychmiast , a później tworzysz kopie zdjęć po obróbce. Sprawdza się to świetnie w wielu sytuacjach – takich jak nurkowe wakacje – kiedy to pstrykasz wiele zdjęć a masz mało czasu aby dokonać ich obróbki. W takim wypadku możesz potrzebować ponownie użyć swoją kartę pamięci, co oznacza że musisz ściągnąć zdjęcia i stworzyć ich dwie niezależne kopie zanim wykasujesz zdjęcia z karty pamięci.

 W niektórych sytuacjach możesz jednak uznać, że łatwiej jest ściągnąć zdjęcia oraz dokonać obróbki najlepszych z nich ( zachowując nie zmienione oryginały). Wówczas możesz zrobić kopii oryginałów oraz zdjęć obrobionych jednocześnie. Zaletą tego rozwiązania jest oszczędność czasu poświęconego na wypalanie płyt, a także może to poprawić twoją organizację. Jeśli postępujesz w ten sposób, nie usuwaj zdjęć z karty pamięci dopóki nie stworzysz kopii. Zdjęcia na twojej karcie pamięci pozostaną jedynym źródłem plików jeśli pojawią się poważne problemy z twoim komputerem zanim zrobisz kopię bezpieczeństwa

## Sortowanie i organizacja zdjęć.

## **Skup się na:**

- **Status i Kategoria obrazu mogą być potrzebne do organizowania twojej biblioteki zdjęć**
- **Dlaczego zawsze używasz funkcji "zapisz jako" kiedy edytujesz zdjęcia.**
- **Rodzaje programów do przeglądania/ katalogowania z jakich możesz skorzystać oraz ich opcje.**

Jak już wcześniej czytałeś potrzebujesz zarządzania plikami aby znaleźć i pracować z tym co wkrótce będzie setkami i tysiącami zdjęć w plikach. Teraz kiedy ściągnąłeś obrazy na swój komputer oraz zrobiłeś osobną kopię bezpieczeństwa, przyjrzyjmy się jak możesz zorganizować zdjęcia prowadząc zarządzanie plikami.

Kiedy już otwarłeś i przejrzałeś ujęcia, możesz myśleć o zdięciach w rozumieniu "statusu" – gdzie obraz jest w twoim obiegu oraz "kategorii" - charakterystyki specyficznych cech obrazu. Nie jest to oczywiście formalne oznaczenie , ale sposoby patrzenia na obieg, to w jaki sposób możesz zbudować na podstawie swoich potrzeb. Możesz nazywać to jak chcesz, i aby to znaleźć potrzebujesz trochę własnych określeń.

Status obrazu związany jest z tym, jak zorganizujesz zdjęcia na bazie swoich intencji, lub tego co z nimi robisz

- • **Pozostające** to ujęcia które ci się podobają i zamierzasz coś z nimi zrobić. Zachowaj kopie w miejscu gdzie będziesz je w mógł łatwo znaleźć i używać jako główne – oryginały zawsze możesz przywrócić.
- **Odrzuty** to ujęcia które mają jakieś skazy. Zazwyczaj rozdzielaj je od pozostających, ale pozostaw je, ponieważ mogą być przydatne podczas obrabiania. Później możesz je wyrzucić lub skompresować aby zaoszczędzić miejsce na dysku.
- Pliki **w obróbce** są kopiami pozostających zdjęć, które poprawiasz, przycinasz czy też w inny sposób obrabiasz. Możesz mieć kilka wersji tego samego ujęcia wśród plików w obróbce, pozostających na różnych etapach obróbki. Dobrym przykładem jest pozostawienie nieostrego zdjęcia, które wyostrzysz dla użycia innego rozmiaru (rozmiar wpływa na ostrość – więcej o tym i obróbce później).
- **Gotowe** są to kompletnie obrobionymi zdjęciami. Są one gotowe do pokazywania, ważne jest aby zrobić ich kopie bezpieczeństwa w swoim archiwum. Możesz mieć więcej niż jedno gotowych tego samego ujęcia jeśli zarchiwowałeś więcej niż jedną wariację podczas obróbki. Możesz mieć również, różne finałowe wersje z różną rozdzielczością lub rozmiarem, dla różnych zastosowań.

Kategoria obrazu powiązane jest z tym, jak je zorganizujesz bazując na tym co jest na zdjęciu, dacie, lub innych cechach. Ta lista jest bez końca a my przedstawiamy kilka przykładów.

- **Obiekt** po prostu oznacza obiekt na zdjęciu. Pojedyncze zdjęcie może mieć wiele obiektów i może być odpowiednio. Umieszczone. Na przykład ujęcie na którym jest twoja znajoma Jane patrząca na lwa morskiego może być figurować pod kategorią "lew morski", "życie wodne", .nurek" oraz .Jane".
- **Miejsce** określa gdzie zrobiono zdjęcie. To może być ogólnie, jako "podwodą" lub szczegółowo jak np. "podwodą, Wyspa ABC"
- **Data** określa datę kiedy zdjęcie zostało zrobione, chociaż możesz tylko potrzebować dla twoich celów miesiąca, sezonu, roku.
- **Wydarzenie** jest kategorią grupy zdjęć odnoszących się do konkretnej nurkowej wycieczki, kursu itd.

Istnieje wiele pakietów programów, które ułatwiają przeglądanie, sortowanie, edytowanie oraz obróbkę zdjęć. Używając jednego z tych pakietów sprawiasz że proces sortowania i edytowania zdjęć jest dużo szybszy i zabawniejszy. Niektóre z nich są częścią programów do obróbki zdjęć, lub zawierają podstawowe możliwości obróbki, umożliwiając grupową obróbkę. Oznacza to możliwość robienia tych samych rzeczy w wielu zdjęciach jednocześnie.

Najbardziej powszechne jest grupowe obracanie, którego używasz aby obrócić wszystkie twoje pionowe zdjęcia o 90 stopni aby nie były bokiem. Możesz używać również grupowego pozostawiania i innych grupowych funkcji.

Z szacunkiem do sortowania i organizowania, potrzebujesz systemu, który będzie w stanie znajdować zdjęcia bazując na statusie i/ lub kategoriach.

• Niektóre przeglądarki obrazów zawierają opcje organizacyjne które pozwalają ci umieścić zdjęcia w łatwych do zlokalizowania katalogach. Możesz ogólnie używać katalogów wraz z systemem zarządzania plikami. Zasadniczo używają one miniaturek zdjęć co pozwala je oglądać, ale pozwalają w pełni zlokalizować to co ściągnąłeś.

.

- Pamiętaj że są dwa typy programów które to robią. Jeden rodzaj składuje dane informacyjne w osobnych plikach. Zaletą jest możliwość składowania większej liczby informacji, ale nie przenosi ich ze zdjęciami. Drugi rodzajem umieszcza informacje w plikach obrazów (metadane). To podejście nie przenosi tylu informacji, ale pozostają one ze zdjęciami kiedy je przenosisz lub kopiujesz.

• Osobną grupę stanowią programy katalogujące, które są bardzo rozbudowane i pozwalają grupować obrazy do przedłożenia edytorom lub do podpisu oraz zawierające kluczowe słowa (status i kategorie) aby ułatwić wyszukiwanie zdjęć.

- Możesz przypisać liczbę lub słowo klucz do każdego zdjęcia. Później, wyszukiwanie któregoś z tych słów spowoduje zlokalizowanie zdjęcia.

.

- Pamiętaj że więcej nie koniecznie oznacza lepiej. Musisz ręcznie wprowadzić słowo klucz, zatem im więcej wpiszesz tym więcej spędzisz opisując każde zdjęcie.

• Jak wspomnieliśmy wcześniej, utrzymuj obieg i organizację tak proste jak to tylko możliwe, aby pozwalała ci na magazynowanie, odnajdywanie oraz pacę nad zdjęciami.

- Jakikolwiek obieg danych wybrałeś staraj się go trzymać i spróbuj unikać pułapki ciągłego zmieniana oprogramowania oraz procedur.
- Skup się na wynikach, nie na narzędziach i fantazyjnym oprogramowaniu. Cokolwiek pozwoli Ci skutecznie pracować, magazynować oraz odszukiwać jest odpowiednie.
- Zmień swój obieg danych jeśli potrzebujesz zmiany ale nie zmieniaj go tylko dlatego że możesz.

## Obróbka zdjęć.

 **Skup się na:** 

- **Typy zmian jakich możesz dokonać podczas poprzez obróbkę.**
- **Dlaczego obróbka nie zastąpi poprawnego pstrykania na pierwszym miejscu.**
- **Ogólne kroki i sekwencje jakimi należy się kierować podczas obróbki zdjęć.**

Jedną z wielkich zalet cyfrowej fotografii jest możliwość poprawiania i udoskonalania obrazów. Przy pomocy pojedynczego kliknięcia myszką, możesz zrobić to co zajmowało godziny pracy w ciemni, zobaczyć czy ci się podoba i wtedy albo cofnąć zmianę albo zapisać.

. Stopień w jakim masz kontrolę nad obróbką zależy od oprogramowania, sięga od podstawowych zmian obrazu pod rozbudowany retusz. Pamiętaj, że obróbka jest poprawianiem jakości obrazu – ekspozycji, kontrastu itd. Manipulowanie jest używaniem oprogramowania do stwarzania efektów, usuwania lub dodawania elementów oraz innych zasadniczych zmian. Manipulacja jest poza zakresem naszych rozważań.

- Przycinanie pozwala Ci dokonywać cięć obrazu i używać tylko jego części w celu uzyskania lepszej kompozycji
- Poprawki kontrastu, jasności oraz nasycenia pozwalają ci udoskonalić ogólny kontrast, ekspozycję oraz kolory.
- Poprawki koloru pozwalają Ci zmienić ogólne kolory ujęcia. Z niektórymi z nich możesz dokonać balansu bieli zdjęcia (w pewnych limitach) długo po jego zrobieniu.

• Wyostrzanie udoskonala rozdzielczość szczegółów na zdjęciu. Możesz go również użyć w przypadku gdy zdjęcie jest delikatnie rozmazane aby uczynić je użytecznym.

• Warstwy są plikami wewnątrz obrazu które pozwalają Ci stosować zmiany. Pomyśl o dokonywaniu zmian w obróbce na papierze. Jeśli nie podobają Ci się , po prostu "wymazujesz" (kasujesz) ten kawałek papieru (warstwy) i próbujesz ponownie. Nie wszystkie programy do obróbki używają warstw, w takim przypadku zapisujesz każdy etap jaki przeszedłeś.

h

• Efekty pozwalają na wszystkie rodzaje kreatywności. To szeroki zasięg narzędzi poczynając od rozmycia i efektu ruchu po tony sephia, efekt płótna (sprawia że zdjęcie wygląda jak malowane lub szkic) oraz inne opcje.

• Narzędzia retuszujące to te których używasz do usunięcia skaz. Jest drobna różnica pomiędzy retuszowaniem i manipulacją, ale te narzędzia pozwalają ci zakryć drobny element rozpraszający uwagę lub podejść bardzo blisko i zmienić pojedynczy piksel (do usuwania szumu na przykład – skuteczne ale czasochłonne)..

Jak już posiądziesz umiejętności obróbki obraz, który nie nadawał sie do niczego nagle stanie się użyteczny. Możesz ratować nieprawidłowa ekspozycję, wyostrzać słabą ostrość, przywracać kolor, zmieniać kiepską kompozycje w świetną.

Nie tak szybko. Dla wielu fotografów stało się to pewną pułapką, jako że doprowadziło do niechlujnego pstrykania, ponieważ wiedzieli, że mogą to później naprawić.

### • **Obróbka nigdy nie zastąpi robienia dobrych zdjęć na pierwszym miejscu**. To dlatego uczysz się Metody PADI SEA

• Obróbka może zmienić świetne zdjęcie w wyjątkowe, dobre zdjęcie w świetne, niezłe zdjęcie w dobre oraz złe zdjęcie w użyteczne. Tylko rzadko może zmienić zdjęcie złe w dobre lub lepsze. Jeśli chcesz świetnych i wyjątkowych zdjęć musisz zacząć od robienia dobrych i świetnych.

.

.

- Jeśli często zajmuje coś zajmuje ci przy obróbce więcej czasu powinieneś najpierw dobrze pstrykać
- Licz tylko na "naprawianie" kiedy nie masz innego wyjścia. Przypuśćmy że wskoczyłeś do wody i zanim mogłeś ustawić ekspozycję, manta przepływa obok o wiesz że nie zawiśnie w pobliżu. Pstrykaj! Ekspozycja może będzie nie taka jak trzeba ale jeśli , ale jeśli manta wyszła ostro, obróbka może uratować dzień. W takim wypadku obróbka jest twoją jedyną nadzieją na uratowanie okazji.

Teraz przyjrzyjmy się ogólnym krokom którymi będziesz się kierował podczas obróbki.

### **1 . Otwórz twój główny obraz.**

Wybierz jeden z twoich "pozostających" i otwórz go. Pamiętaj powinna być zrobiona jego kopia w innym miejscu (sprawdź to jeśli musisz), poza tym nie nadpisuj zmian w pliku. Po dokonaniu pierwszych zmian użyj opcji "zapisz jako" do zapisania obrazu jako nowego pliku z nową nazwą. Jeśli po prostu przyciśniesz zapisz zmiany w główny plik i go stracisz

- Pamiętam, że kiedy korzystasz z opcji "zapisz jako" musisz stworzyć nową nazwę pliku. Możesz mu nadać całkowicie nową nazwę lub dodać coś do istniejącej. Na przykład twój plik to DS4445.jpg (nazwany przez aparat), ty możesz nazwać go "Reeffish.jpg" lub "DS4445ed. Jpg"
- Możesz chcieć zapisać nowy obraz w innym katalogu zachowując tą samą nazwę. Jeśli robisz to musisz być ostrożny aby nie zastąpić go kiedy będziesz przenosił lub kopiował obraz.
- Jeśli nie możesz zapisać zmian w warstwach, będziesz prawdopodobnie chciał "zapisać jako" późniejsze wersje obrazu który obrabiasz na wypadek jakbyś się pomylił, a nie chcesz zaczynać od nowa. Możesz nazwać je "Reeffish1.jpg", "Reeffish2.jpg" itd. Jeśli dokonujesz zmian w warstwach Adobe® Photoshop® pliki mogą się nazywać Reeffish1.psd , Reeffish2.psd, itd.
- Jeśli pracujesz z plikiem RAW będziesz mógł dokonać kilku wspomnianych poniżej zmian w momencie otwarcia go. Wówczas natychmiast zapisz obraz do formatu obrobionego zdjęcia takiego jak JPEG lub TIFF ( twój program do konwersji RAW będzie zazwyczaj zalecał zrobienie tego).

## **2. Przycinanie zdjęcia.**

Jeśli musisz przyciąć obraz , to jest to zazwyczaj pierwszy krok.

• Przycinaj najmniej jak tylko możliwe – idealnie byłoby nie przycinać wcale. Twoim celem powinno być prawidłowe skadrowanie obiektu jeszcze przed pstryknięciem zdjęcia.

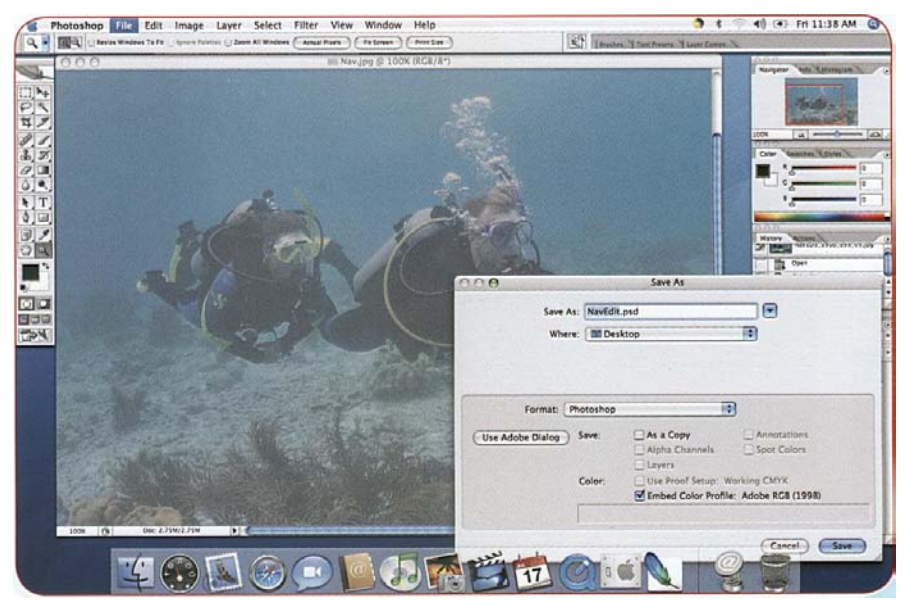

*Krok 1: Otwórz główny obraz*

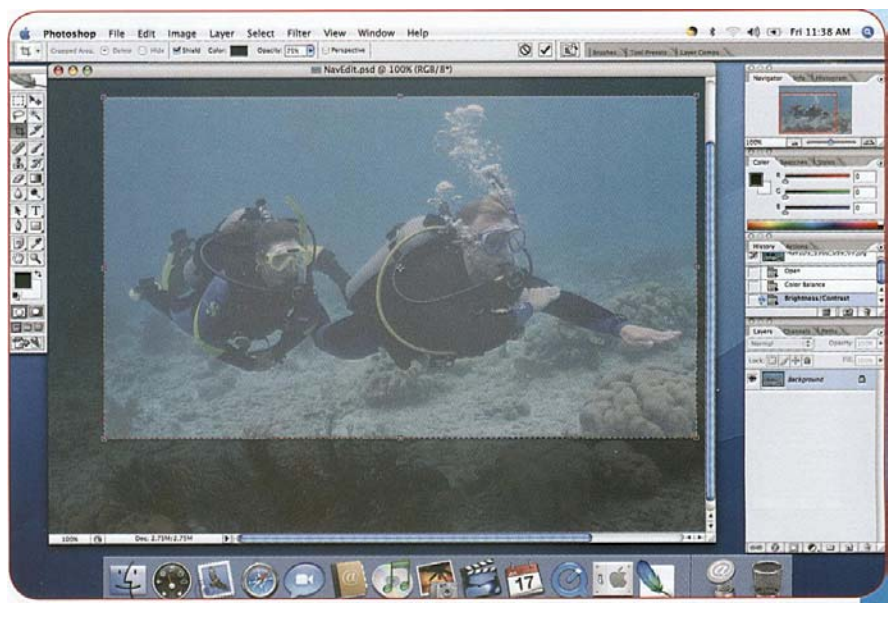

*Krok 2: Przytnij zdjęcie* 

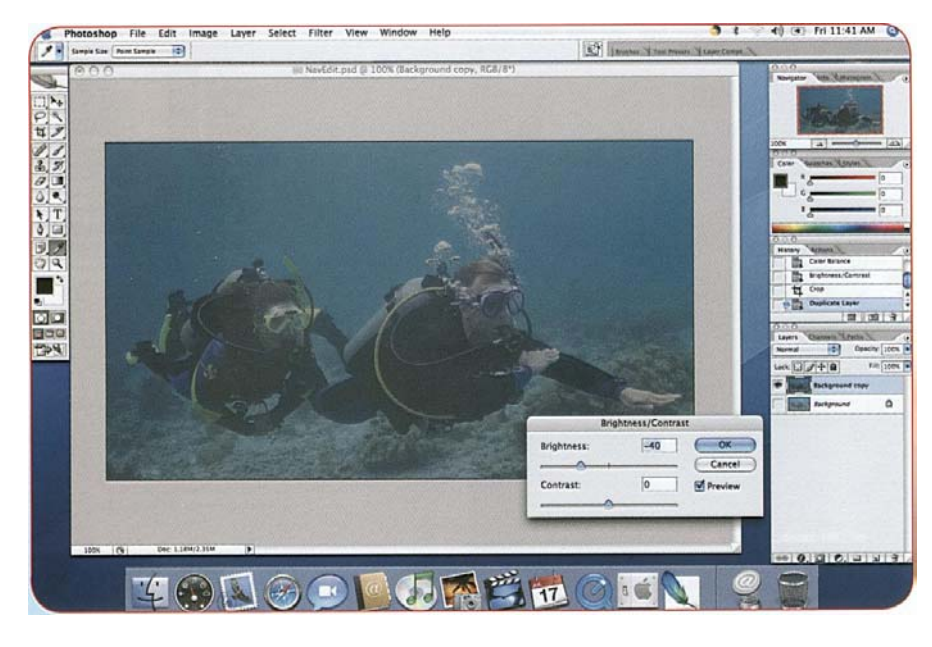

*Krok 4: Poprawianie kontrast* 

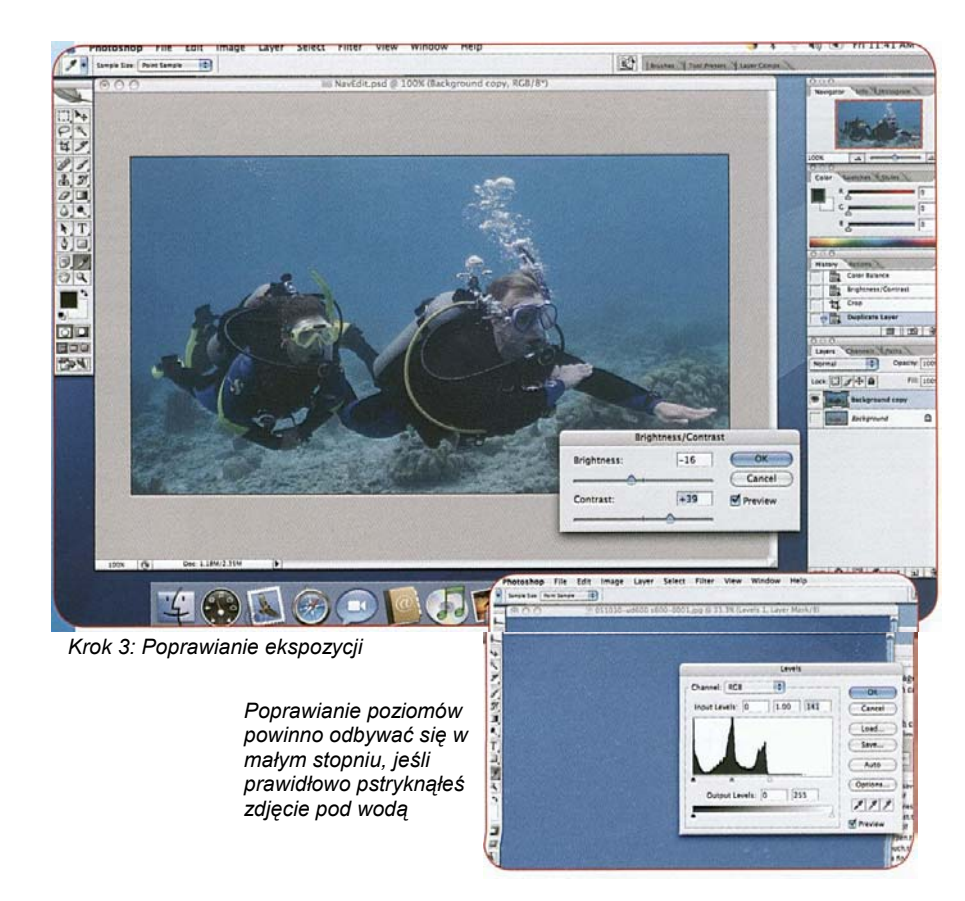

- Pami ętaj, że przycinaj ąc tracisz jakość *.* Je śli u ż ywasz aparatu maj ącego sześć megapikseli i przytniesz zdj ęcie o 50 procent to b ędziesz mia ł w k o ńcow ym efekcie rozdzielczość 3 megapikseli.
- Po przycinaniu(je śli robi ł e ś) pami ętaj o " zapisaniu jako", abyś nie zapisywał na wyj ściow y m obrazie.

#### 3. Poprawwianie ekspozycji

Jest to potocznie nazywane poprawianiem poziomów i powinny to by ć tylko drobne udoskonalenia, je śli pstry k nął e ś poprawne zdj ęcia pod w o d ą. spójrz na najja śniejsze punkty (bia łe)oraz cienie(czarne) szczegó ły. Je śli twoje zdj ęcie jest znacznie niedo ś w ietlone, to b ędzie w ygl ąda ło p łasko kiedy je rozja śnisz. Je śli natomiast jest znacznie prześwietlone, będzie wyglądało

kontrastowo gdy je przyciemnisz. • Wskazówka: Wiele programów pozw ala otw orzy ć histogram, który dzia ła tak jak ten w aparacie. Mo żesz u ż y ć go aby u łatw i ć sobie ustaw ienie ekspozy cji, gdy ju ż b ędzie dobra nast ępnym krokiem jest kontrast.

### 4. **Popra wianie kontra s t u**

W tym miejscu mo żesz przezw y c ięż y ć jedn ą z powszechnych pu łapek cyfrowej fotografii podwodnej, p łaskie zdj ęcia. Popraw kontrast tak aby ś mia ł ciemne, ale szczegó łowe cienie i jasne ale szczegó łowe najja śniejsze punkty.

- Poniew a ż kontrast i ekspozy cja w p ływ aj ą na siebie na w zajem, zazw yczaj poprawiasz je razem, na zmianę w małych krokach.
- Poprawienie p łaskiego zdj ęcia jest stosunkowo łatw e i skuteczne. Sp łaszczenie kontrastowego zdj ęcia jest du żo trudniejsze.
- Zapisz w arstw ę lub krok w innym katalogu to pozwoli pozostawić tą samą nazwę.

### **5. Po p rawian ie koloru**.

W tym miejscu mo żesz zmodyfikow a ć kolory zdj ęcia zgodnie z twoim upodobaniem. T o pozw oli Ci polepszy ć jaskraw ość i realizm zdj ęcia

W zależności od aparatu kolor może nie zostać przełożony dokładnie tak jak być tego chciał.

- Poprawianie balansu kolorów zmienia stosunek głównych kolorów (czerwony, zielony, niebieski), które wymieszane tworzą wszystkie kolory na zdjęciu. Możesz mieć również możliwość pojedynczej poprawki, takiej jak opcja balansu bieli. Powinieneś również pamiętać, że poprawienie balansu bieli często wymaga ponownego poprawienia ekspozycji i kontrastu.
- . • Odcień zmienia barwę głównych kolorów, tak więc czerwony może być fioletem, szkarłatem lub pomarańczą. To daje ci kontrolę nad wyglądem, chociaż prawdopodobnie będziesz używał zmian koloru w ostateczności.
- Nasycenie kontroluje intensywność kolorów. Przez różnice w nasyceniu możesz tworzyć obrazy pastelowe i stonowane lub jaskrawe i jasne, w zależności od obiektu
	- Jeśli masz problemy z robieniem "fotek" z odpowiednim kontrastem, spróbuj zwiększyć nasycenie.
	- Przykręcając nasycenie do zera otrzymasz czarno białe zdjęcia. Jeśli lubisz czarno białe fotografie, nigdy nie pstrykaj zdjęć czarno białych, ponieważ możesz każde zdjęcie przerobić na takie w procesie obróbki. W ten sposób jeśli zdecydujesz się na kolory zawsze masz je w swoim głównym zdjęciu.
- Nie obawiaj się eksperymentować(tylko pamiętaj aby zapisać poprzednie działania zanim zaczniesz) Różowy Słoń Morski? Pozwól twojej kreatywności być swoim przewodnikiem.

### **6. Wyostrzanie zdjęć**

Ostatnim głównym krokiem (przed dokonywaniem retuszowania i efektów) jest wyostrzanie. Nie mieszaj tego z poprawną ostrością i zapobieganiem rozmyciom, wyostrzanie jest funkcją obrabiania obrazu

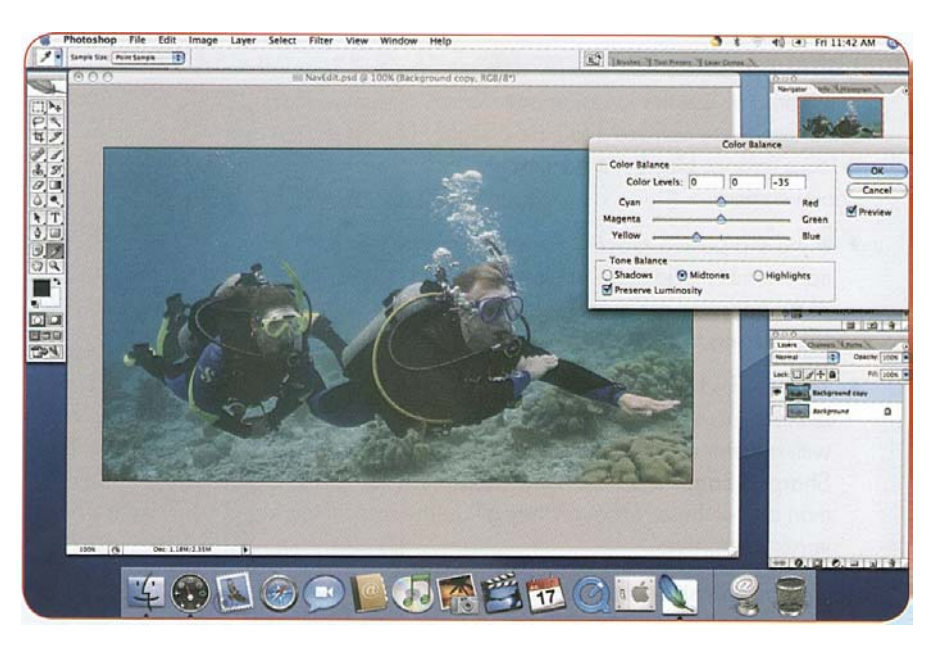

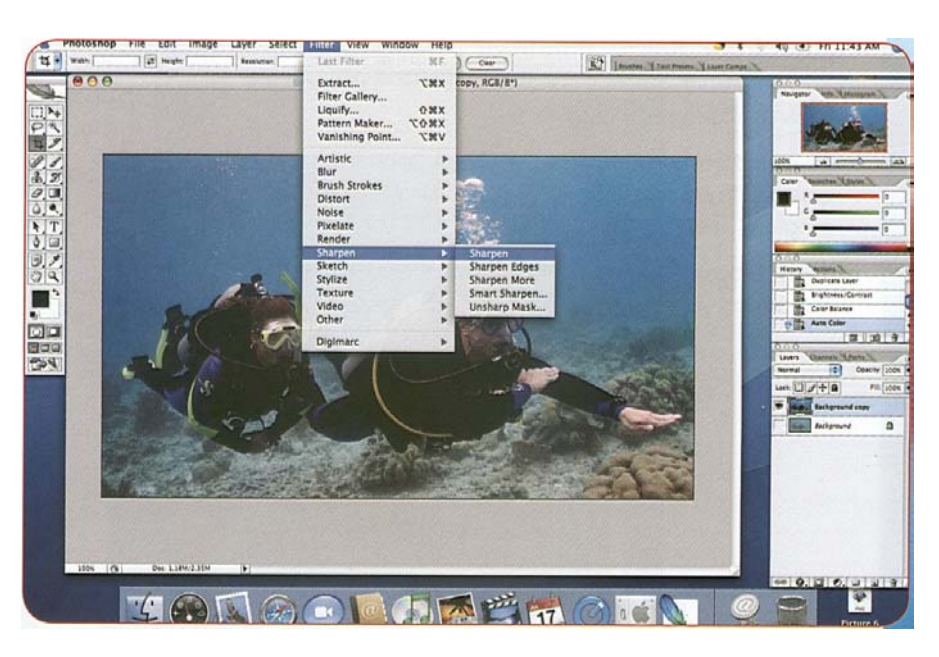

*Krok 5: Poprawianie koloru* 

*Krok 6 Wyostrzanie obrazu*

Która reguluje jak ostre są przejścia pomiędzy strefami kolorów i tonów. Używasz jej aby ustalić jak "wyraźnie" wygląda zdjęcie. transition. You use this to adjust how "crisp" an image looks. Do pewnego stopnia możesz użyć go do ukrycia delikatnego rozmycia obrazu spowodowanego błędem ostrości lub rozmycia, ale nie zstąpi to prawidłowej ostrości i stabilnego trzymania aparatu.

- W procesie wyostrzania, gdzie spotykają się różne tony, przejście jest nagłe. Piksele po jaśniejszej stronie przejścia stają się jaśniejsze, a te po ciemniejszej stronie się jeszcze ciemniejsze.
- Możesz znaleźć to określone jako funkcje **Nieostra Maska** (odsyłanie do maskowania filmu, w rzeczywistości niewiele ma wspólnego w nowoczesnym cyfrowym wyostrzaniem). Wyostrzanie Obrazu lub **Wyostrzanie Krawędzi**. Niektóre programy mogą wymieniać więcej niż jedną z wspomnianych funkcji, chociaż wszystkie robią to samo w różnym stopniu.
- Nieostra Maska normalnie kontroluje **wartość** (najciemniejszy i najjaśniejszy poziom pikseli) **promień**( kontroluje szerokość poprawki zajmującej miejsce na krawędzi obrazu), oraz próg ( kontroluje jak duża musi być zmiana tonu do określenia ostrości krawędzi). Niski próg skutkuje zmianami które wpływają na cały obraz. Wysoki próg, skutkuje zmianami tylko tam gdzie są znaczące zmiany tonów pozostawiając subtelne różnice nie naruszone.
- Niektóre programy tylko funkcję Wyostrzania Obrazu, która kontroluje tylko wartość pozostawiając promień oraz próg programowi. Są one łatwiejsze do użycia, ale dają mniejszy zakres kontroli.

.

• Jeśli twój program ma tylko Nieostrą Maskę, dla normalnego wyostrzania, z reguły zostawiasz promień oraz próg jako

ich domyślne ustawienia( promień nieznaczny, próg umiarkowany) i poprawiasz tylko wartość ( zobacz Menu Pomocy twojego programu dla konkretnego oprogramowania)

- Pliki RAW praktycznie zawsze wymagają, chyba że program którego używasz robi to automatycznie w momencie otwarcie przez ciebie pliku RAW. Jest tak, ponieważ pliki RAW mają niewielką wcześniejszą obróbkę.
- JPEG mogą wymagają tylko niewielkiego lub w ogóle nie potrzebują wyostrzania, ponieważ wyostrzanie ma miejsce w aparacie podczas procesu obróbki obrazu. Twój aparat może mieć ustawienia miękkiego, normalnego oraz twardego (lub podobne)do wyboru spośród opcji wyostrzania. Kontroluje to przejścia między tonami kiedy pstrykasz i tworzysz JPEG. Dopóki nie zamierzasz obrabiać obrazu, najlepiej jest pstrykać z ustawieniem normalnym lub miękkim
- Rozmiar wpływa na wyostrzanie. Jeśli planujesz użyć obrazu różnych rozmiarach, możesz chcieć utrzymać tylko dowód końcowego wyostrzania lub wersje w trakcie obróbki w twojej kolekcji obrazów. Kiedy potrzebujesz obrazu, otwórz go, popraw do wymaganego rozmiaru, wyostrz a następnie "Zapisz Jako" z nowa nazwa.
- Ponieważ wyostrzanie znacząco wpływa na obraz, wielu fotografów notuje to w nazwach plików, tak jak np. "ReeffishWO.jpg"(WO od wyostrzania).

## **7. Stosowanie retuszu i efektów**.

Jeśli pstrykasz dobrze, zrobiłeś wszystko do tego miejsca. Jeśli musisz wyretuszować lub chcesz pobawić się efektami (manipulacja obrazu), bądź pewny że zapisałeś swoją pracę do tego punktu, tak że nie będziesz musiał zaczynać od początku z głównym plikiem.

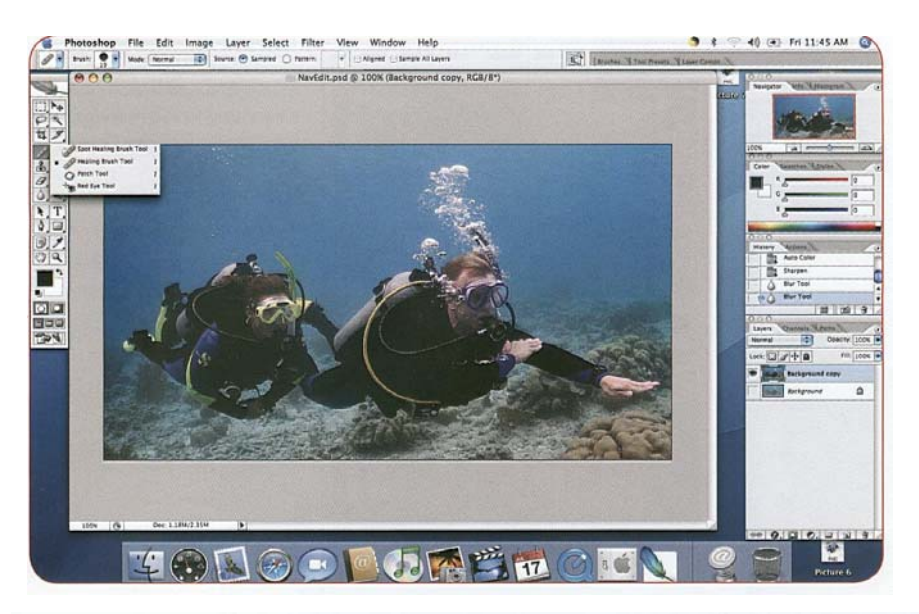

*Krok 7: Stosowanie retuszu oraz efektów.* 

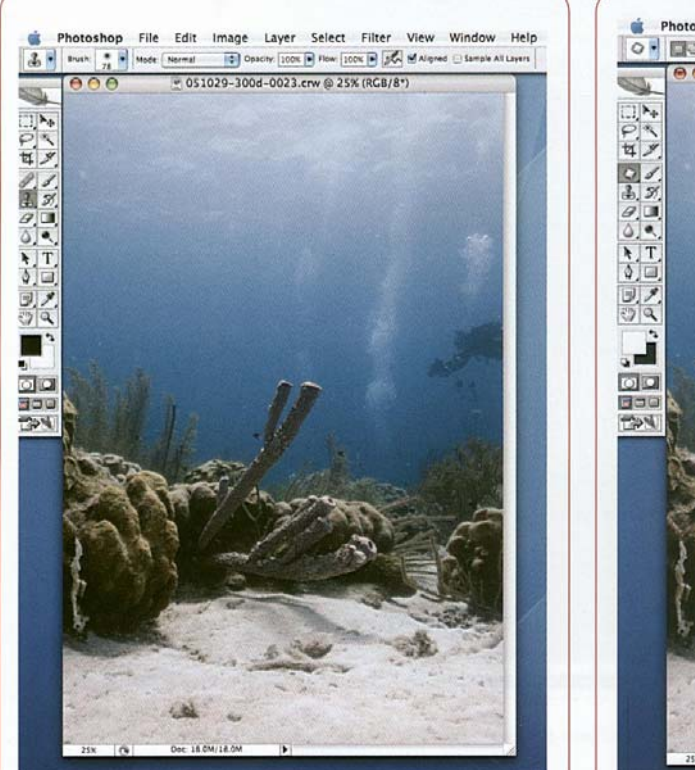

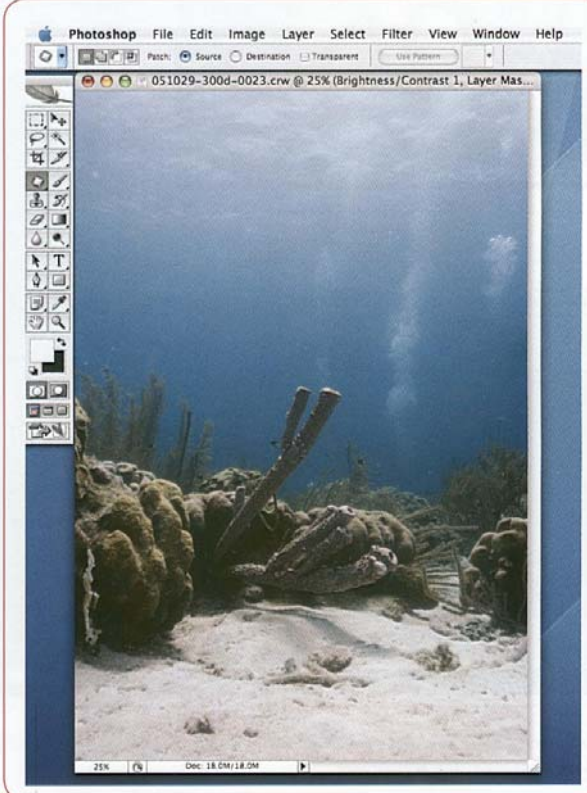

*Nurek na zdjęciu skrajnym lewym był elementem odwracającym uwagę, a więc został on usunięty przy pomocy narzędzi programu Photoshop(po lewej)*

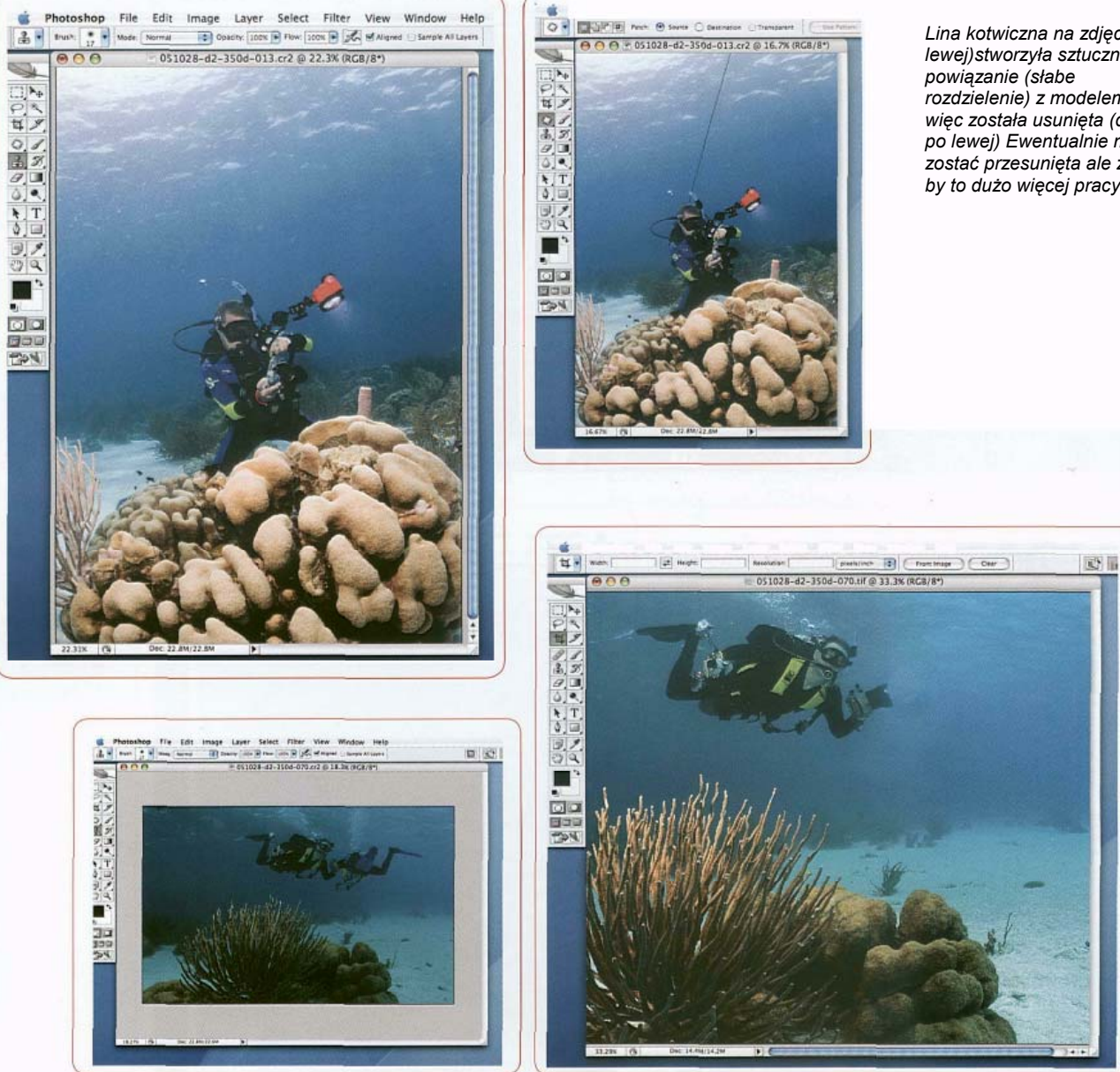

*To zdjęcie miało słaba ekspozycję, kolor oraz kompozycję. Po obróbce zostało poprawione ale na dal nie jest to świetne ujęcie. Otrzymasz świetne zdjęcia po obróbce najpierw pstrykając świetne ujęcia* 

*Lina kotwiczna na zdjęciu(po lewej)stworzyła sztuczne rozdzielenie) z modelem, a więc została usunięta (dalej po lewej) Ewentualnie mogł<sup>a</sup> zostać przesunięta ale zabrał<sup>o</sup> by to dużo więcej pracy* 

### 8. Zapisywani końcowego obrazu

Brzmi to łatwo, ale musisz się nad tym zastanowić. Używaj "Zapisz Jako" i nadaj nazwę która powie ci, że jest to końcowy efekt twojej pracy jak na przykład "Reeffish O.tif (O od obróbki) lub DS445koniec.tif"

- Zrób kopie bezpieczeństwa końcowego obrazu tak jak robiłeś to z oryginałami.
- Jeśli myślisz, że możesz chcieć spróbować innych , poprawek, efektów, możesz chcieć zachować niektóre średnio zaawansowane pliki zapisanych podczas obróbki.

 Jeśli nie, możesz chcieć pozbyć się wszystkich oprócz głównego i końcowego aby oszczędzić miejsce na dysku

• Jeśli twój program obsługuje warstwy, zapisz końcową wersję z nienaruszonymi warstwami (na wypadek jakbyś chciał w przyszłości dokonać zmian), tak jak wersje z wszystkimi wyrównanymi warstwami w końcowym obrazie np. "ReeffishWarstwy.jpg" (teraz możesz zobaczyć dlaczego potrzebujesz zorganizowanego systemu zarządzania plikami).

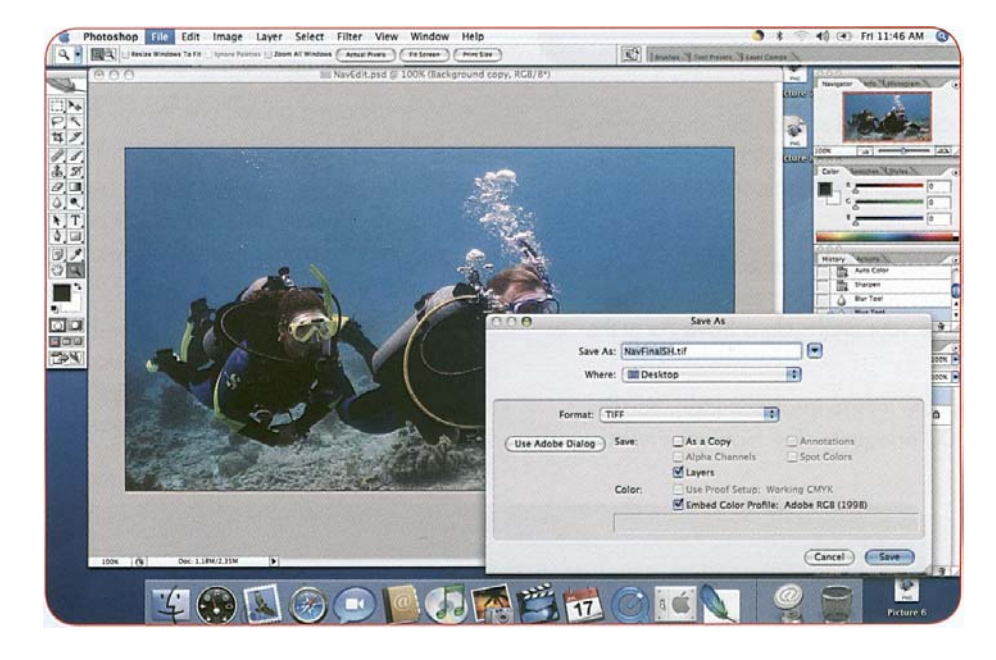

#### *Krok 8: Zapisywanie końcowego obrazu*

## Dzielenie się obrazami.

**Skup się na:** 

- **Typ zmian jakie możesz wprowadzić w obrazie poprzez obróbkę**
- **Dlaczego obróbka nie zastąpi pstrykania dobrych zdjęć na pierwszym miejscu.**
- **Ogólne zasady i sekwencje według których postępujesz obrabiając obraz**

Teraz kiedy dokonałeś obróbki i zapisałeś zdjęcia, jesteś gotowy do dzielenia się nimi. Proces dzielenia się obojętnie czy dotyczy, drukowania, wysyłania e-mailem, czy też umieszczania zdjęć w Internecie wymaga ważnych rozważań i kroków.

- Dla drukowania będziesz poprawiał końcowy obraz do rozmiaru jaki potrzebujesz używając oprogramowania graficznego (przez przypadek nie zastąp swojego końcowego obrazu – użyj "Zapisz Jako" dla nowego rozmiaru.
- . • Wybierz stosowną rozdzielczość obrazu (dpi). Z reguły stosowna będzie 250-300. Im wyższa liczba, tym

więcej atramentu zużyje drukarka, ale nie koniecznie oznacza lepszy wydruk.

- Możesz wykonać "twardy" wydruk na gładkim papierze, ale dla dobrego efektu końcowego używaj specjalnego papieru do zdjęć i ustaw drukarkę na "najlepszy" druk
- Może będziesz musiał poeksperymentować, by znaleźć najlepszy rozmiar i rozdzielczość dla szczególnego obrazu.

Dane internetowe oraz e-mail różnią się od drukowania, ponieważ powiązane za prędkością załadowywania i ściągania a nie tylko z jakością.

• Kiedy dzielisz się zdjęciami on-line możesz ogólnie zmienić rozmiar zdjęć na 800 na 600 pikseli jako dobry średni obraz

• Jeśli życzysz sobie ograniczyć rozmiar pliku zmniejsz obraz do 640 na 480 lub nawet 320 na 240. To zapewni stosowną jakości i pomoże jeśli odbiorca używa wolnego połączenia.

. • Jeśli jesteś pewien że odbiorca lub gość strony internetowej jest gotowy poczekać trochę dłużej, możesz wykorzystać rozmiar 1024 na 768, ale cokolwiek większego, niż to może być za duże do obejrzenia na większości monitorów bez przewijania.

*Proces dzielenia się obojętnie czy dotyczy, drukowania, wysyłania emailem, czy też umieszczania zdjęć w Internecie wymaga ważnych rozważań i kroków*

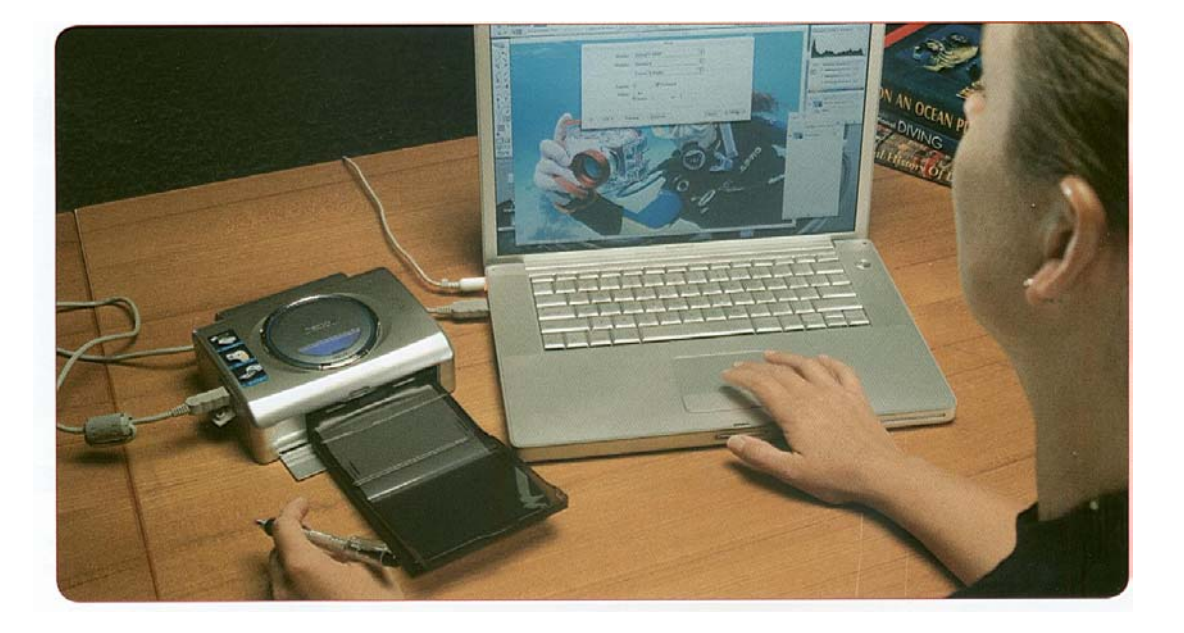

# Cyfrowa Fotografia Podwodna Powtórka Wiedzy Poziom Drugi

I*IL*I'l*~*l~

**Odpowiedz na poniższe pytania i wręcz je instruktorowi do sprawdzenia.**

**1 . Które z poniższych punktów charakteryzują format JPEG? (Zaznacz wszystkie poprawne odpowiedzi)** 

- □ a. Skompresowany
- b. Używany głównie do drukowania zdjęć
- □ c. Mniejsza jakość niż w innych formatach
- □ d. Nieobrobione dane obrazu
- $\Box$  e. Wolny zapis.

**2. Jakie cztery wartości mają wpływ na ekspozycję (zaznacz wszystkie poprawne odpowiedzi).** 

- a. Przysłona
- □ b. Rozmiar obudowy
- c. Czułość ISO
- □ d. Migawka
- □ e. Korekcja naświetlania

### **3. Dlaczego należy być ostrożnym używając wyświetlacza do oceny ekspozycji pod wodą? (zaznacz wszystkie poprawne odpowiedzi.)**

- a*.* Wyświetlacze LCD mają duży kontrast.
- $\Box$  b. Wyświetlacz LCD jest jaśniejszy i bardziej kolorowy w warunkach słabego oświetlenia.
- c. Wyświetlacz LCD jest mało wyraźny w warunkach jasnego oświetlenia.

#### **4. Jakiej charakterystyki można się spodziewać po zdjęciu z takim histogramem?**

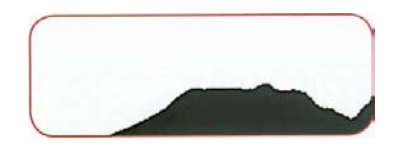

- a. Niedoświetlone
- b. Prześwietlone
- c. Płaskie
- d. Kontrastowe

### **5. Co zrobić jeśli histogram pokazuje, że zdjęcie jest zbyt jasne lub zbyt ciemne?**

- a. Użyj korekcji naświetlania lub użyj innej przesłony lub migawki jeśli aparat jest w trybie ręcznego ustawiania parametrów
- b. Zapomnij o nim i idź robić kolejne zdjęcia.
- $\Box$  c. Poprawisz to w obróbce w programie graficznym.

## 6. **Czemu "negatywna przestrzeń" jest ważna dla dobrej kompozycji zdjęcia:**

- a. Zapobiega temu, że zdjęcie ma jakikolwiek ton lub emocje
- b. Równoważy fotografowany obiektu na zdjęciu

#### 7. **Aby korzystać z Zasady "Trójpodziału (zaznacz wszystkie poprawne odpowiedzi):**

- a. W głowie podziel kadr na trzy części poziomo i pionowo.
- $\Box$  b. Trzymaj główne elementy kompozycji z dala od linii podziału i miejsc ich przeciecia.
- c. Trzymaj główne elementy kompozycji na liniach podziału i w miejscach ich przecięcia.

### 8. **Co pomaga Ci uzyskać dobre rezultaty z użycia wbudowanego błysku pod wodą (zaznacz wszystkie które dotyczą):**

- a. Używaj go tylko w bardzo czystej wodzie.
- b. Nie stosuj balansu bieli
- c. Korzystaj z dyfuzora, jeśli jest to możliwe.
- d. Trzymaj się co najmniej 3m od fotografowanego obiektu.

## 9. **Gdzie umieszczasz zewnętrzną lampę błyskową aby uzyskać najlepsze rezultaty?**

- a. Umieść lampę tuż przy obiektywie
- b. Umieść lampę z boku i mocno poniżej fotografowanego obiektu
- c. Umieść lampę pod kątem ok. 45° z boku lub powyżej aparatu

## 10. **Jaka jest pierwsza rzecz, którą robisz po ściągnięciu zdjęć z aparatu?:**

- a. Poprawienie jakość zdjęć
- b. Wysłanie e-mailem do przyjaciół
- c. Zrobienie kopii bezpieczeństwa na oddzielnym nośniku

**Oświadczenie kursanta:** Wszystkie pytania na które odpowiedziałem niepoprawnie lub niekompletnie zostały mi wytłumaczone i teraz już je rozumiem.

Podpis: \_\_\_\_\_\_\_\_\_\_\_\_\_\_\_\_\_\_\_\_\_\_\_\_\_\_\_\_\_\_\_\_\_\_\_\_\_\_\_\_\_\_\_\_\_\_\_\_\_ Data: \_\_\_\_\_\_\_\_\_\_\_\_\_\_\_\_

# Notes

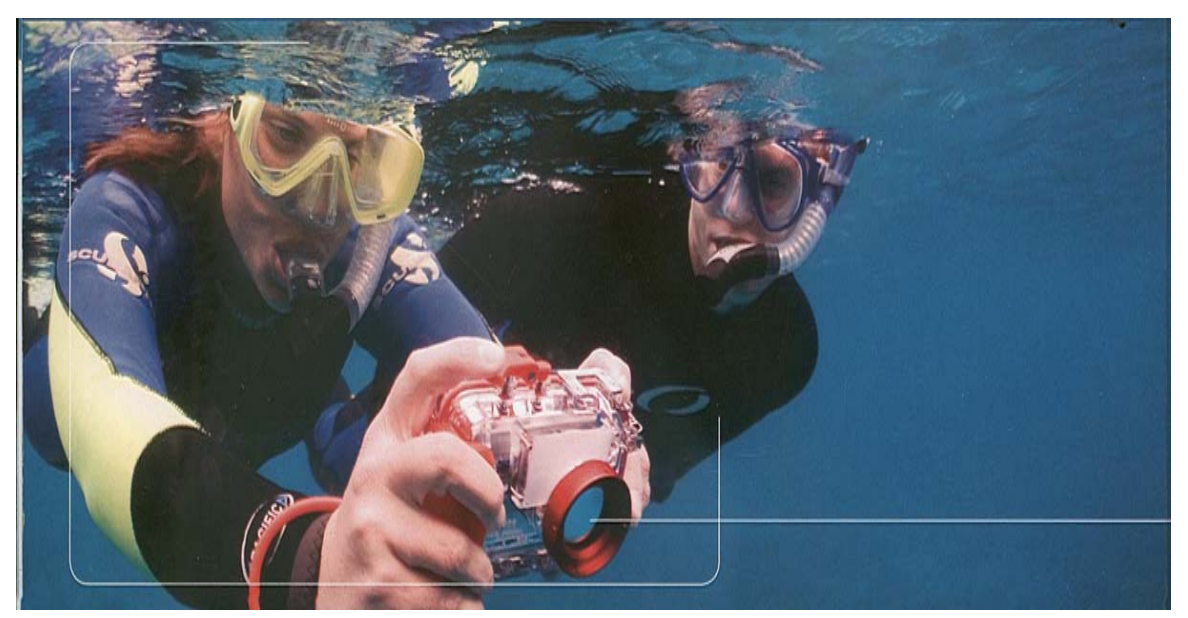

The Way the World Learn to Dive $\overline{\mathsf{M}}$ 

## **Z abierz tylko z djęcia Zostaw tylko b ąbelki**

Cyfrowa Fotografia Podwodna szybko staje się jedn ą z najbardziej fascynuj ących aktywności pośród entuzjastów sportów wodnych na całym świeci.

Jeśli jesteś miłośnikiem pływania na fajce, płetwonurkiem lub entuzjast ą sportów wodnych, masz teraz dodany dreszczyk ponownego przeżywania swoich ulubionych doświadczeń dzięki możliwości uchwycenia cudów oraz przygód z podwodnego królestwa dzięki cyfrowej fotografii podwodnej. Wszystko jedno czy zajmujesz się fotografi ą przypadkowo czy też na poważnie, możesz nauczyć się istotnych technik fotograficznych korzystaj ąc z materiałów PADI na temat Cyfrowej Fotografii Podwodnej. Skupiaj ą się one głównie n dzisiejszych aparatach typu wyceluj i pstrykaj, daj ąc Ci krok po kroku instrukcje

jak ławo uzyskiwać urzekaj ące podwodne fotografie. Ten przewodnik pomoże Ci uniknąć nerwów prób samodzielnego opanowywania sztuki cyfrowej fotografii metod ą prób i błędów. Skrócisz swoj ą krzyw ą nauki i otrzy masz świetne podwodne zdjęcia natychmiast czytaj ąc t ą książkę i uczestnicz ąc w programie PADI Cyfrowa Fotografia Podwodna w najbliższym Centrum Nurkowym lub Resorcie PADI. Nie czekaj, uderzaj ące zdjęcia i samo zadowolenie s ą odległ<sup>e</sup> tylko o jedno kliknięcie.

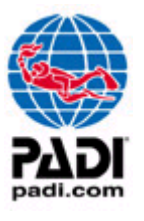